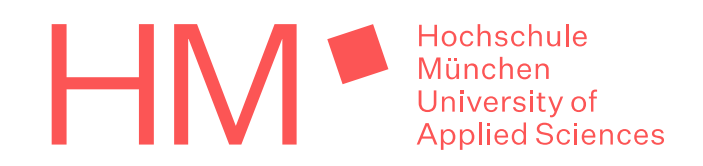

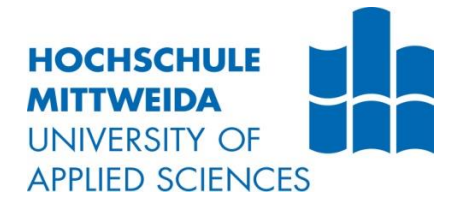

# **MASTERARBEIT**

**im Studiengang Ingenieurakustik**

**Herr Matthias Bernegger**

**Untersuchung des Swept-Sine-Verfahrens hinsichtlich der Anwendbarkeit zur Bestimmung der Luftschalldämmung hochschalldämmender Bauteile**

**2023**

Hochschule Mittweida Fakultät: Medien Hochschule München Fakultät: Maschinenbau, Fahrzeugtechnik, Flugzeugtechnik

# **MASTERARBEIT**

**Untersuchung des Swept-Sine-Verfahrens hinsichtlich der Anwendbarkeit zur Bestimmung der Luftschalldämmung hochschalldämmender Bauteile**

> Autor: **Herr Matthias Bernegger**

Studiengang: **Master Ingenieurakustik**

> Seminargruppe: **MIA 5**

Erstprüfer: **Prof. Dr.-Ing. Stefan Sentpali**

> Zweitprüfer: **Prof. Dr.-Ing. Jörn Hübelt**

Einreichung: Großkarolinenfeld, 17.02.2023

University of applied Science Mittweida Faculty: Media University of applied Science Munich Faculty: Mechanical, Automotive, Aeronautical Engineering

# **MASTER THESIS**

**Analysis of the swept-sine-method regarding its applicability for the determination of airborne sound insulation of building components with a high sound insulation performance**

> author: **Mr. Matthias Bernegger**

course of studies: **Master Acoustical Engineering**

> seminar group: **MIA 5**

first examiner: **Prof. Dr.-Ing. Stefan Sentpali**

> second examiner: **Prof. Dr.-Ing. Jörn Hübelt**

submission: Großkarolinenfeld, 17.02.2023

#### **Bibliografische Angaben**

Bernegger, Matthias:

Untersuchung des Swept-Sine-Verfahrens hinsichtlich der Anwendbarkeit zur Bestimmung der Luftschalldämmung hochschalldämmender Bauteile

Analysis of the swept-sine-method regarding its applicability for the determination of airborne sound insulation of building components with a high sound insulation performance

115 Seiten, Hochschule München / Mittweida, University of Applied Sciences, Fakultät Maschinenbau, Fahrzeugtechnik, Flugzeugtechnik / Medien

Masterarbeit, 2023

#### **Abstract**

Nach dem aktuellen Stand der Technik werden Bau-Schalldämm-Maße gemäß DIN EN ISO 16283-1 meist mittels stochastischen Anregungssignalen wie rosa Rauschen über die Ermittlung von Sende- und Empfangspegel bestimmt. Für hochschalldämmende Bauteile wie sie im Studiobau häufig vorkommen, stößt dieses Verfahren jedoch an seine Grenzen.

In DIN EN ISO 18233 wird ein alternatives Messverfahren zur Bestimmung der Schallübertragung zwischen zwei Räumen basierend auf Sinus-Sweeps beschrieben. Welche Möglichkeiten dieses Verfahren für die Bestimmung der Luftschalldämmung hochschalldämmender Bauteile bietet, wird in dieser Arbeit genauer untersucht. Das Swept-Sine-Verfahren wurde dafür mithilfe von mehreren *MATLAB*-Skripten implementiert und an hochschalldämmenden Bauteilen wie einer zweischalige Leichtbauwand mit getrenntem elastisch gelagertem Ständerwerk sowie unterschiedlichen Raum-in-Raum-Konstruktionen angewendet.

# Inhaltsverzeichnis

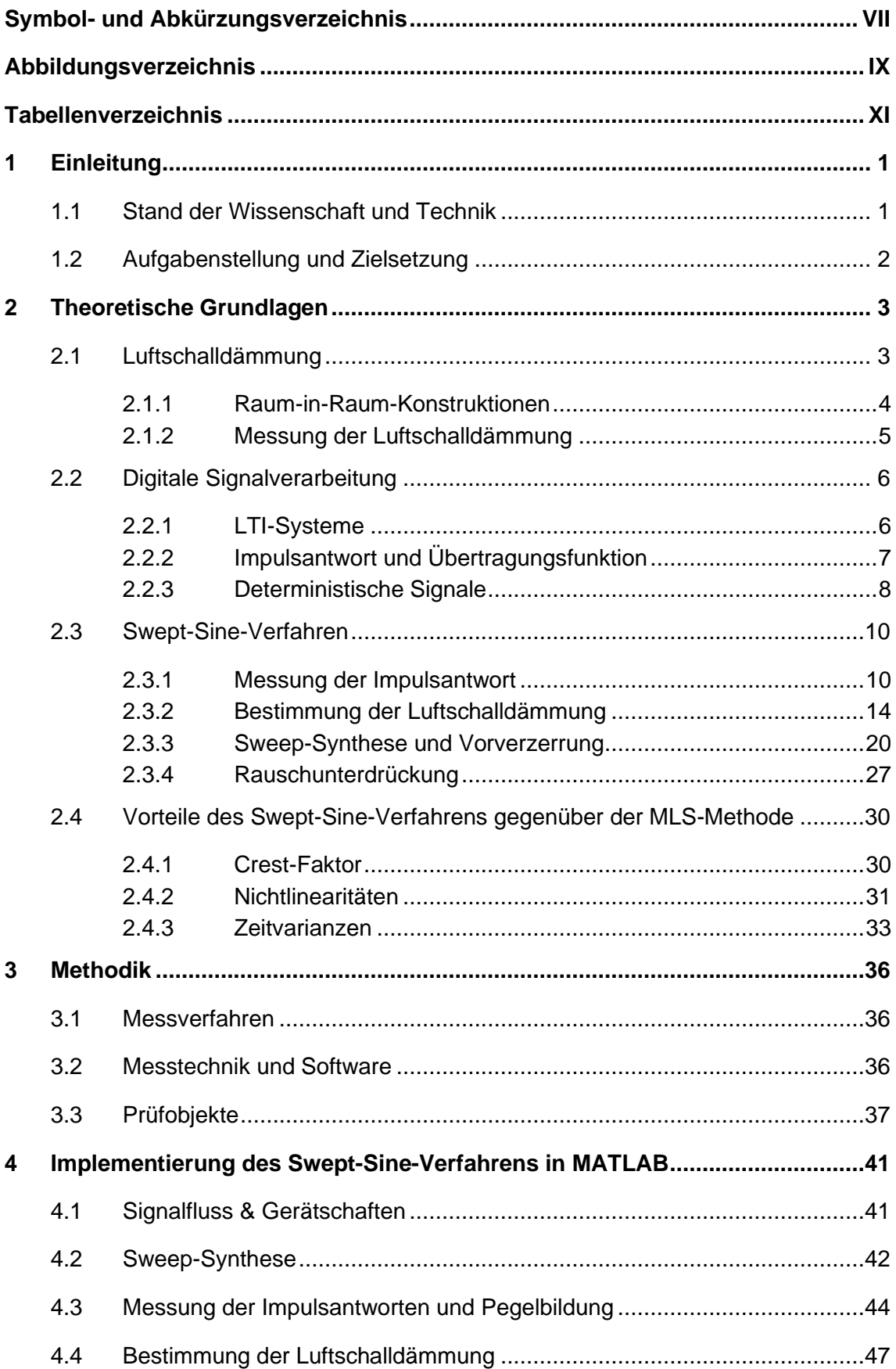

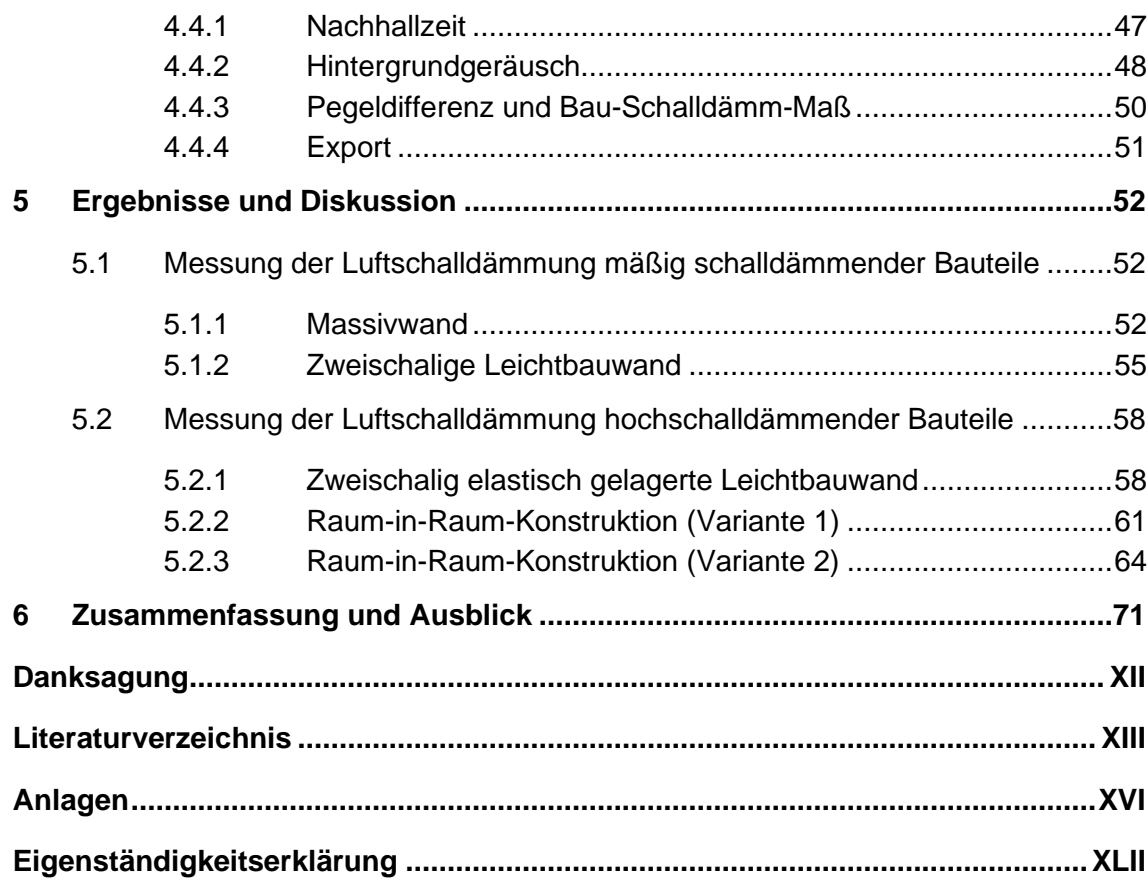

# **Symbol- und Abkürzungsverzeichnis**

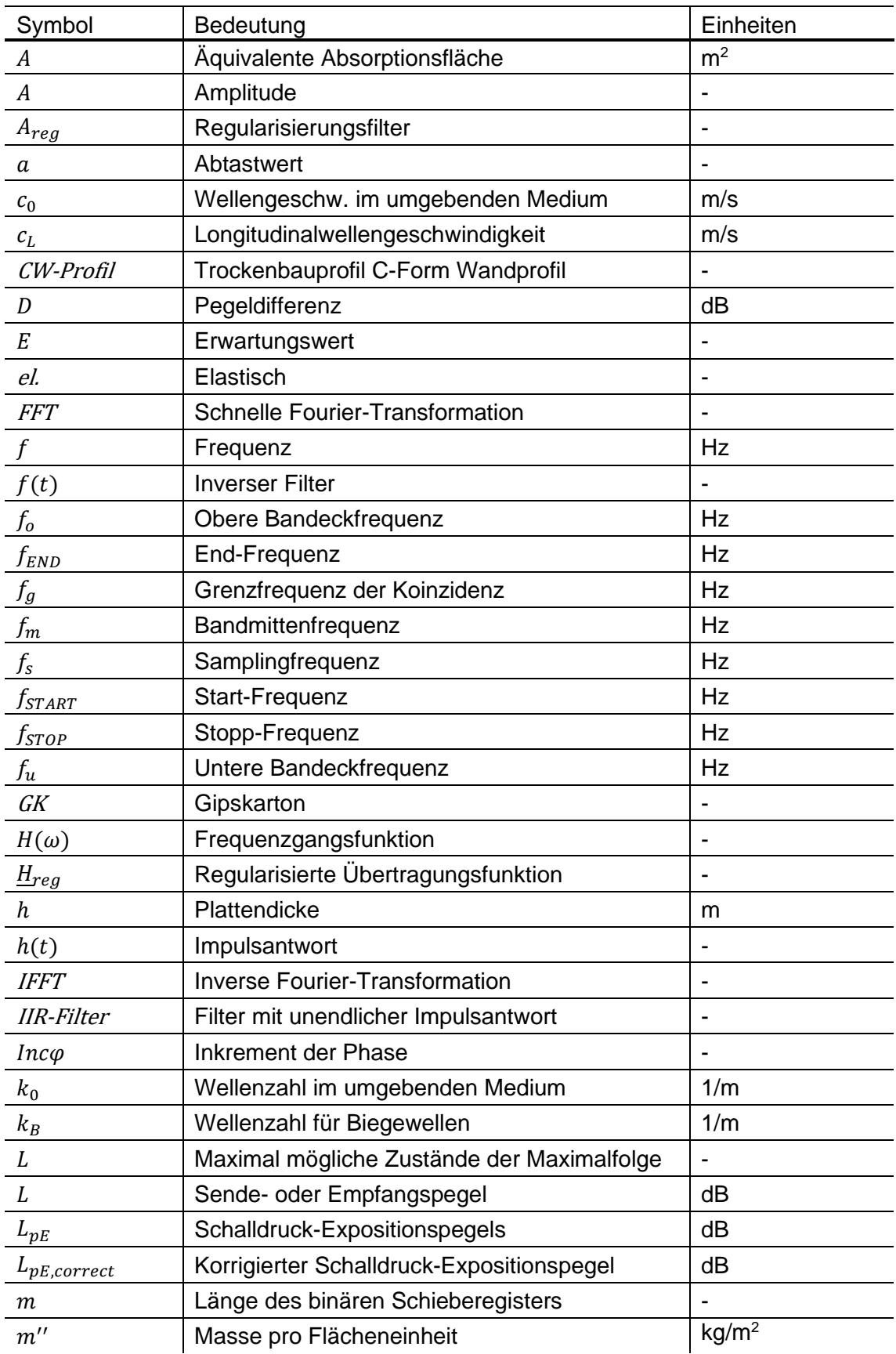

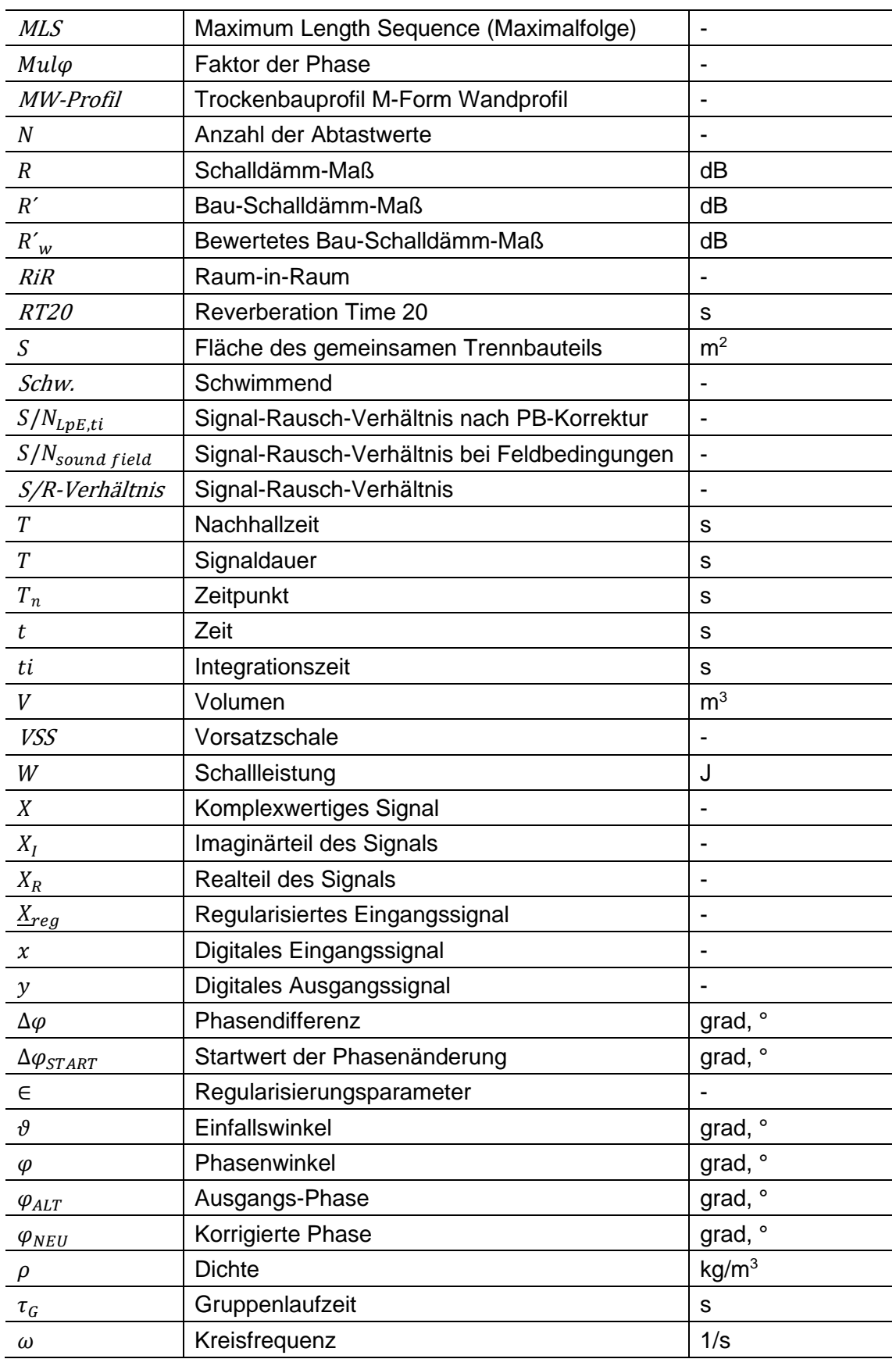

# **Abbildungsverzeichnis**

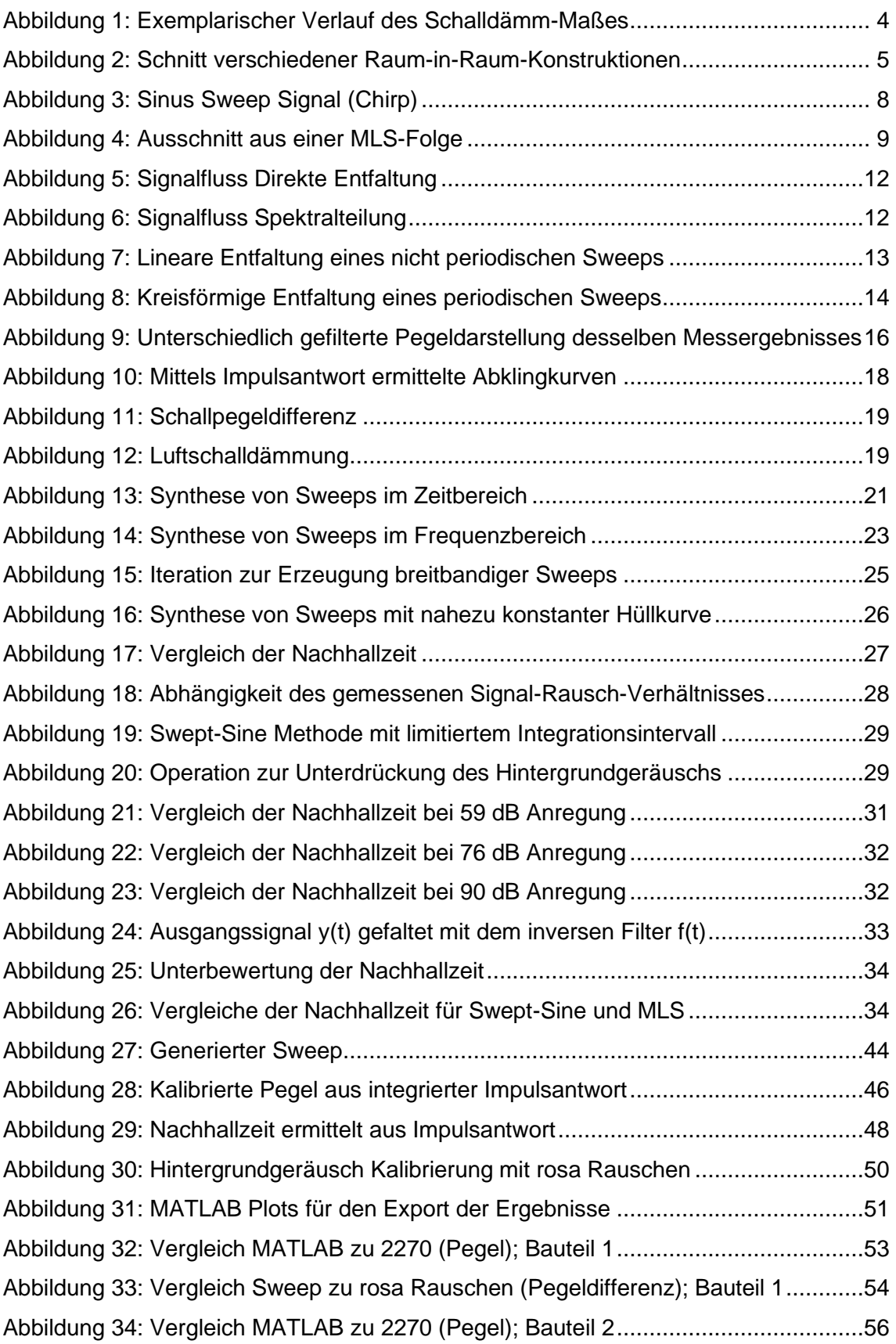

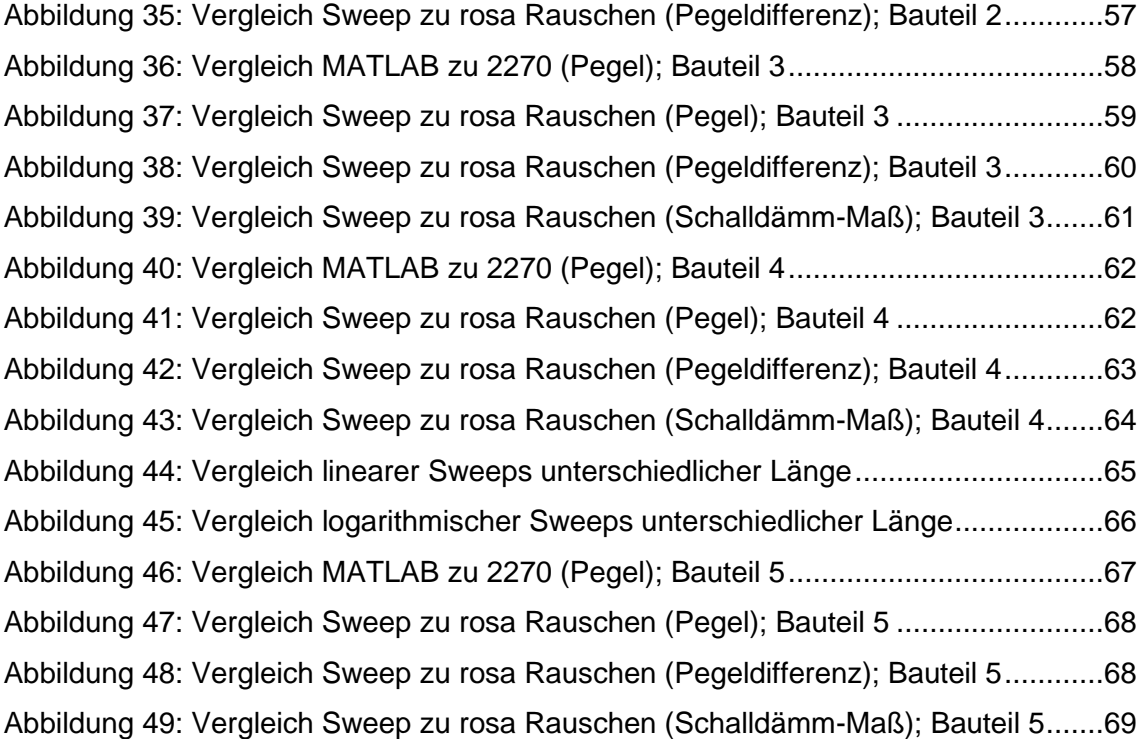

# **Tabellenverzeichnis**

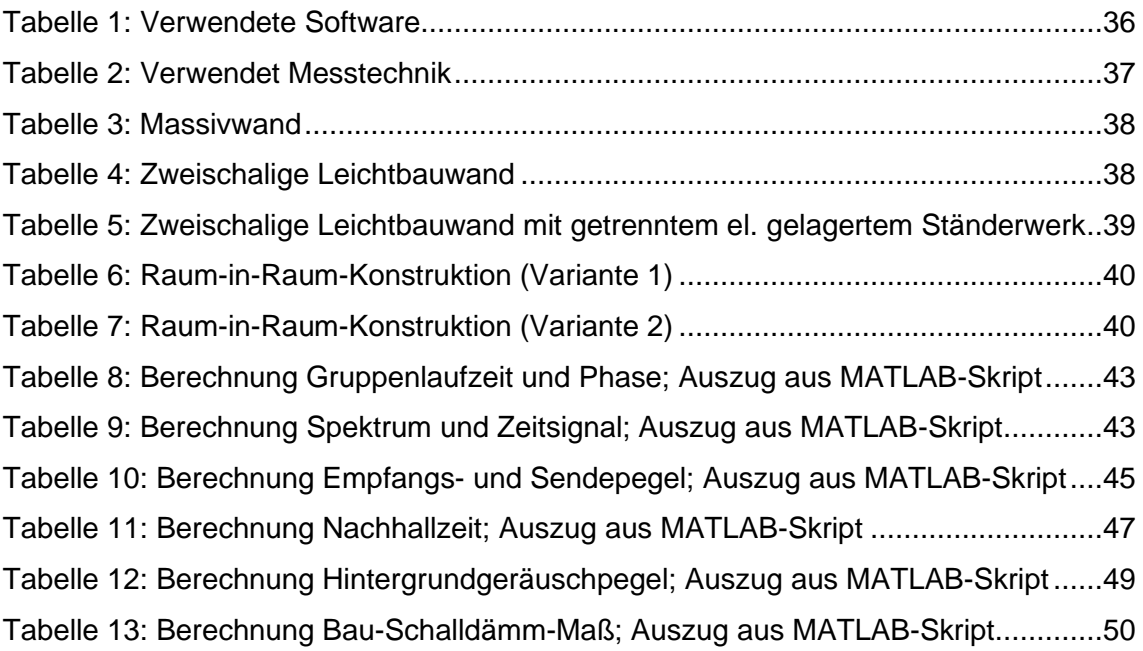

# **1 Einleitung**

Besonders im Tonstudiobau wird häufig ein außerordentlich hoher Aufwand betrieben die Studioräume vor störenden Immissionen zu schützen und die Anforderungen nach DIN 15996 einzuhalten. Neben den technisch-konstruktiven Herausforderungen stellen diese hochschalldämmenden Bauteile darüber hinaus oftmals die bewährte Messtechnik vor Probleme. Üblicherweise werden zur Bestimmung der Luftschalldämmung von Bauteilen am Bau oder im Prüfstand, stochastische Signale zur Anregung des Sende- und Empfangsraums verwendet. Dieses herkömmliche Messverfahren stößt bei einer zu hohen Luftschalldämmung allerdings an seine Grenzen. Die Anregung durch Rauschsignale kann bei zu hohen Pegeln aufgrund der breitbandigen Anregung zu Verzerrungen und im Extremfall zu mechanischen Überlastungen der Schallquelle führen. Für den Fall, dass aufgrund dieser physikalischen Grenze keine höheren Pegel im Senderaum erzeugt werden können und im Empfangsraum damit keine ausreichenden Empfangspegel erreicht werden, muss über alternative Messverfahren nachgedacht werden.

# **1.1 Stand der Wissenschaft und Technik**

Für die normgerechte Messung der Luftschalldämmung wird im Senderaum ein Anregungssignal wiedergegeben und der Sendepegel sowie der im Empfangsraum resultierende Empfangspegel gemessen. Bei hochschalldämmenden Bauteilen tritt dabei häufig der Fall ein, dass der Empfangspegel vom Hintergrundgeräusch überlagert und dadurch messtechnisch nicht mehr korrekt erfasst werden kann. Darüber hinaus muss der Empfangspegel mindestens 6 dB über dem Hintergrundgeräusch liegen (DIN EN ISO 16283- 1, 2018)

Im Grunde ist die Erfüllung dieser Bedingung von drei Faktoren abhängig. Zum einen von der Luftschalldämmung des zu messenden Bauteils, wobei diese als die zu bestimmende Größe nicht beeinflusst werden kann. Zum anderen vom Hintergrundgeräusch, welches unter Umständen noch reduziert werden kann, indem haustechnische Anlagen wie Klima- oder Lüftungsanlagen abgeschaltet und möglichst rauscharme Mikrofonkapseln und Messgeräte verwendet werden. Sind diese Möglichkeiten erschöpft, bleibt nur die Möglichkeit den erzeugten Sendepegel zu erhöhen. Für normgerechte Messungen werden allerdings bestimmte Anforderungen an die Schallquelle gestellt. So soll beispielsweise die Richtwirkung dieser eine annähernd gleichförmige ungerichtete Abstrahlung aufweisen (DIN EN ISO 16283-1, 2018). Diese Anforderung wird von sogenannten Dodekaeder-Lautsprechern erfüllt. Die maximale Schallleistung der auf dem Markt verfügbaren Systemen liegt meist bei etwa 120 dB re 1 pW. Da dies für die Bestimmung der Luftschalldämmung von hochschalldämmenden Bauteilen wie Raum-in-Raum-Konstruktionen im Studiobau häufig nicht ausreichend ist, wurden in einer wissenschaftlichen Arbeit von Stefan Heider systematisch die Einflüsse auf die Genauigkeit solcher Messungen untersucht.

Dabei konnte festgestellt werden, dass unter bestimmten Voraussetzungen auch Schallquellen verwendet werden können, welche keine ungerichtete Richtwirkung aufweisen aber höhere Schallleistungen erreichen können. Trotzdem musste festgestellt werden, dass der dadurch gewonnene Dynamikbereich in vielen Fällen weiterhin nicht ausreichend ist. (Heider, 2019)

# **1.2 Aufgabenstellung und Zielsetzung**

Aufgrund der mit herkömmlichen Messverfahren zur Messung der Luftschalldämmung verbundenen Einschränkungen in Bezug auf hochschalldämmende Bauteile, wird in dieser Arbeit ein alternatives Messverfahren basierend auf deterministischen Sinus-Sweeps untersucht und auf dessen Anwendbarkeit auf den beschriebenen Fall überprüft. Durch die theoretische Analyse des Swept-Sine-Verfahrens sollen die damit gegebenen Möglichkeiten genauer untersucht und anschließend messtechnisch angewendet werden. Um das Messverfahren praktisch umzusetzen und dabei auf dieses entsprechend Einfluss nehmen zu können, wird als Bestandteil dieser Arbeit ein geeignetes *MATLAB*-Skript entwickelt. Zur konkreten messtechnischen Untersuchung des Swept-Sine-Verfahrens, soll dieses an unterschiedlichen Bauteilen getestet werden. Zunächst werden hierfür mäßig schalldämmende Bauteile mithilfe des Swept-Sine-Verfahrens und des herkömmlichen Verfahrens untersucht und so die gewonnenen Ergebnisse validiert. Ziel dieser Arbeit ist es, die Anwendbarkeit des Swept-Sine-Verfahrens zur Bestimmung der Luftschalldämmung hochschalldämmender Bauteile zu untersuchen. Daraus ergibt sich die Forschungsfrage, ob das in DIN EN ISO 18233 beschriebene Swept-Sine-Verfahren angewendet werden kann, um die Luftschalldämmung hochschalldämmender Bauteile zu bestimmen. Darüber hinaus stellt sich die Frage, ob gegenüber dem herkömmlichen Verfahren unter gleichen Bedingungen der messbare Dynamikbereich ausreichend erweitert werden kann, um die tatsächlich maximale Luftschalldämmung solcher Bauteile messtechnisch erfassen zu können. Zu diesem Zweck wird das Verfahren abschließend an solchen Bauteilen angewendet und die Resultate den Ergebnissen des herkömmlichen Verfahrens gegenübergestellt.

# **2 Theoretische Grundlagen**

Als Basis dieser Arbeit soll zunächst auf die theoretischen Grundlagen und Zusammenhänge der relevanten Themengebiete eingegangen werden. Dazu werden zunächst Grundlagen der relevanten Bauakustik sowie der digitalen Signalverarbeitung erläutert. Im späteren Teil der Arbeit wird sich dann umfassend mit dem Swept-Sine-Verfahren zur messtechnischen Ermittlung der Raumimpulsantwort und den daraus abgeleiteten Größen der Schallpegeldifferenz und des Bau-Schalldämm-Maßes befasst. Das genannte Verfahren soll darüber hinaus mit der MLS-Methode verglichen werden, welches ebenfalls auf einem deterministischen Anregungssignal basiert.

# **2.1 Luftschalldämmung**

In der Bauakustik wird grundsätzlich zwischen der Luft- und der Trittschalldämmung unterschieden. Die Trittschalldämmung beschreibt die Schalldämmung von Treppen und Decken in Gebäuden, welche mithilfe von Schalldruckmessungen bei Anregung durch eine Trittschallquelle bestimmt werden kann (DIN EN ISO 16283-2, 2020). Die Definition der Luftschalldämmung dient hingegen zur Beschreibung der gesamten Schalldämmung zwischen zwei Räumen, welche mithilfe von Schalldruckmessungen bei Anregung durch eine Luftschallquelle ermittelt werden kann (DIN EN ISO 16283-1, 2018). Da die beiden Messverfahren der Sinus-Sweep-Methode und der MLS-Methode in erster Linie auf der Anregung einer Luftschallquelle basieren, soll in dieser Arbeit ausschließlich die Luftschalldämmung und ihre begleitenden Größen betrachtet werden.

Zur theoretischen Definition der Luftschalldämmung kann für einschalige massive Bauteile das Massegesetz der Luftschalldämmung herangezogen werden. Der Term basiert auf der Anregung und Abstrahlung von unendlich ausgedehnten Strukturen, für die die Wellenimpedanz bekannt ist. Im Bereich weit unterhalb der Grenzfrequenz, also für  $k_0 \ll k_B$  gilt damit für die Luftschalldämmung:

$$
R = 10 \lg \left( 1 + \frac{\omega^2 m''^2 / \cos^2 \vartheta}{4\rho^2 c_0^2} \right) dB \, \text{für } f \ll f_g
$$
\n
$$
f_g = \frac{c_0^2}{1, 8c_L h} \tag{1}
$$

Die Grenzfrequenz beschreibt die Frequenz, bei der die Wellenlänge der Schwingungen des Strahlers gleich der Schallwellenlänge im umgebenden Medium ist. Unterhalb der Grenzfrequenz ist die Schalldämmung von Platten umso größer, je größer der Massenwiderstand im Vergleich zum Strahlungswiderstand ist. (Cremer und Heckl, 1996)

Für mehrschalige Bauteile lässt sich die Schalldämmung über ein Resonanzsystem beschreiben. Bei der einfachsten Form eines zweischaligen Bauteils lässt sich das in einem Masse-Feder-Masse-System umsetzen. Das System hat zur Folge, dass es zu einer Resonanzfrequenz kommt, bei der das Schalldämm-Maß einbricht. Verglichen mit einschaligen Bauteilen kommt es bei gleicher Gesamtmasse unterhalb der Resonanzfrequenz zu keiner erheblichen Veränderung der Schalldämmung. Oberhalb der Resonanzfrequenz steigt das Schalldämm-Maß allerdings mit 18 dB/Oktave, wohingegen bei einschaligen Bauteilen von einer Steigung von nur 6 dB/Oktave ausgegangen werden kann. (Maier, 2008)

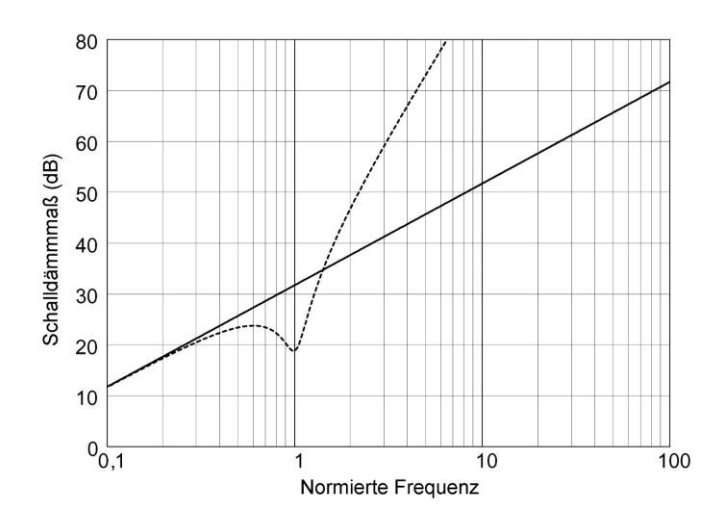

*Abbildung 1: Exemplarischer Verlauf des Schalldämm-Maßes eines einschaligen (durchgezogene Linie) und eines gleich schweren zweischaligen (gestrichelte Linie) Bauteils. Die dargestellten Kurven basieren auf einer vernachlässigbaren Biegesteifigkeit der Bauteile. Die Frequenz ist auf die Resonanzfrequenz des zweischaligen Bauteils normiert. (Maier, 2008)*

## **2.1.1 Raum-in-Raum-Konstruktionen**

Eine spezielle Form der Anwendung finden mehrschalige Bauteile bei Raum-in-Raum-Konstruktionen, wie sie besonders im Tonstudiobau häufig umgesetzt werden. Das Ziel einer solchen Konstruktion ist es, die Vorteile mehrschaliger Bauteile mit der elastischen Entkopplung der gesamten inneren Schale und damit die Vermeidung von Körperschallbrücken zu kombinieren. Dadurch lassen sich besonders hohe Schalldämm-Maße erreichen, insbesondere wenn Trockenbaukonstruktionen aus Vorsatzschalen und massive Bauteile mit hoher Masse miteinander kombiniert werden. Neben den Wänden werden hierbei auch die Decke durch eine elastisch abgehängte Konstruktion und der Boden durch einen schwimmenden Estrich von der äußeren Raumschale elastisch getrennt.

Hinzu kommen Fenster und Türen, welche in beiden Schalen getrennt voneinander doppelt verbaut werden müssen. Auch technische Einbauten wie Klimageräte oder Lüftungen müssen zwischen den Schalen elastisch geführt und mithilfe von Schalldämpfern möglichst an das Schalldämm-Maß der Gesamtkonstruktion angepasst werden, um diese nicht zu schwächen. Aufgrund all dieser Maßnahmen können besonders hohe Schalldämm-Maße erreicht werden, was wie bereits beschrieben, in vielen Fällen messtechnisch eine Herausforderung darstellt.

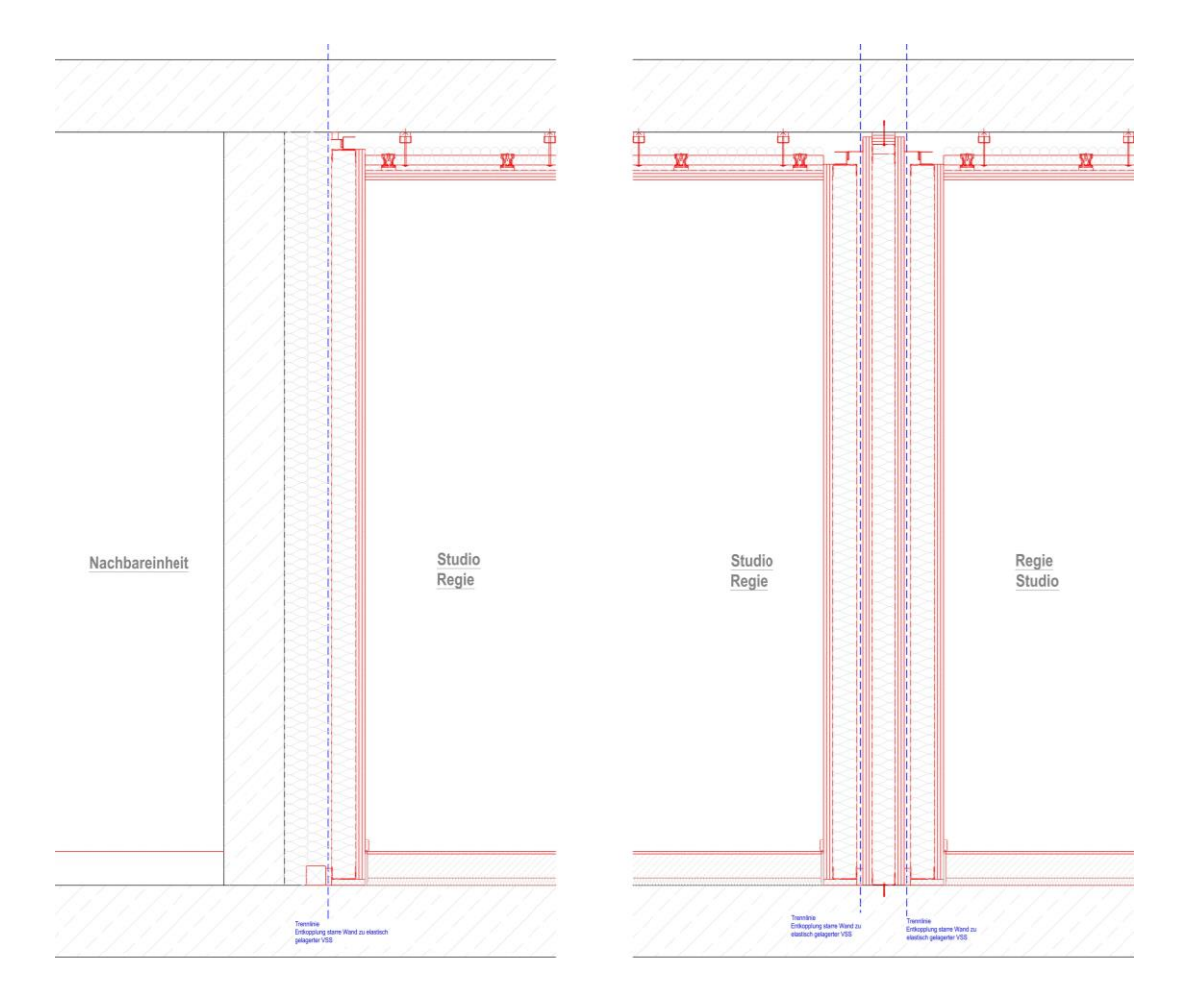

*Abbildung 2: Schnitt verschiedener Raum-in-Raum-Konstruktionen; Links: RiR-Konstruktion mit einer Vorsatzschale an massiver Trennwand, Rechts: zwei nebeneinander liegende RiR-Konstruktionen mit jeweils einer Vorsatzschale und einer starren Leichtbautrennwand (concept-A GmbH, 2022)*

### **2.1.2 Messung der Luftschalldämmung**

Die messtechnische Erfassung der Luftschalldämmung ist in DIN EN ISO 16283 Teil 1 festgelegt. Bevor das Schalldämm-Maß für Prüfstandsmessungen oder in diesem Fall vielmehr das am Bau gemessene Bau-Schalldämm-Maß  $R'$  bestimmt werden kann, sind zuvor mehrere Eingangsgrößen erforderlich. Wie die Begrifflichkeit bereits vermuten lässt, beschreibt das Bau-Schalldämm-Maß das am Bau gemessene Schalldämm-Maß. Demnach wird neben der vom Prüfbauteil abgestrahlten Schallleistung  $W_2$  auch die über flankierende Bauteile abgestrahlte Schallleistung  $W_3$  berücksichtigt.

$$
R' = 10lg \frac{W_1}{W_2 + W_3}
$$
 (2)

Deutlich einfacher lässt sich R' mithilfe der Pegeldifferenz D zwischen dem Sende- und dem Empfangsraum beschreiben.

$$
R = D + 10lg\frac{S}{A}
$$
  

$$
D = L_1 - L_2
$$
 (3)

Dabei ist S die Fläche des gemeinsamen Trennbauteils und A die äquivalente Absorptionsfläche des Empfangsraumes. Für die Bestimmung von Sendepegel  $L_1$  im Senderaum und Empfangspegel  $L_2$  im Empfangsraum, wird nach dem herkömmlichen Verfahren der Senderaum mit einem oder mehreren darin befindlichem/n Lautsprecher(n) und einem breitbandigem Geräuschsignal – häufig weißes oder rosa Rauschen – angeregt. Die Schalldruckpegel  $L_1$  und  $L_2$  werden in der Praxis üblicherweise aus energetisch gemittelten Schalldruckpegeln an  $n$  verschiedenen Mikrofonpositionen im Raum bestimmt. (DIN EN ISO 16283-1, 2018)

# **2.2 Digitale Signalverarbeitung**

Die systemtheoretische Grundlage für das im späteren Teil dieser Arbeit beschriebene Verfahren bildet die digitale Signalverarbeitung. Um dafür die notwendige Basis zu schaffen, sollen in diesem Abschnitt die wichtigsten Begrifflichkeiten definiert werden.

### **2.2.1 LTI-Systeme**

Ganz grundsätzlich beschreibt ein System laut Girod et al. die Abstraktion eines Prozesses oder Gebildes, das mehrere Signale zueinander in Beziehung setzt. Dabei existieren die Eingangssignale unabhängig vom System und werden von ihm nicht beeinflusst. Die Ausgangssignale hingegen tragen Informationen, die vom System erzeugt werden, oftmals als Antwort auf Eingangssignale. Lineare Systeme müssen nicht zwangsläufig zeitinvariant sein. Ebenso sind zeitinvariante Systeme nicht grundsätzlich linear. Gelten allerdings beide Bedingungen für ein System so wird es als Linear Time-Invariant System oder kurz LTI-System bezeichnet. (Girod et al., 1997)

# **2.2.2 Impulsantwort und Übertragungsfunktion**

Wenn  $y(n)$  das digitale Ausgangssignal,  $x(n)$  das digitale Eingangssignal und n die diskrete Zeitvariable ist, dann lässt sich ein digitales System mit den Koeffizienten  $h(n)$ exakt beschreiben, wobei diese die Impulsantwort des Systems darstellen.

$$
y(n) = \sum_{k=0}^{N-1} h(k) x(n-k)
$$
 (4)

Hierbei werden die Abtastwerte des Eingangssignals  $x(n)$ ,  $x(n - 1)$ ,  $x(n - 2)$ , …,  $x(n - 1)$  $N + 1$ ), mit den zugehörigen Gewichtungsfaktoren der Impulsantwort  $h(0)$ ,  $h(1)$ ,  $h(2)$ , ...,  $h(N − 1)$  multipliziert und alle Produktterme zum Ausgangssignal  $y(n)$  aufsummiert. Wenn die Impulsantwort des Systems mit N Abtastwerten bekannt ist, so lässt sich dieses durch die zeitdiskrete Faltungssumme beschreiben.

$$
y(n) = x(n) * h(n) \tag{5}
$$

Neben der Betrachtung im Zeitbereich können die Signale mithilfe der zeitdiskreten Fourier-Transformation auch im Frequenzbereich betrachtet werden.

$$
X(f) = \sum_{n=0}^{N-1} x(n)e^{-j2\pi nf/f_A} = X_R(f) + jX_I(f)
$$
 (6)

Aufgrund der komplexwertigen Exponentialfunktion hat das Spektrum einen Real- und Imaginärteil. Aus dem Realteil  $X_R(f)$  und dem Imaginärteil  $X_I(f)$  kann das Betragsspektrum und das Phasenspektrum über die Frequenz  $f \le f_s/2$  berechnet werden. (Zölzer, 2008)

$$
|X(f)| = \sqrt{X_R^2(f) + X_I^2(f)}
$$
  
\n
$$
\varphi(f) = \arctan(X_I(f) / X(f))
$$
\n(7)

### **2.2.3 Deterministische Signale**

Für die herkömmliche Umsetzung diverser Messverfahren werden nach wie vor überwiegend stochastische Signale wie weißes oder rosa Rauschen verwendet, um eine breitbandige Anregung des Schallfeldes zu erzeugen. Stochastische Signale sind Zufallssignale und lassen sich nicht durch eine Funktion beschreiben. Vielmehr finden Mittel der Statistik ihre Anwendung um beispielsweise Mittelwert, Varianz oder Autokorrelationsfunktion zu bestimmen. Deterministische Signale hingegen "sind Funktionen, deren Funktionswerte durch einen mathematischen Ausdruck oder eine bekannte Regel bestimmt (determiniert) sind." (Grünigen, 2008)

#### **Sinus Sweeps**

Sinus Sweeps oder Chirp Signale besitzen eine Reihe von messtechnischen Vorteilen, welche sich aufgrund der stark zugenommenen Rechenleistung von PC-basierten Messsystemen mittlerweile leicht zunutze gemacht werden können. Es gibt diverse Formen von Sweep Signalen, wobei sich ein Sweep grundlegend folgendermaßen definiert:

"In seiner einfachsten Form ist der Gleitsinus ein fortlaufendes Sinussignal  $x(t)$ , des*sen Frequenz sich mit der Zeit allerdings verändert:"* (Ahnert und Feistel, 2018)

$$
x(t) = A \sin(\varphi) \tag{8}
$$

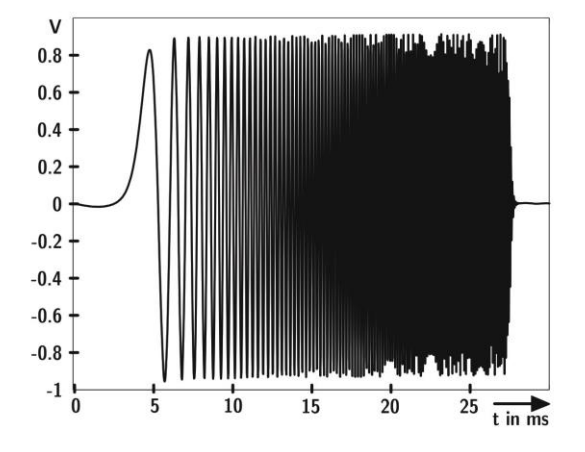

*Abbildung 3: Sinus Sweep Signal (Chirp) (Vorländer, 2010)*

Die beiden bekanntesten Formen eines Sinus-Sweeps sind der lineare und der logarithmische Sweep. Ein linearer Sweep besitzt ein weißes Spektrum und steigt in der Frequenz mit einer fixen Rate pro Zeiteinheit.

$$
\frac{f_2 - f_1}{T_2 - T_1} = const
$$
\n(9)

Der logarithmische Sweep besitzt hingegen ein pinkes Spektrum. Die Amplitude nimmt dabei mit 3 dB/Oktave zu höheren Frequenzen ab, wobei jede Oktave die gleiche Energie besitzt und die Frequenz mit einem fixen Bruchteil einer Oktave pro Zeiteinheit ansteigt. (Müller und Massarani, 2001)

$$
\frac{\log (f_2/f_1)}{T_2 - T_1} = const \tag{10}
$$

#### **Maximalfolgen (MLS)**

Maximalfolgen sind periodische binäre pseudostochastische Rauschsignale. Die zugehörige Autokorrelationsfunktion ähnelt sehr stark einer Dirac-Stoß-Folge. Das Signal liegt einem deterministischen und damit exakt reproduzierbarem Prozess zugrunde und wird dabei mithilfe eines rückgekoppelten binären Schieberegisters der Länge  $m$  gewonnen. Damit können maximal  $L = 2<sup>m</sup> - 1$  von null abweichende Zustände erreicht werden. (Vorländer, 2015)

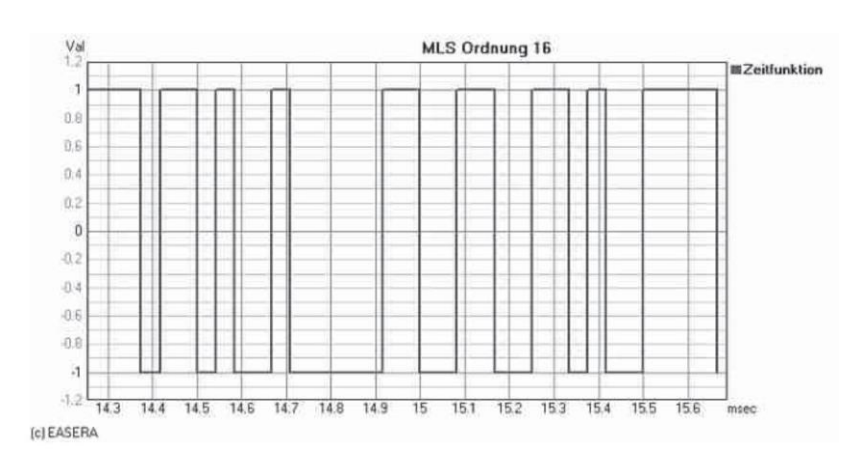

*Abbildung 4: Ausschnitt aus einer MLS-Folge der Ordnung 16 bei einer Abtastrate von 24 kHz (Ahnert und Feistel, 2010)*

Die einzelnen Samples nehmen dabei nur die Werte eins oder null an, wobei Messsysteme diesen Wertebereich meist auf die symmetrische Darstellung mit plus eins und minus eins skalieren. Zur Messung der Impulsantwort wird die MLS-Folge in das System eingespielt und die Systemantwort aufgenommen. Durch Korrelation der beiden Folgen wird die Impulsantwort gewonnen. Dabei können sich die Eigenschaften der MLS-Folge mithilfe der Hadamard-Transformation zu Nutze gemacht werden, um Speicherplatz und Rechenleistung einzusparen. (Ahnert und Feistel, 2010)

# **2.3 Swept-Sine-Verfahren**

Das in DIN EN ISO 18233 beschriebene Swept-Sine-Verfahren beschreibt im Grunde ein Verfahren zur messtechnischen Ermittlung der Impulsantwort eines Raumes. Der entsprechende Signalfluss ist in Abbildung 5 und Abbildung 6 veranschaulicht. Der Grundgedanke besteht darin, das Schallfeld eines Raumes mithilfe eines Sinus-Sweeps als Testsignal anzuregen und über direkte Entfaltung oder Spektralteilung die Raumimpulsantwort zu ermitteln. Wird dabei im Senderaum die Schallquelle positioniert, können zunächst die Impulsantworten für Mikrofonpositionen im Senderaum und anschließend die Impulsantworten für Mikrofonpositionen im Empfangsraum bestimmt und daraus der Sende- und Empfangspegel abgeleitet werden. (DIN EN ISO 18233, 2006)

#### **2.3.1 Messung der Impulsantwort**

Da das Verfahren auf der Annahme eines linearen und zeit-invarianten (LTI) Systems besteht, kann das System mit einem Eingang und Ausgang durch die Impulsantwort  $h(t)$ beschrieben werden. In einem solchen System kann das Ausgangssignal  $y(t)$  aus dem Eingangssignal  $x(t)$  mithilfe folgender Faltung berechnet werden:

$$
y(t) = h(t) * x(t) \tag{11}
$$

Im Frequenzbereich errechnet sich das Ausgangsspektrum  $Y(f)$  über die Multiplikation des Spektrums der Impulsantwort  $H(f)$  und des Spektrums des Eingangssignals  $X(f)$ . Dabei stellen  $H(f)$ ,  $X(f)$  und  $Y(f)$  die komplexen fouriertransformierten Signale von  $h(t)$ ,  $x(t)$  und  $y(t)$  dar.

$$
\underline{Y}(f) = \underline{H}(f) \cdot \underline{X}(f) \tag{12}
$$

Durch Auflösung der Gleichung (12) nach  $H(f)$  und anschließender inverser Fouriertransformation in den Zeitbereich, erhält man die Impulsantwort  $h(t)$ .

$$
\underline{H}(f) = \underline{Y}(f) \cdot \frac{1}{\underline{X}(f)}\tag{13}
$$

Die Lösung der Gleichung (13) wird dann problematisch, wenn die Leistung von  $X(f)$ und damit der Nenner gegen null geht. Dieser Fall tritt immer dann ein, wenn entweder  $X(f)$  von vornherein bandbegrenzt ist oder  $x(t)$  durch die Wiedergabe eines Lautsprechers effektiv bandbegrenz wird. Um dieses Problem zu vermeiden, kann der Ansatz der Tikhonov Regularisierung angewendet werden, wobei die Inverse von  $X(f)$  in Gleichung (13) durch die regulierte Inverse ersetzt wird.

$$
\frac{1}{\underline{X}_{reg}(f)} = \frac{\underline{X}^*(f)}{|\underline{X}(f)|^2 + \epsilon(f)}
$$
\n
$$
= \frac{1}{\underline{X}(f)} \cdot \frac{1}{1 + \epsilon(f)/|\underline{X}(f)|^2}
$$
\n
$$
= \frac{1}{\underline{X}(f)} \cdot A_{reg}(f)
$$
\n(14)

Dabei ist  $\underline{X}^*(f)$  die komplex konjugierte von  $\underline{X}(f)$  und  $|\underline{X}(f)|$  der Betrag von  $\underline{X}(f)$ . Der frequenzabhängige Regulierungsparameter  $∈$  (f) wird in der Praxis im Betriebsfrequenzbereich auf einen sehr kleinen Wert (z.B. 10−10) gesetzt. Außerhalb dieses Bereichs wird er zur Normalisierung gleich dem Maximum des Quadrats von  $|X(f)|$  gesetzt. Prinzipiell stellt der Regulierungsprozess eine Filteroperation dar, wobei der Regularisierungsfilter  $A_{rea}(f)$  ein Nullphasen-Bandpassfilter ist. Für die regularisierte Inverse aus Gleichung (14) ergibt sich die folgende Übertragungsfunktion:

$$
\underline{H}_{reg}(f) = \underline{Y}(f) \cdot \frac{1}{\underline{X}_{reg}(f)} = \underline{H}(f) \cdot A_{reg}(f) \tag{15}
$$

Der Regulierungsfilter hat den positiven Effekt, dass er den Einfluss des Rauschens an den Grenzen des aktiven Messfrequenzbereichs unterdrückt. Für einige Anwendungen muss der negative Vorschwing-Effekt des Nullphasen-Regulierungsfilters abgeschwächt werden, um im Zeitbereich bessere Ergebnisse zu erzielen. Im Kontext von Raum- und Bauakustischen Messungen ist der Einfluss allerdings meist vernachlässigbar. (Müller-Trapet, 2020)

#### **Direkte Entfaltung**

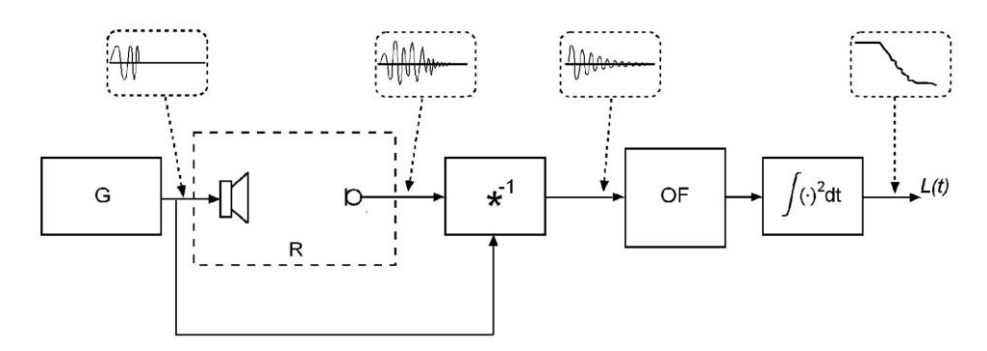

*Abbildung 5: Signalfluss Direkte Entfaltung – G: Sweepsignalgenerator, R: Raum, \* -1 : Entfaltung, OF: Filter für den Bruchteil einer Oktave (DIN EN ISO 18233, 2006)*

Im Falle der direkten Entfaltung wird das empfangene Signal mit der Umkehrfunktion des Anregungssignals zusammengerollt. Würde das Anregungssignal mit der eigenen Umkehrfunktion zusammengerollt werden, würde ein idealer Impuls erzeugt werden. Wird allerdings das empfangene Signal mit der Umkehrfunktion des Anregungssignals zusammengerollt, ergibt sich die Impulsantwort des Systems, welches in diesem Fall den Raum beschreibt. (DIN EN ISO 18233, 2006)

#### **Spektraldivision**

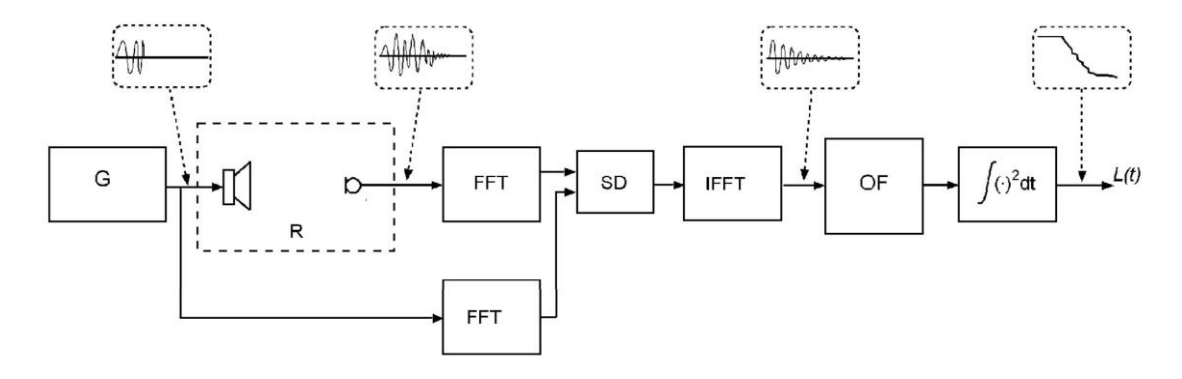

*Abbildung 6: Signalfluss Spektralteilung – G: Sweepsignalge*nerato*r, R: Raum, FFT: Fourier-Transformation, IFFT: Inverse Fourier-Transformation, SD: Spektraldivision, OF: Filter für einen Bruchteil einer Oktave (DIN EN ISO 18233, 2006)*

Für die Ermittlung der Raumimpulsantwort durch Spektraldivision wird analog der Raum mithilfe des Testsignals angeregt. Anschließend werden sowohl das Empfangssignal als auch das Anregungssignal mithilfe einer schnellen Fourier-Transformation in den Frequenzbereich transformiert. Das Spektrum des Ansprechverhaltens wird dann durch das Spektrum des Anregungssignals dividiert. Durch eine inverse Fourier-Transformation kann daraus wiederum die Raumimpulsantwort gewonnen werden. (DIN EN ISO 18233, 2006)

#### **Lineare Entfaltung**

Es muss unterschieden werden, ob das Anregungssignal periodisch oder nichtperiodisch ist. Prinzipiell ist die Anwendung von wiederholten Sweeps zwar möglich, es wird aber davon ausgegangen, dass diese anfälliger gegenüber Umweltbedingungen ist. Daher wird empfohlen, anstelle von wiederholten Sweeps einen einzelnen längeren Sweep zu verwenden, um den Störspannungsabstand zu vergrößern. Außerdem ist das Spektrum eines einzelnen Sweeps fast identisch zu dem seiner periodischen Wiederholung. Es ist daher nicht notwendig das Anregungssignal zwei oder mehrmals auszusenden, um das erwartete Spektrum zu erhalten. Zunächst kann also von einem nichtperiodischen Anregungssignal ausgegangen werden. Für diesen Fall eignet sich eine lineare also nicht-kreisförmige Entfaltung am besten, welche am einfachsten durch die direkte Entfaltung zu erreichen ist. Sollte eine Spektraldivision angewendet werden, lässt sich die lineare Entfaltung durch Ausdehnung auf die doppelte Länge und durch Nullauffüllung des Ansprechverhaltens sowie des Anregungssignals am einfachsten realisieren. (Müller und Massarani, 2001)

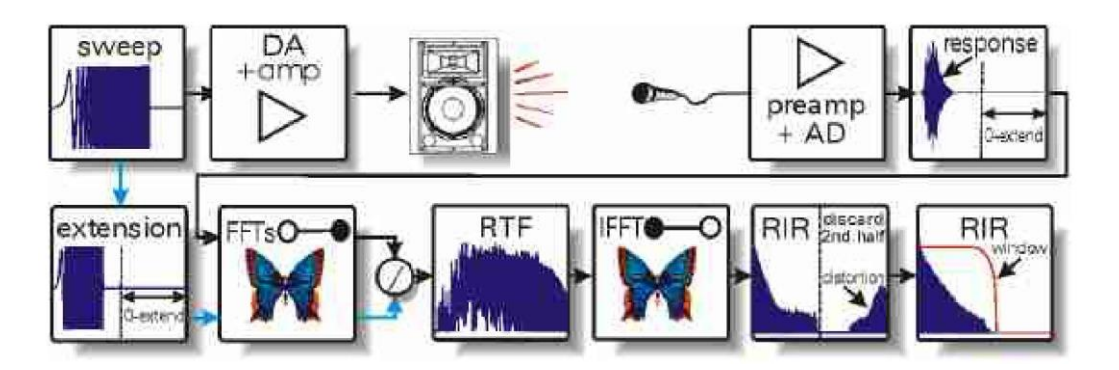

*Abbildung 7: Lineare Entfaltung eines nicht periodischen Sweeps (Müller und Massarani, 2001)*

Die beschriebene Ausdehnung und Nullauffüllung der beiden Signale bringt einen großen Vorteil des Swept-Sine-Verfahrens mit sich. Da die Gruppenlaufzeiten der durchlaufenen Frequenzen des Sinus-Sweeps eindeutig definiert sind, werden harmonische Verzerrungen nach der inversen Fourier-Transformation in der zweiten Hälfte der Impulsantwort abgebildet, welche den negativen Ankunftszeiten entspricht und problemlos abgeschnitten werden kann. Müller und Massarani beschreiben diese Eigenschaft anhand eines einfachen Beispiels. Angenommen ein Sinus Sweep gleitet nach 100 ms durch 100 Hz und nach 200 ms durch 200 Hz. Wird dieses Signal zeitlich zu einem Dirac-Impuls komprimiert, muss das Referenzspektrum eine Gruppenlaufzeit von -100 ms bei 100 Hz und -200 ms bei 200 Hz aufweisen. Treten nun beispielsweise bei der Momentanfrequenz von 100 Hz Oberschwingungen zweiter Ordnung bei 200 Hz auf, so wird diese 200-Hz-Komponente mit der Gruppenlaufzeit von -200 ms des Referenzspektrums bei 200 Hz behandelt. Dadurch erscheint die Verzerrung nach dem Entfaltungsprozess bei -100 ms. Verzerrungen höherer Ordnungen erscheinen zu noch negativeren Zeiten. (Müller und Massarani, 2001)

#### **Kreisförmige Entfaltung**

Alternativ zur linearen Entfaltung kann auch eine kreisförmige Entfaltung, wie sie für periodische Signale verwendet wird, angewendet werden. Um dabei die Verzerrungsprodukte ebenfalls in der zweiten Hälfte der Impulsantwort abbilden zu können, muss das Anregungssignal deutlich länger sein als die erwartete Impulsantwort des Systems. (Müller und Massarani, 2001)

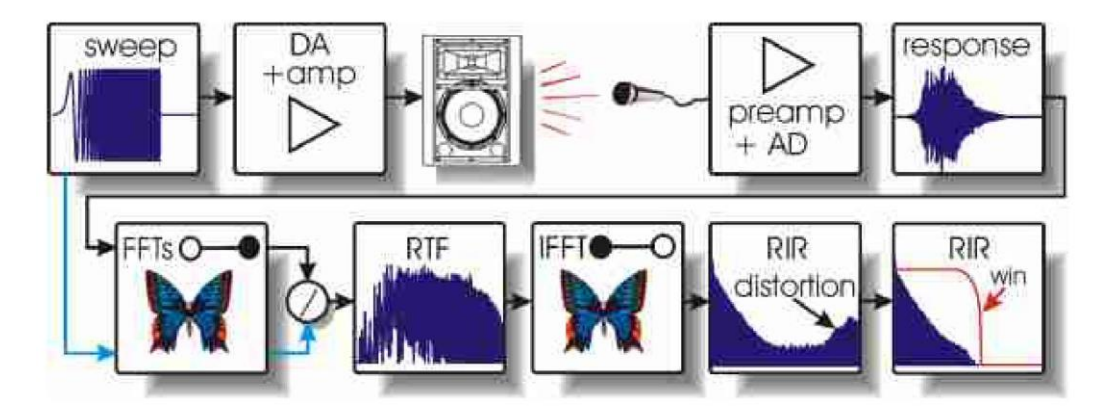

*Abbildung 8: Kreisförmige Entfaltung eines periodischen Sweeps (Müller und Massarani, 2001)*

Bezogen auf das Grundrauschen gibt es einen wichtigen Unterschied zwischen den durch lineare und kreisförmige Entfaltung erhaltenen Impulsantworten. Während die kreisförmige Entfaltung zu einem Grundrauschen führt, welches sowohl in Amplitude als auch in der Frequenzverteilung bis zu den ersten Verzerrungsprodukten im Wesentlichen konstant ist, führt die lineare Entfaltung hingegen zu einem abklingenden Rauschen am Ende der Impulsantwort. Dieser letzte Teil der Impulsantwort wird zunehmend tiefpassgefiltert, da es sich um das Entfaltungsergebnis aus gleichmäßigem Rauschen und einem Sweep in umgekehrter Reihenfolge handelt. Dieser abklingende Teil sollte nicht mit der Hallfahne des Raums verwechselt werden. (Müller und Massarani, 2001)

### **2.3.2 Bestimmung der Luftschalldämmung**

Nach der messtechnischen Ermittlung der Raumimpulsantworten mithilfe des Swept-Sine-Verfahrens, müssen diese zunächst einer Filterung unterzogen werden, bevor aus den einzelnen Filterbändern der jeweilige Schallpegelunterschied zwischen zwei Räumen berechnet und später das Bau-Schalldämm-Maß bestimmt werden kann.

#### **Terz- und Oktavfilter**

Um das Bau-Schalldämm-Maß  $R'$  aus der Schallpegeldifferenz  $D$  zu ermitteln ist es weiterhin erforderlich, diese für die einzelnen Terzbänder im relevanten Frequenzbereich zu bestimmen. Dabei ist  $f_u$  die untere Bandeckfrequenz und  $f_o$  die obere Bandeckfrequenz. (DIN EN ISO 18233, 2006)

$$
f_u = \frac{\omega_1}{2\pi}
$$
  

$$
f_o = \frac{\omega_1}{2\pi}
$$
 (16)

In den meisten Fällen werden für die Terz- oder Oktavfilterung digitale IIR-Filter-Typen verwendet, die auch als digitale Nachbildung der analogen Butterworth-Filter realisiert werden können. Genauere Anforderungen an Bandfilter für Oktaven und Bruchteile von Oktaven sind in DIN EN 61260 festgelegt. Für logarithmische Frequenzachsen sind Terzfilter folgendermaßen definiert: (Vorländer, 2015)

$$
f_o = 2^{\frac{1}{3}} \cdot f_u
$$
  
\n
$$
\Delta f = f_o - f_u = f_u \left( 2^{\frac{1}{3}} - 1 \right)
$$
  
\n
$$
f_m = \sqrt{f_u \cdot f_o}
$$
  
\n
$$
f_{m+1} = f_m \cdot 2^{\frac{1}{3}} \cdot f_m
$$
\n(17)

Für eine effiziente digitale Implementierung einer Terzfilterbank kann der Multirate-Ansatz verwendet werden. Dabei wird die besondere Struktur einer Terzfilterbank ausgenutzt, um bessere Filtereigenschaften bei geringerem Rechenaufwand zu ermöglichen. Angenommen ein Signal wird mit einer Frequenz von  $f_s$  abgetastet und mit einem geeigneten Anti-Alias-Filter versehen, können mithilfe des Multirate-Ansatzes zunächst die Terzkomponenten in den höchsten Frequenzbändern berechnet und anschließend durch einen Tiefpass-Filter entfernt werden. Durch diesen Tiefpass wird es möglich das Signal, um den Faktor zwei zu verkleinern, also die Abtastfrequenz von  $f_s$  auf  $f_s/2$  zu reduzieren. Die Eigenschaften eines digitalen Filters mit gegebenen Koeffizienten sind letztlich von der Abtastfrequenz abhängig, welche nun  $f_s/2$  entspricht. Daraus folgt, dass die Filter-Koeffizienten, welche die drei Terzbänder in der höchsten Oktave ergaben, nun die drei Terzbänder eine Oktave niedriger ergeben. Die Iteration dieses Prozesses ergibt jeweils die drei Terzbänder der nächsttieferliegenden Oktave. (Couvreur, 1998)

#### **Schmalbandfilter**

Neben Filtern mit relativ konstanter Bandbreite, also Oktavfilter oder Filter für einen Bruchteil einer Oktave, definieren sich Schmalbandfilter über eine absolut konstante Bandbreite. Der Begriff "schmal" ist hierbei allerdings nicht immer wörtlich zu nehmen, da auch Filter mit einer absolut konstanten Bandbreite von beispielsweise 100 Hz als Schmalbandfilter bezeichnet werden. Die Filtermittenfrequenz ergibt sich für Schmalbandfilter aus dem arithmetischen Mittel der Frequenzgrenzen.

$$
f_m = (f_0 - f_u) / 2 \tag{18}
$$

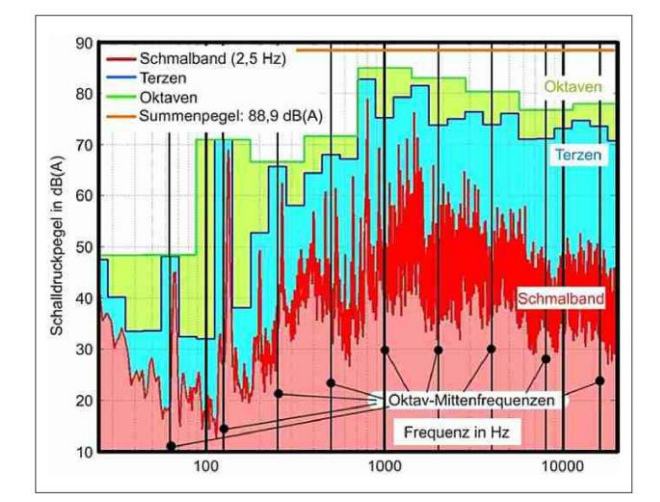

*Abbildung 9: Unterschiedlich gefilterte Pegeldarstellung desselben Messergebnisses: Summenpegel (orange), Oktavpegel (grün), Terzpegel (blau) und Schmalbandpegel (rot) (Bös und Hanselka, 2018)*

Während die Bandbreite für Filter mit relativ konstanter Bandbreite mit steigender Mittenfrequenz immer breiter wird, bleibt Δf bei Filtern mit absolut konstanter Bandbreite konstant. Wird eine tatsächlich schmale Bandbreite von wenigen oder nur einem dB gewählt, so werden die Messergebnisse über die Frequenz mit einer deutlich höheren Auflösung dargestellt als dies bei Terzauflösung der Fall wäre. (Bös und Hanselka, 2018)

Wie in Abbildung 9 deutlich erkennbar wird, geht durch die Bildung der Summenpegel mit zunehmender Bandbreite immer mehr Information über die Bestandteile der jeweiligen Filterbänder verloren. Es stellt sich dementsprechend die Frage, ob für die Analyse der Pegeldifferenz Schmalbandfilter mit einer absolut konstanten Bandbreite von  $\Delta f =$  $1 Hz$  die bessere Wahl darstellen würden. Anders als in Abbildung 5 und Abbildung 6 dargestellt, sollte demnach die gewonnene Impulsantwort nicht mit einem Filter für den Bruchteil einer Oktave, sondern vielmehr mit einem Schmalbandfilter gefiltert werden. Für die weitere Verarbeitung der Ergebnisse zur normgerechten Berechnung des Bau-Schalldämm-Maßes, bleibt die Terzfilterung allerdings weiterhin notwendig.

#### **Schallpegeldifferenz**

Zur Bestimmung der Luftschalldämmung muss zunächst der Schallpegelunterschied D zwischen dem Sende- und Empfangsraum ermittelt werden. Laut EN ISO 18233 lässt sich  $D$  entweder direkt aus den mit dem Bruchteil einer Oktave gefilterten Impulsantworten  $h_1$  und  $h_2$  oder den durch Fourier-Transformationen ermittelten Frequenzgangsfunktionen  $H_1$  und  $H_2$  berechnen. Die Impulsantwort zwischen dem Anregungspunkt im Senderaum und dem Messpunkt  $S$  im Senderaum wird durch  $h_1$  beschrieben. Die Impulsantwort zwischen dem Anregungspunkt im Senderaum und dem Messpunkt  $R$  im Empfangsraum heißt  $h_2$ . (Hak et al., 2008)

$$
D = L_1 - L_2 = 10 \cdot \lg \left[ \frac{\int_0^\infty h_1^2(t) dt}{\int_0^\infty h_2^2(t) dt} \right] dB \tag{19}
$$

$$
D = L_1 - L_2 = 10 \cdot \lg \left[ \frac{\int_{-\infty}^{\infty} |H_1(\omega)|^2 d\omega}{\int_{-\infty}^{\infty} |H_2(\omega)|^2 d\omega} \right] dB \tag{20}
$$

$$
H(\omega) = F\{h(t)\} = \int_{-\infty}^{\infty} h(t)e^{-j\omega t} dt
$$
 (21)

Die in Gleichung (19) und (20) beschriebenen Integrationen basieren auf der Theorie der Rückwärtsintegration nach Schroeder. Mithilfe der Rückwärtsintegration einer Raumimpulsantwort, kann laut Schroeder die gleiche Abklingkurve berechnet werden, wie sie theoretisch durch die Mittelung unendlich vieler Messungen mit abgeschaltetem Rauschen ermittelt worden wäre. (Schroeder, 1965)

$$
E[y^2(t)] = N \int\limits_t^\infty h^2(w) \, dw \tag{22}
$$

Gleichung (22) zeigt dementsprechend, dass die quadrierte Impulsantwort aus einer einzelnen Messung integriert werden kann, um den Erwartungswert des quadrierten

Abklingens  $E[y^2(t)]$  aus einer großen Anzahl von Messungen mit abgeschaltetem Rauschen zu erhalten. Dabei ist  $N$  die spektrale Leistungsdichte,  $w$  ist die Substitution von  $t - u$  und h die Impulsantwort. Es wird davon ausgegangen, dass das Signal bei  $t =$  $-\infty$  eingeschaltet wurde, das akustische System vor  $t = 0$  einen eingeschwungenen Zustand erreicht hat und das Signal bei  $t = 0$  abgeschaltet wurde.

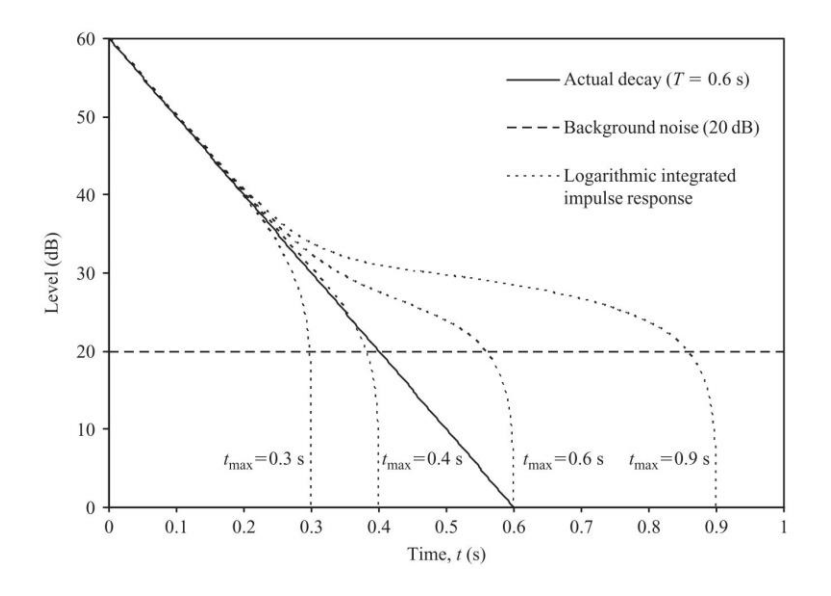

*Abbildung 10: Mittels Impulsantwort ermittelte Abklingkurven (Hopkins, 2007)*

In der Praxis wird das Ende einer jeden Abklingkurve vom Hintergrundgeräusch überlagert. Es kann also nicht ohne weiteres von  $t = \infty$  rückwärts integriert werden. Wird die Integrationsgrenze  $\infty$  mit  $t_{max}$  ersetzt, so wird die integrierte Impulsantwort zwischen  $t = 0$  und  $t = t_{max}$  nur minimal vom Hintergrundgeräusch beeinflusst. Dabei entspricht  $t_{max}$  dem Zeitpunkt, bei welchem der Pegel der Abklingkurve dem Hintergrundgeräuschpegel entspricht. Es ergibt sich hierbei allerdings die Problemstellung, dass die Abklingkurve als eigentlich gesuchte Größe nicht bekannt ist, weshalb dieses Verfahren nur als iterativer Prozess durchgeführt werden kann. (Hopkins, 2007)

Um mithilfe der Rückwärtsintegration nach Schroeder den Pegel vor dessen Abfall berechnen zu können, muss die Integrationsgrenze  $t$  gleich null gesetzt werden. Was den in EN ISO 18233 beschriebenen Gleichungen (19) und (20) entspricht.

$$
L(0) = 10 \log_{10} [\langle n^2(0) \rangle][dB] \tag{23}
$$

Ein direkter Vergleich der mithilfe der herkömmlichen Messmethode mit abgeschaltetem Rauschen und der Sinus-Sweep-Methode ermittelten Schallpegeldifferenzen, zeigt eine hohe Übereinstimmung der Messergebnisse. Lediglich im tieffrequenten Bereich unter 250 Hz sind leichte Abweichungen erkennbar, was allerdings laut Bonfiglio und Fausti auf unterschiedliche Empfindlichkeiten der Messmethoden auf Hintergrundgeräusche zurückzuführen ist. (Bonfiglio und Fausti, 2004)

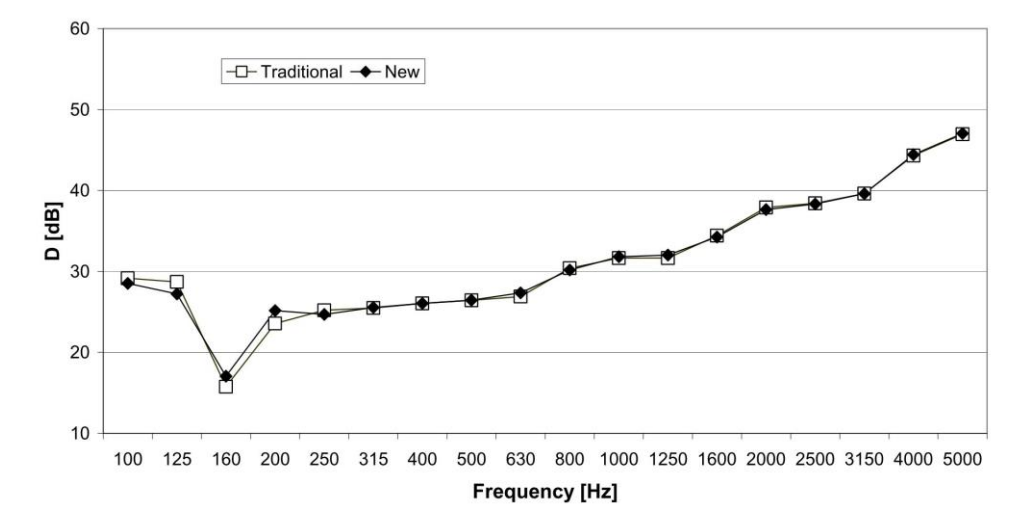

*Abbildung 11: Schallpegeldifferenz; Vergleich zwischen Sinus-Sweep- und herkömmlicher Messmethode (Bonfiglio und Fausti, 2004)*

In einer weiteren Untersuchung von Geroso et al. wurden Messungen der Luftschalldämmung unterschiedlicher Messmethoden miteinander verglichen. Auch hier konnten nur geringe Abweichungen zwischen MLS-, Sinus-Sweep- und herkömmlicher Methode festgestellt werden. Die Abweichungen liegen laut Geroso et al. innerhalb der nach ISO 140-2/91 zulässigen Unsicherheiten. (Geroso et al., 2005)

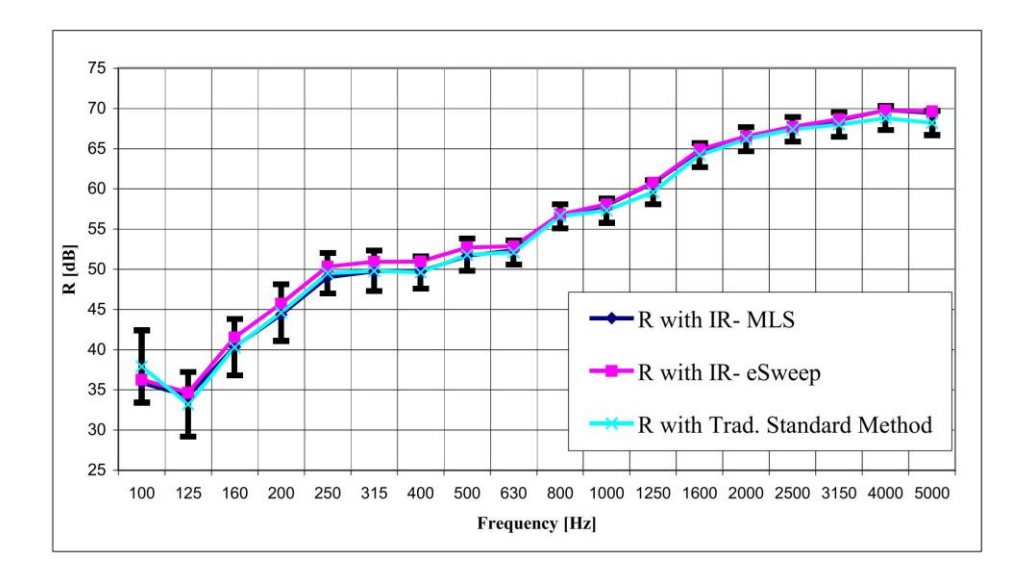

*Abbildung 12: Luftschalldämmung; Vergleich zwischen Sinus-Sweep-, MLS- und herkömmlicher Messmethode (Geroso et al., 2005)*

#### **Bau-Schalldämm-Maß**

Um aus der Schallpegeldifferenz  $D$  zwischen Sende- und Empfangsraum das Bau-Schalldämm-Maß R' zu bestimmen, sind weitere Schritte erforderlich. So muss zunächst die Nachhallzeit  $T$  im Empfangsraum bestimmt werden, um daraus die äquivalente Absorptionsfläche des Empfangsraumes ermitteln zu können. (Michalski et al., 2008)

$$
R' = D + 10lg\frac{S}{A}
$$
  

$$
A = \frac{0.16V}{T}
$$
 (24)

Des Weiteren muss bei einer Pegeldifferenz von weniger als 10 dB zwischen Signalpegel und Hintergrundgeräusch eine Korrektur des Signalpegels entsprechend DIN EN ISO 16283 durchgeführt werden. Falls für das Bau-Schalldämm-Maß ein Einzahlwert gebildet werden soll, so muss das entsprechende Verfahren nach ISO 717-1 angewendet werden. (Schmitz, 2014)

### **2.3.3 Sweep-Synthese und Vorverzerrung**

Für die Messung der Impulsantwort eines linearen und zeitinvarianten Systems, kann das System entweder über einen Impuls mit weißem Spektrum angeregt werden oder aber die Energie des Impulses wird zeitlich ausgedehnt. Vom sogenannten "time streched pulse" ist insbesondere in der japanischen Fachliteratur die Rede. Prinzipiell kann jedes breitbandige Anregungssignal als zeitlich gedehnter Impuls bezeichnet werden. (Yoiti Suzuki et al., 1994)

Der Vorteil einer breitbandigen Anregung liegt unter anderem in der Möglichkeit das Spektrum des Signals bereits vor der Anregung durch Vorverzerrung zu manipulieren. So kann beispielsweise der Verfärbung durch Systemelemente wie Lautsprecher durch entsprechende Filterung entgegengewirkt werden. Zwar kann auch die gewonnene Raumimpulsantwort nachträglich manipuliert werden, das Signal-Rausch-Verhältnis würde sich dadurch aber nicht verbessern lassen. Eine weitere Möglichkeit das S/R-Verhältnis zu verbessern, ist die Anpassung des Amplitudenspektrums des Anregungssignals an das des Hintergrundgeräuschs. (Müller und Massarani, 2001)

Für raum- und bauakustische Messungen kann es je nach Anwendung zu nicht ausreichenden Anregungspegeln kommen, um entsprechende Pegeldifferenzen bilden zu können. In der Bauakustik stellt die Messung der Luftschalldämmung hochschalldämmender Bauteile insbesondere bei höheren Frequenzen aufgrund der mit der Frequenz zunehmenden Schalldämmung eine Herausforderung dar. Um im Empfangsraum ausreichende Empfangspegel zu generieren, müssen sehr hohe Sendepegel angeregt werden. Die maximale Leistung, die einem Gerät zugeführt werden kann, wenn die maximale Amplitude den Pegel begrenzt, wird durch den Crest-Faktor beschrieben. Je niedriger dieser Scheitelfaktor ist, desto höher ist die Energie und desto höher ist das S/R-Verhältnis, so (Mommertz und Müller, 1995).

Um bei konstanter, maximaler Amplitude über die Zeit trotzdem das Frequenzspektrum des Anregungssignals manipulieren zu können, kann sich ein besonderer Vorteil von Sweeps zu Nutze gemacht werden. Auch wenn bei komplexen Signalen die Gruppenlaufzeit nicht immer leicht zu interpretieren ist, ist diese bei sinusförmigen Sweeps eine genau definierte Funktion, die beschreibt zu welchem Zeitpunkt jede momentane Frequenz auftritt. Steigt also die Gruppenlaufzeit steil an, bedeutet das, dass der entsprechende Frequenzbereich zeitlich stark gestreckt wird und somit trotz gleichbleibender Amplitude im Zeitbereich mehr Energie enthält. (Müller und Massarani, 2001)

Je nach Anforderung kann also ein Sweep mit entsprechenden Eigenschaften erzeugt werden. Die Synthese von Sweeps erfolgt dabei entweder im Zeit- oder im Frequenzbereich, was in den folgenden Abschnitten genauer erläutert werden soll.

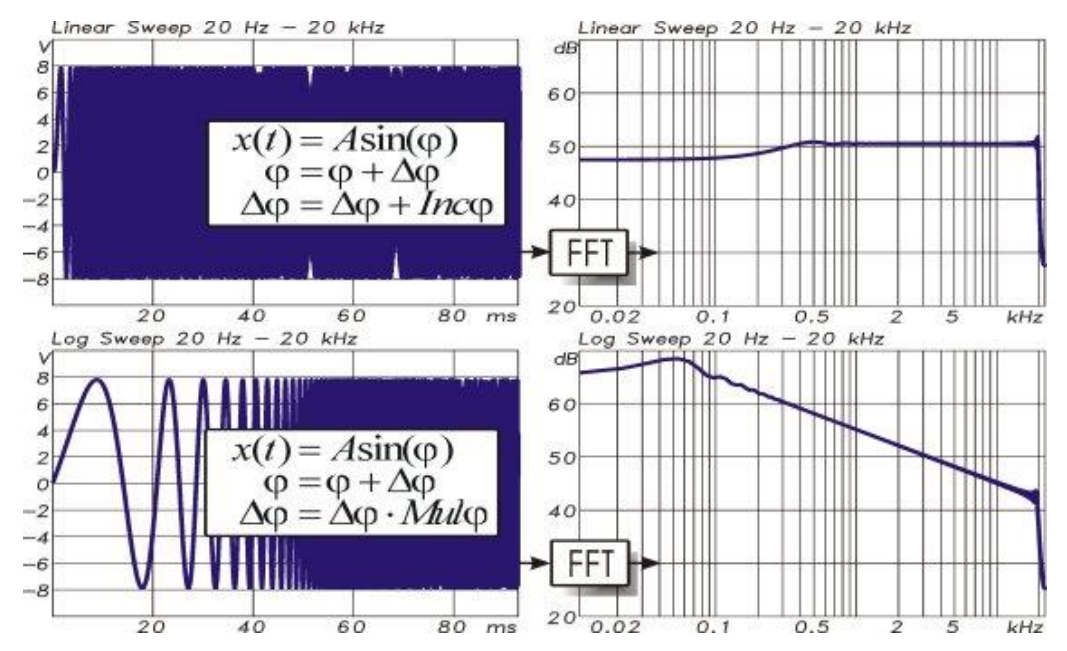

#### **Synthese im Zeitbereich**

*Abbildung 13: Synthese von Sweeps im Zeitbereich (Müller und Massarani, 2001)*

Um im Zeitbereich einen Sweep zu generieren, kann der Phasenschritt, der dem Argument eines Sinusausdrucks hinzugefügt wird, nach jeder Berechnung eines Ausgangssamples erhöht werden. Für einen linearen Sweep wird dabei ein fixer Wert dem Phasen Inkrement hinzuaddiert.

$$
x(t) = A \sin(\varphi)
$$
  
\n
$$
\varphi = \varphi + \Delta \varphi
$$
  
\n
$$
\Delta \varphi = \Delta \varphi + Inc\varphi
$$
\n(25)

Bei logarithmischen Sweeps wird das Phasen Inkrement nach jeder Berechnung eines Ausgangssamples mit einem fixen Faktor multipliziert.

$$
\Delta \varphi = \Delta \varphi \cdot M u l \varphi \tag{26}
$$

Sweeps, egal ob logarithmisch oder linear werden neben Ihrem Spektrum durch eine definierte Start-Frequenz  $f_{START}$  und Stopp-Frequenz  $f_{STOP}$  sowie in digitaler Form durch die Abtastrate  $f_s$  und die zu generierende Anzahl an Samples N definiert. Der Startwert für die Phase  $\varphi$  ist dabei für das erste Sample gleich null, während der Startwert für ∆ $\varphi$ mit der gewünschten Start-Frequenz korrespondiert.

$$
\Delta \varphi_{START} = 2\pi \cdot f_{START} / f_S \tag{27}
$$

Der Summand  $Inc\varphi$  für lineare Sweeps sowie der Faktor  $Mul\varphi$  werden folgendermaßen definiert:

$$
Inc\varphi = 2\pi \cdot \frac{f_{STOP} - f_{START}}{f_S \cdot N}
$$
  
\n
$$
Mul\varphi = 2 \frac{log_2(f_{STOP} - f_{START})}{N}
$$
\n(28)

Im Zeitbereich erzeugte Sweeps zeichnen sich durch eine perfekte Hüllkurve aus und besitzen daher den gleichen idealen Crest-Faktor wie eine Sinuskurve (3,02 dB). Aufgrund der plötzlichen An- und Abschaltvorgänge kann es aber an Anfang und Ende zu unerwünschten Welligkeiten kommen, welche sich negativ auf das Spektrum auswirken. Wird der gewonnene Frequenzgang mit einem Referenzspektrum korrigiert, indem für eine Referenzmessung der Ausgang mit dem Eingang verbunden wird, so haben diese Unregelmäßigkeiten keinen weiteren Einfluss. Wird eine solche Korrektur aber nicht durchgeführt oder die Entfaltung schlicht mit dem zeitinvertierten und amplitudengeformten Stimulus durchgeführt, so sind Fehler wie erhebliches Vorschwingen der berechneten Impulsantwort zu erwarten. (Müller und Massarani, 2001)

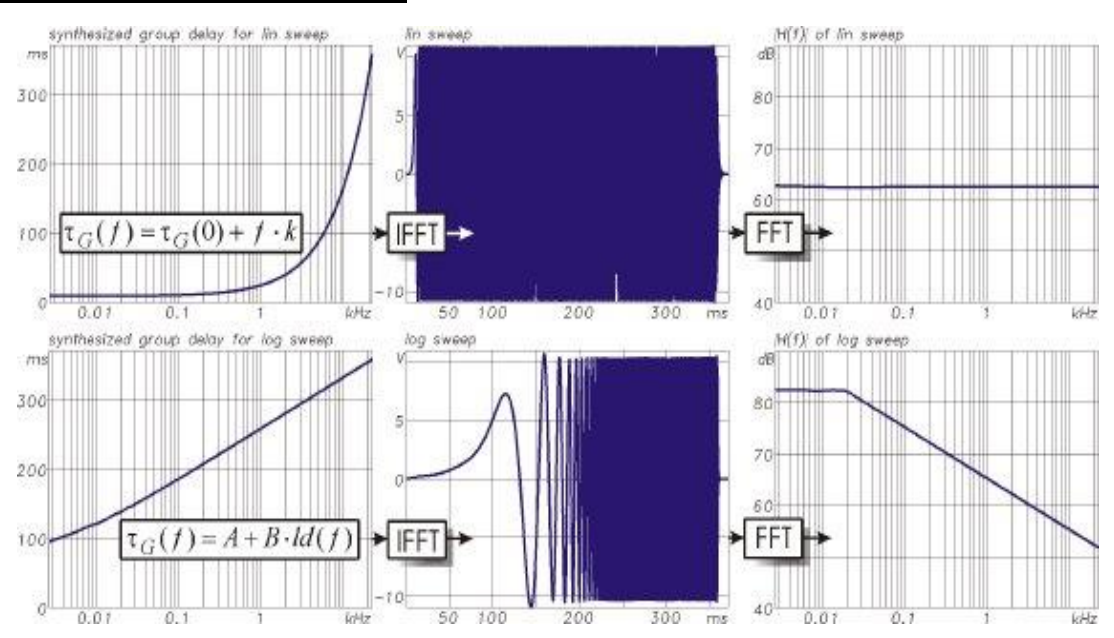

#### **Synthese im Frequenzbereich**

*Abbildung 14: Synthese von Sweeps im Frequenzbereich (Müller und Massarani, 2001)*

Für die Konstruktion von Sweeps im Frequenzbereich werden Betrag und Gruppenlaufzeit definiert, woraus dann Real- und Imaginärteil berechnet werden können. Mittels einer IFFT wird das Signal dann in den Zeitbereich transformiert. Die Darstellung der Gruppenlaufzeit entspricht einer Frequenz-Zeit-Verteilung, wobei die dritte Dimension die Betragsinformation enthalten würde. Die Funktion der Gruppenlaufzeit in Abhängigkeit der Frequenz ist für lineare Sweeps folgendermaßen definiert, wobei  $\tau_G(0)$  und  $\tau_G(f_S/2)$  die gewünschten Gruppenlaufzeiten bei Gleichspannung darstellen und  $(f_S/2)$ die Nyquist-Frequenz ist.

$$
\tau_G(f) = \tau_G(0) + [\tau_G(f_S/2) - \tau_G(0)] \cdot \frac{f}{f_S/2}
$$
\n(29)

Für die Gruppenlaufzeit eines logarithmischen Sweeps lässt sich folgende Funktion definieren, wobei  $f_{START}$  das erste Frequenzband im diskreten FFT-Spektrum darstellt und  $f_{END}$  der Nyquist-Frequenz  $(f_S/2)$  entspricht.

$$
\tau_G(f) = A + B \cdot \log_2(f)
$$
  
\n
$$
B = \frac{\tau_G(f_{END}) - \tau_G(f_{START})}{\log_2\left(\frac{f_{END}}{f_{START}}\right)}
$$
  
\n
$$
A = \tau_G(f_{START}) - B \cdot \log_2(f_{START})
$$
\n(30)

Die Phase berechnet sich aus der Gruppenlaufzeit über Integration. Anschließend können Phase und Betrag mit den üblichen Sinus- und Cosinus-Ausdrücken in Real- und Imaginärteil umgewandelt werden.

$$
\varphi(f) = \varphi(f - df) - 2\pi \cdot df \cdot \tau_G(f)
$$
  

$$
df = f_S / 2^N
$$
 (31)

Ähnlich wie bei der Synthese im Zeitbereich kann die Konstruktion von Sweeps im Frequenzbereich zu Problemen an den Start- und Endpunkten führen, wenn nicht entsprechende Vorkehrungen getroffen werden. Es muss dahingehend sichergestellt werden, dass die aus der definierten Gruppenlaufzeit resultierende Phase bei  $(f<sub>S</sub>/2)$  genau 0° oder 180° erreicht. Diese Bedingung kann erreicht werden, indem vom Phasenspektrum mit steigender Frequenz linear kleiner werdende Werte subtrahiert werden.

$$
\varphi_{NEU}(f) = \varphi_{ALT}(f) - \frac{f}{f_s / 2} \cdot \varphi_{END}
$$
\n(32)

Doch selbst wenn diese Bedingung erfüllt ist, bleibt der Sweep nicht auf die durch  $\tau_G(f_{START})$  und  $\tau_G(f_{END})$  definierten Werte beschränkt. Als Folge des gewünschten Betragsspektrums, in dem das Ein- und Ausschwingen an den Start- und Endpunkten spektral nicht enthalten ist, dehnt sich der Sweep in beide Richtungen aus. Die Gruppenlaufzeit für das unterste Frequenzband sollte daher nicht genau auf null gesetzt werden, sondern etwas höher, um der ersten Halbwelle mehr Zeit zum Einschwingen zu geben. Wenn der Startpunkt also immer einen größeren Wert als null besitzt, wird der verbleibende Teil links des Startpunkts am Ende der Periode in "negative Zeiten" zurückgefaltet. Liegt die für  $(f<sub>s</sub>/2)$  gewählte Gruppenlaufzeit zu nahe an der Länge des FFT-Intervalls, so kann dieser "negative-Zeitbereich" in den hochfrequenten Schweif des Sweeps verschmieren. Um dieses Verschmieren mit tieffrequenten Frequenzanteilen zu vermeiden, kann ganz einfach eine FFT-Blocklänge gewählt werden, die der doppelten gewünschten Sweep-Länge entspricht.

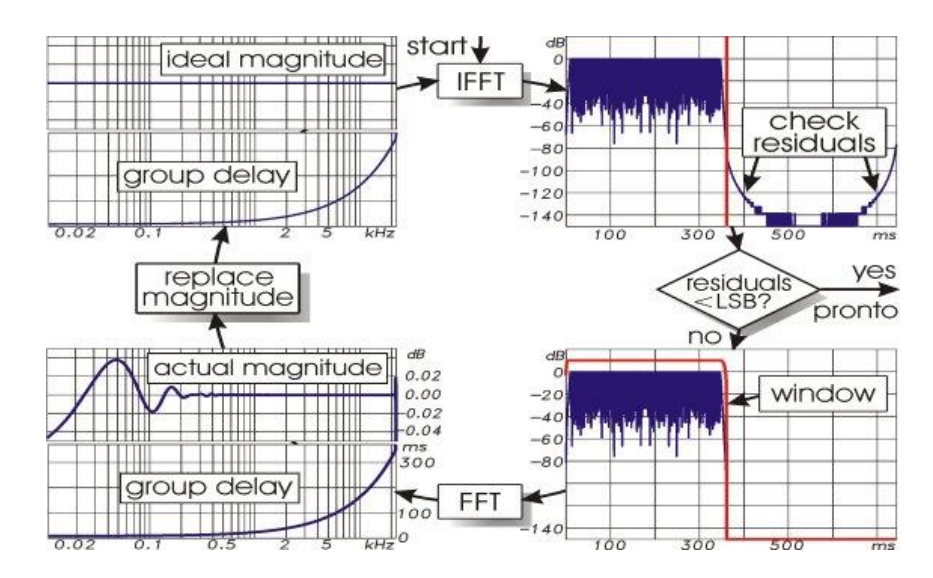

*Abbildung 15: Iteration zur Erzeugung breitbandiger Sweeps mit perfektem Betragsspektrum (Müller und Massarani, 2001)*

Um Schaltgeräusche zu vermeiden und den gewünschten Start- und Endpunkt des Sweeps auf null zu zwingen, sind Fading-Operationen unerlässlich. Durch die Wahl ausreichend schmaler Abschnitte zu Beginn und am Ende des Sweeps, kann die Abweichung vom gewünschten Betragsspektrum geringgehalten werden. Für die Fading-Operationen sind Halbkosinus-Fenster am besten geeignet, womit die durch die Operation entstehende Welligkeit unter 0,1 dB gehalten werden kann. Durch die Durchführung einer Referenzmessung können die Auswirkungen dieser Welligkeit auf die Messergebnisse ohnehin aufgehoben werden. (Müller und Massarani, 2001)

#### **Synthese von Sweeps mit willkürlich gewähltem Amplitudenspektrum**

Wie bereits erwähnt wurde, liegt ein großer Vorteil von Sweeps gegenüber anderen breitbandigen Signalen im niedrigen Crest-Faktor. Je nach Anwendung kann es jedoch wünschenswert sein, einen bestimmten Frequenzbereich bei der Anregung mit mehr Energie zu versorgen. Dies lässt sich auf zwei Arten erreichen. Die naheliegendste Methode wäre schlicht den Pegel für die entsprechenden Frequenzbereiche anzuheben, also eine Manipulation der zeitlichen Hüllkurve. Dies würde allerdings zu einem zunehmenden Crest-Faktor und damit zu einem Energieabfall führen. Die elegantere Methode besteht in der Manipulation der Gruppenlaufzeit. Durch einen proportionalen Anstieg der Gruppenlaufzeit zur Leistung des gewünschten Anregungsspektrums, wird die Sweep-Rate im entsprechenden Frequenzbereich gezielt gesteuert. Ein steiler Anstieg der Gruppenlaufzeit bedeutet dabei einen langsameren Anstieg der Momentanfrequenz, was zu einem zeitlich stark gestreckten Frequenzbereich und damit zu einem höheren Energiegehalt führt.
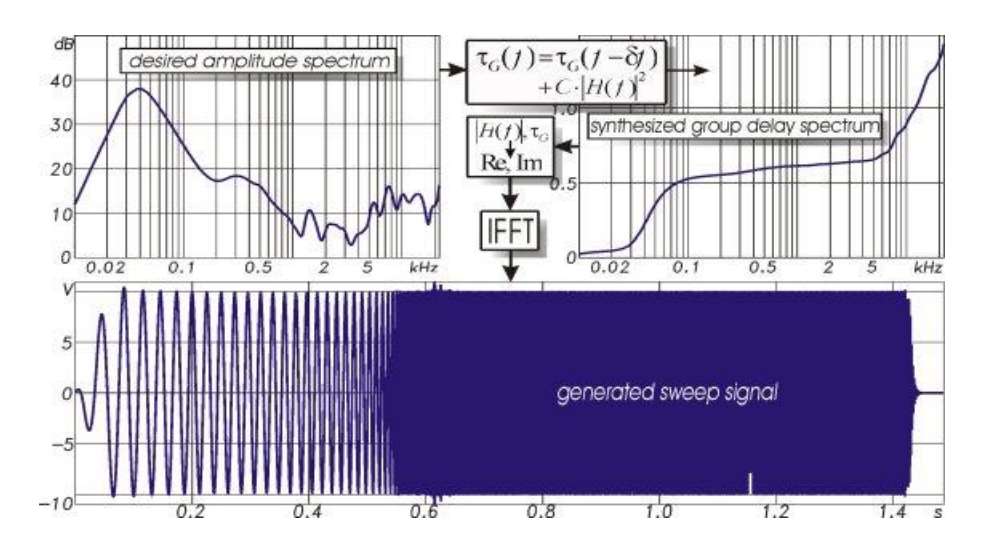

*Abbildung 16: Synthese von Sweeps mit nahezu konstanter Hüllkurve bei beliebigem Betragsspektrum (Müller und Massarani, 2001)*

Die Synthese eines Sweeps mit konstanter Hüllkurve und beliebigem Betragsspektrum erfolgt im Frequenzbereich. Begonnen wird dabei mit  $\tau_G(f_{START})$  für die Gruppenlaufzeit der ersten Frequenz. Anschließend wird die Gruppenlaufzeit nach und nach manipuliert. Die Frequenzgangsfunktion  $H(f)$  beschreibt dabei das gewünschte Amplitudenspektrum. Die Sweep-Länge dividiert durch die Energie des Anregungsspektrums wird als C beschrieben. (Müller und Massarani, 2001)

$$
\tau_G(f) = \tau_G(f - df) + C \cdot |H(f)|^2
$$
  
\n
$$
C = \frac{\tau_G(f_E) - \tau_G(f_S)}{\sum_{f=0}^{f_S/2} |H(f)|^2}
$$
\n(33)

Mithilfe dieser Methode kann beispielsweise das Betragsspektrum eines Sweeps um den invertierten Frequenzgang eines Lautsprechers entzerrt werden. Für bauakustische Messungen kann der tieffrequente Bereich mit einem angepassten Amplitudenspektrum vor zu hoher Infraschallenergie geschützt werden, um die Lautsprecher nicht zu stark zu beanspruchen. Der hochfrequente Bereich, in dem die Luftschalldämmung insbesondere bei mehrschaligen Bauteilen stark zunimmt, kann dagegen verstärkt mit Energie versorgt werden, um so höhere Empfangspegel im Empfangsraum zu erreichen.

Eine weitere Anwendung der spektralen Anpassung von Sweeps stellt die Anpassung an das vorherrschende Hintergrundgeräusch dar, um so den Signal-Rausch-Abstand zu vergrößern. Laut Weinzierl et al. kann damit relativ zum S/R-Verhältnis eines unangepassten linearen Sweeps das Signal-Rausch-Verhältnis um etwa 9 dB erhöht werden. Ein logarithmischer Sweep bringt gegenüber einem linearen Sweep eine Verbesserung von rund 3,4 dB. (Weinzierl et al., 2009)

## **2.3.4 Rauschunterdrückung**

Neben der Manipulation des Amplitudenspektrums und der entsprechenden Sweep-Synthese gibt es weitere Möglichkeiten das Signal-Rausch-Verhältnis zu verbessern und damit die maximal messbare Luftschalldämmung zu erhöhen. Einige dieser Möglichkeiten werden in den folgenden Abschnitten genauer beleuchtet.

#### **Sweepdauer und Mittelung**

Um das S/R-Verhältnis zu optimieren, kann unter anderem auf die synchrone Mittelung oder auch Zeitbereichsmittelung zurückgegriffen werden. Zur Mittelung werden *i* Zeitsignalblöcke zu einem bestimmten Triggerzeitpunkt so erfasst, dass diese innerhalb des Zeitfensters immer die gleiche Lage haben. Die Mittelung erfolgt dann für alle deckungsgleichen Abtastwerte  $a(t_{ij})$  zum jeweiligen Zeitpunkt  $t_i.$ 

$$
a(t_1) = \frac{1}{k} \sum_{j=1}^{k} a(t_{ij})
$$
\n(34)

Durch die Mittelung werden Signalanteile, welche keinen festen Bezug zum Triggersignal haben, statistisch unterdrückt, was das Signal-Rausch-Verhältnis deutlich verbessert. (Brüel & Kjær Vibro, 2023)

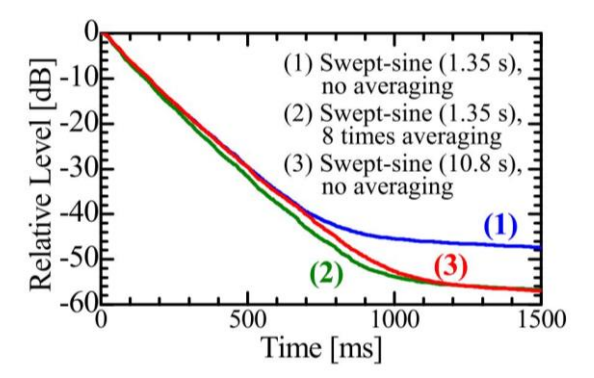

*Abbildung 17: Vergleich der Nachhallzeit im 8 kHz Oktavband für unterschiedliche Mittelungen und Signaldauern (Fumiaki Satoh et al., 2005)*

Eine weitere Möglichkeit zur Verbesserung des S/R-Verhältnisses, ist die Verwendung eines Quellsignals mit langer Dauer. Durch die Verwendung eines Sinus-Sweeps mit achtfacher Dauer anstelle der achtfachen Mittelung, kann die gleiche Verbesserung des Signal-Rausch-Verhältnisses um etwa 9 dB erreicht werden. (Fumiaki Satoh et al., 2005)

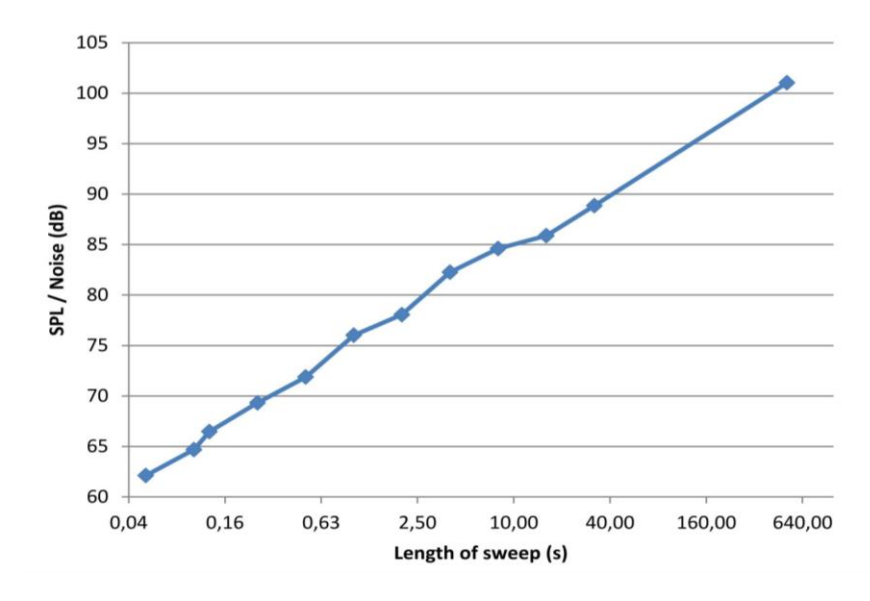

*Abbildung 18: Abhängigkeit des gemessenen Signal-Rausch-Verhältnisses von der Sweepdauer (Christensen et al., 2013)*

Wie die dargestellten Ergebnisse in Abbildung 18 zeigen, kann bei einer Verdopplung der Sweepdauer annähernd von einer Verbesserung des Signal-Rausch-Verhältnisses um 3 dB ausgegangen werden. (Christensen et al., 2013)

Eine Anpassung der Sweep-Länge kann darüber hinaus sinnvoll sein, wenn ein bestimmter minimaler Pegelabfall in allen Frequenzbändern erreicht werden soll. Für Nachhallzeitmessungen müssen inklusive Reserve beispielsweise 35 dB Abfall gewährleistet sein, um den Parameter T20 ableiten zu können. Durch die Anwendung einer Trunkierungsmethode wie sie beispielsweise in *ODEON* verwendet wird, ist es möglich T20 bis zu 25 dB abzuleiten. Für einen 25 dB großen Abfallbereich in allen Frequenzbändern ist ein 16 s Sweep ausreichend, während für einen Abfall von 35 dB eine Sweep Dauer von rund 32 Sekunden notwendig wäre. (Richard et al., 2020)

#### **Power-Base Correction Method**

Für die Berechnung des Schalldruck-Expositionspegels  $L_{nE}$  aus der Impulsantwort, kann die Integrationszeit ti limitiert und so der Einfluss des Hintergrundgeräuschs unterdrückt werden. Das Signal-Rausch-Verhältnis unter Feldbedingungen heißt  $S/N_{sound\ field}$ . Wird  $L_{pE}$  über ti Sekunden integriert, wobei T für die Dauer des Quellsignals steht, so wird das entsprechende Signal-Rausch-Verhältnis als  $S/N_{LpE,ti}$  bezeichnet. Für  $ti = T$  ergibt sich damit  $S/N_{LnE, ti} = S/N_{sound\ field}$ .

$$
S/N_{LpE,ti} = S/N_{sound\ field} + 10 \cdot log_{10}(T/ti) \tag{35}
$$

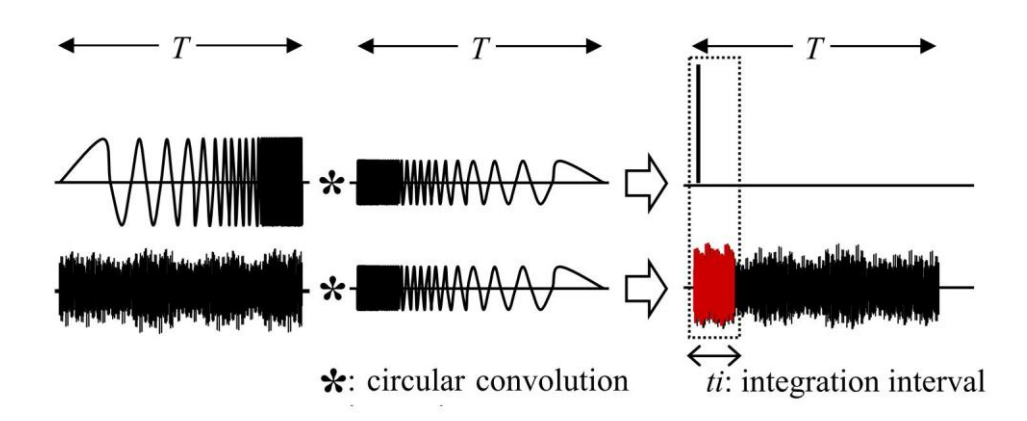

*Abbildung 19: Swept-Sine Methode mit limitiertem Integrationsintervall (Fumiaki Satoh et al., 2005)*

Um das Hintergrundgeräusch noch weiter zu unterdrücken, kann des Weiteren die Abweichung in  $L_{pE,ti}$  durch das Grundrauschen von der Impulsantwort außerhalb des Zeitbereichs von  $t1$  bis  $t2$  über das Integral des quadrierten Schalldrucks ermittelt werden und anteilig vom Integral des quadrierten Schalldrucks für den Zeitbereich  $t1$  bis  $t2$  subtrahiert werden. Der um das Hintergrundgeräusch korrigierte Schalldruckpegel wird dann als  $L_{pE,correct}$  bezeichnet.

 = 2 − 1. , = 10<sup>10</sup> [∫ 2 () − 2 − 1 3 − (2 − 1) {∫ 2 () + 1 0 ∫ 2 () 3 2 } 2 1 ] (36)

*Abbildung 20: Operation zur Unterdrückung des Hintergrundgeräuschs (Fumiaki Satoh et al., 2005)*

Wie die Untersuchungen von Fumiaki Satoh et al. gezeigt haben, funktioniert diese Methode besonders gut bei stationärem Zufallsrauschen bis zu einem Signal-Rausch-Verhältnis von -30 dB. Die auftretenden Fehler liegen dabei innerhalb eines Bereichs eines Dezibels. (Fumiaki Satoh et al., 2005)

# **2.4 Vorteile des Swept-Sine-Verfahrens gegenüber der MLS-Methode**

Für die Anwendbarkeit digitaler Messtechnik gelten die Bedingungen an LTI-Systeme als wichtige Voraussetzung. Treten Nichtlinearitäten auf oder das System ist zeitvariant, so führt dies zu Messfehlern. Je nach Anwendung und Messmethode können diese Fehler zu unzulässigen Abweichungen führen. (Vorländer, 2018)

Insbesondere für die Messung der Impulsantwort und den daraus abgeleiteten Größen, bietet das Swept-Sine-Verfahren gegenüber der Verwendung von Maximalfolgen erhebliche Vorteile. In diesem Abschnitt soll daher genauer erläutert werden, worin die Vorteile liegen und weshalb für die Bestimmung der Luftschalldämmung hochschalldämmender Bauteile das Swept-Sine-Verfahren der MLS-Methode vorzuziehen ist.

#### **2.4.1 Crest-Faktor**

Theoretisch wäre mit einem MLS, welches von einem Hold-Ausgang erster Ordnung erzeugt wird, ein idealer Crest-Faktor von 0 dB möglich. In der Praxis kann sich die Rechteckwellenform allerdings erheblich verändern, sobald das Signal einen Filter wie beispielsweise einen Anti-Aliasing-Filter durchläuft. Es kommt zu Überschwingungen. Um Verzerrungen zu vermeiden, muss das MLS-Signal daher mit mindestens 5 bis 8 dB unter dem Vollausschlag in den DA-Wandler eingespeist werden. Selbst bei der Verwendung eines durch einen Hardware-Generator erzeugten MLS-Signals kann es zu Verzerrungen kommen. Durch die in Leistungsverstärkern typischerweise eingebauten Eingangstiefpassfilter kommt es zu Überschwingungen. Ein häufig verwendeter Eingangsfilter wäre ein Butterworth-Tiefpass zweiter Ordnung. Auch wenn die von einem solchen Filter erzeugten, Überschwingungen deutlich moderater ausfallen als die eines steilen Anti-Aliasing-Filters, sollte dieser Aspekt dennoch berücksichtigt werden. (Müller und Massarani, 2001)

Aufgrund seiner sinusförmigen Wellenform, hat ein Sinus-Sweep in der Theorie einen minimalen Crest-Faktor von  $\sqrt{2}$ . Vergleicht man diesen mit dem Crest-Faktor für Rauschen von mindestens 10, wird ein erheblicher Vorteil des Sinus-Sweep-Verfahrens gegenüber den klassischen Verfahren deutlich. (Müller-Trapet, 2020)

Auch wenn in der Praxis kein idealer Sinus-Sweep erreicht wird, kann trotz dessen mit einem geringen Crest-Faktor von knapp über 3 dB gerechnet werden. Dadurch werden höhere Eingangspegel möglich als bei der Verwendung von MLS-Signalen, wodurch mit Sweeps deutlich höhere Signal-Rausch-Verhältnisse erreicht werden können. (Müller und Massarani, 2001)

#### **2.4.2 Nichtlinearitäten**

Untersuchungen von Fumiaki Satoh et al. zum Einfluss von Nichtlinearitäten auf das Signal-Rausch-Verhältnis zeigen signifikante Unterschiede zwischen der MLS-Methode und des Swept-Sine-Verfahrens. Für die durchgeführten Messungen der Nachhallzeit, wurden laut den Autoren weitestgehend Zeitvarianzen ausgeschlossen, um so den Einfluss von Nichtlinearitäten untersuchen zu können. Bei einem moderaten Leistungspegel von 59 dB im 1-kHz-Oktavband, welcher über einen 15-Zoll-Tieftöner ausgegeben wurde, konnten bei beiden Methoden mithilfe von Mittelung und längerer Signaldauer die nahezu gleiche Wirkung auf die Unterdrückung des Hintergrundgeräuschs erzielt werden.

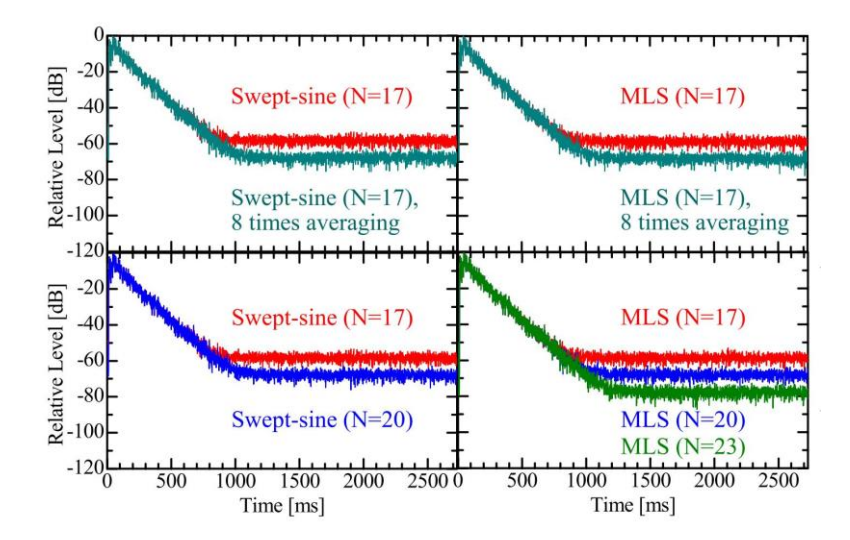

*Abbildung 21: Vergleich der Nachhallzeit bei 59 dB Anregung (quadrierte Hüllkurve im 8k Hz-Oktavband); Der Leistungspegel (MLS) beträgt etwa 59 dB im 1k Hz-Oktavband (Fumiaki Satoh et al., 2005)*

Im nächsten Versuch wurde der Schallleistungspegel um 17 dB erhöht. Wie in folgender Abbildung zu erkennen ist, treten dabei die ersten Verzerrungen auf. In Abbildung 22 (b) erweckt die Abklingkurve für Swept-Sine (N=20) den Eindruck es würden keine Verzerrungen auftreten, diese liegen allerdings schlicht aufgrund der längeren Signaldauer in einem späteren Zeitbereich außerhalb des Darstellungsbereichs. Bei der MLS-Methode bringt die Mittelwertbildung keine merkliche Verbesserung des Signal-Rausch-Verhältnisses, wohingegen die achtfache Mittelung des Swept-Sine-Signals zumindest lokal

eine Unterdrückung des Hintergrundgeräuschs bewirkt, auch wenn der von Verzerrungen beeinflusste Teil dabei nicht unterdrückt wurde.

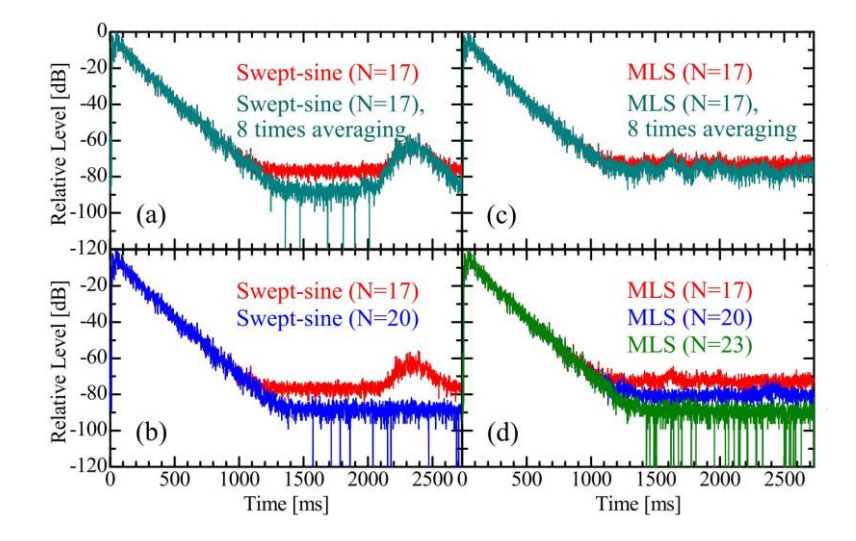

*Abbildung 22: Vergleich der Nachhallzeit bei 76 dB Anregung (quadrierte Hüllkurve im 8k Hz-Oktavband); Der Leistungspegel (MLS) beträgt etwa 76 dB im 1k Hz-Oktavband (Fumiaki Satoh et al., 2005)*

Eine Erhöhung des Schallleistungspegels auf 90 dB führt zu massiven Verzerrungen wie in Abbildung 23 deutlich zu erkennen ist. Bei den Ergebnissen der MLS-Methode verschlechtert sich das S/R-Verhältnis gegenüber den vorherigen Bedingungen, obwohl der Leistungspegel des Quellsignals erhöht wurde. Bei den Ergebnissen der Swept-Sine-Methode ist der Einfluss der Nichtlinearitäten deutlich zu erkennen. Die Tendenz aus Abbildung 22 ist allerdings unverändert.

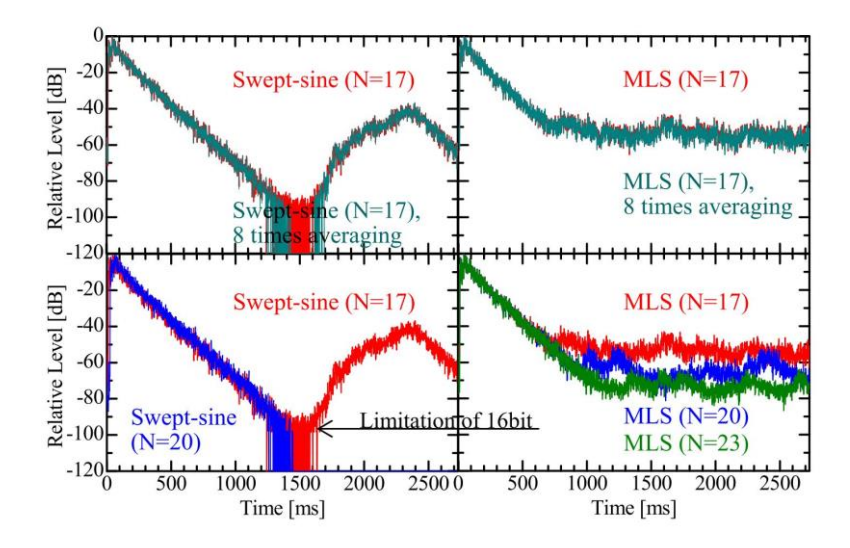

*Abbildung 23: Vergleich der Nachhallzeit bei 90 dB Anregung (quadrierte Hüllkurve im 8k Hz-Oktavband); Der Leistungspegel (MLS) beträgt etwa 90 dB im 1k Hz-Oktavband (Fumiaki Satoh et al., 2005)*

Demnach lässt sich Mithilfe von zeitlicher Mittelung bei beiden Verfahren das Hintergrundgeräusch unterdrücken. Treten allerdings Nichtlinearitäten auf, so verteilt sich der Einfluss dieser im Falle der MLS-Methode auf die gesamte Impulsantwort, wodurch sich das Hintergrundgeräusch nicht weiter unterdrücken lässt. Für das Swept-Sine-Verfahren lässt sich das Hintergrundgeräusch im von den Nichtlinearitäten unbeeinflussten Bereichen unterdrücken. Durch eine längere Signaldauer können dabei außerdem die Einflüsse der Verzerrungen in einen späteren zeitlichen Bereich verschoben werden. (Fumiaki Satoh et al., 2005)

Wie bereits in Abschnitt 2.3.1 genauer erläutert wurde, bietet die lineare Entfaltung und die damit verbundene Nullauffüllung die Möglichkeit harmonische Verzerrungen nach der Fouriertransformation von der Impulsantwort zeitlich zu trennen.

Nach Farina treten die harmonischen Verzerrungsantworten früher auf als die lineare Antwort, wenn das Ausgangssignal  $y(t)$  mit dem inversen Filter  $f(t)$  gefaltet wird. Das inverse Filter  $f(t)$  entspricht in der Praxis schlicht dem zeitinversem Testsignal  $x(t)$ . Durch die Anwendung einer geeigneten zeitlichen Fensterung ist es nun möglich, die Verzerrungsprodukte zu verwerfen und lediglich den benötigten Teil zu extrahieren. Da sowohl Lautsprecher als auch Leistungsverstärker starke harmonische Verzerrungen erzeugen können, kann somit ein besseres S/R-Verhältnis erreicht werden als mit einer vergleichbaren MLS-Messung. (Farina, 2007)

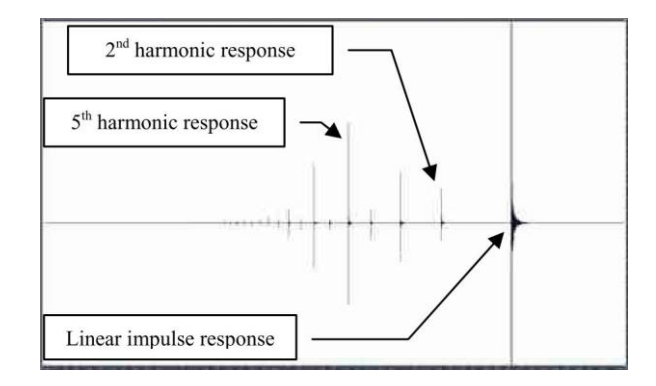

*Abbildung 24: Ausgangssignal y(t) gefaltet mit dem inversen Filter f(t) (Farina, 2007)*

### **2.4.3 Zeitvarianzen**

Zur Verbesserung des Signal-Rausch-Verhältnisses können also mehrere Messungen gemittelt oder eine Messung über einen längeren Zeitraum durchgeführt werden. In beiden Fällen wächst die benötigte Zeit auf ein Vielfaches an, was die Anfälligkeit gegenüber Zeitvarianzen wie Temperaturschwankungen oder Änderungen der Windgeschwindigkeit bei Messungen im Freien erhöht.

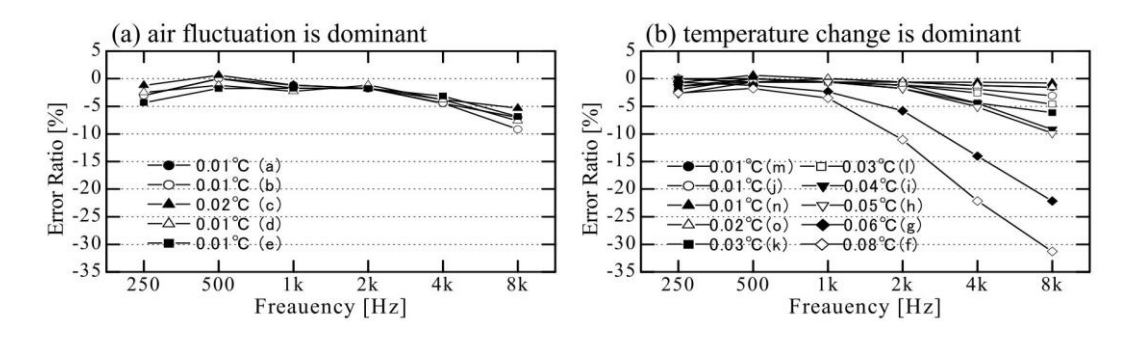

*Abbildung 25: Unterbewertung der Nachhallzeit durch 8-fache synchrone Mittelwertbildung (Fumiaki Satoh et al., 2005)*

Untersuchungen zur Anfälligkeit gegenüber Temperaturschwankungen zeigen zum einen, dass durch eine längere Sweepdauer die gleiche Verbesserung des S/N-Verhältnisses erzielt werden kann wie mithilfe von Mittelungen über mehrere Einzelmessungen mit entsprechender Gesamtdauer, ohne dabei die Fehleranfälligkeit gegenüber Temperaturschwankungen und Änderungen der Windgeschwindigkeit zusätzlich zu erhöhen. Zum anderen wird auch deutlich, dass ein MLS-Signal mit langer Dauer ohne Mittelwertbildung, selbst bei geringen Temperaturschwankungen (0,103°C pro 174,8 Sekunden) zu einer überhöhten Nachhallkurve führt. Bei Verwendung der Swept-Sine-Methode sind hingegen keine derartigen Abweichungen festzustellen. Darüber hinaus wurde mithilfe der MLS-Methode ein deutlich geringeres Signal-Rausch-Verhältnis erzielt als bei der Anwendung eines Sinus-Sweeps.

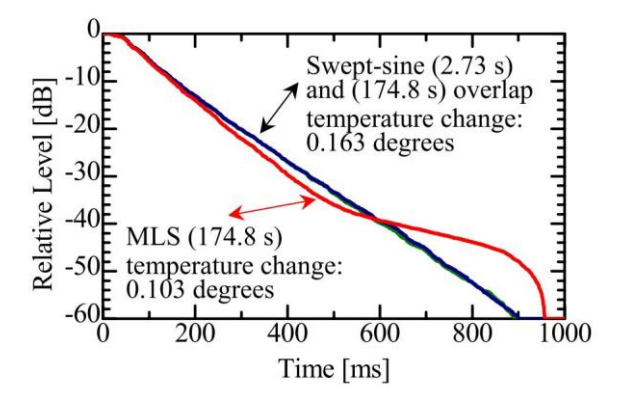

*Abbildung 26: Vergleiche der Nachhallzeit für Swept-Sine und MLS im 8 kHz Oktavband (Fumiaki Satoh et al., 2005)*

Im Falle der MLS-Methode besteht das Quellsignal aus einer Vielzahl von Impulsen. Die Antworten auf jeden der pseudozufälligen Impulse werden an einem gewissen Punkt durch Korrelation mit dem Quellsignal akkumuliert. Bei der Swept-Sine-Methode hingegen besteht das Signal aus reinen Tönen, wodurch die Impulsantwort aus einer

Akkumulation der reinen Tonantworten erhalten wird. Bei der MLS-Methode ist die Mittelwertbildung über die Zeit also anders als bei der Swept-Sine-Methode inhärent, wodurch diese Methode gegenüber Zeitvarianzen besonders anfällig ist. (Fumiaki Satoh et al., 2005)

# **3 Methodik**

Im Folgenden wird ein kurzer Überblick über die untersuchten Prüfobjekte, die verwendete Messtechnik sowie die beiden verwendeten Messverfahren gegeben.

## **3.1 Messverfahren**

Zur messtechnischen Untersuchung wurden grundsätzlich zwei Messverfahren verwendet. Zum einen sollte das in dieser Arbeit beschriebene Swept-Sine-Verfahren nach DIN EN ISO 18233 hinsichtlich der Anwendbarkeit zur Bestimmung der Schalldämmung hochschalldämmender Bauteile untersucht werden. Zum anderen wurden Vergleichsmessungen mittels rosa Rauschen nach DIN EN ISO 16283-1 zur Bestimmung der Luftschalldämmung von Bauteilen am Bau und damit nach aktuellem Stand der Technik durchgeführt. Eine genauere Analyse der mithilfe des Swept-Sine-Verfahrens gewonnenen Ergebnisse sowie ein Vergleich der beiden Messverfahren wird später in Abschnitt 5 durchgeführt.

## **3.2 Messtechnik und Software**

Zur Implementierung des Messverfahrens wurde die Software *MATLAB R2022a* verwendet. Zusätzlich wurden für die Durchführung der Skripte, die in Tabelle 1 aufgeführten Erweiterungen installiert. Die *MATLAB*-Skripte wurde auf den Betriebssystemen *Microsoft Windows 10* sowie *Microsoft Windows 11* getestet.

| MATLAB                           | Version 9.12 | R2022a |
|----------------------------------|--------------|--------|
| <b>DSP System Toolbox</b>        | Version 9.14 | R2022a |
| Audio Toolbox                    | Version 3.2  | R2022a |
| <b>Signal Processing Toolbox</b> | Version 9.0  | R2022a |

*Tabelle 1: Verwendete Software*

Für die messtechnischen Untersuchungen wurden, die in nachstehender Tabelle gelisteten Geräte genutzt. Das Messsystem wurde vor jedem Messdurchgang oder Messtag neu kalibriert.

| Messsystem:       | Modell:           | Schallpegelmesser B&K Typ 2270                                  |
|-------------------|-------------------|-----------------------------------------------------------------|
| Audio-Interface   | Modell:           | RME Babyface Pro                                                |
| Signalgenerator:  | Modell:           | NTi Minirator MR-PRO                                            |
|                   | Frequenzbereich:  | 10 Hz $-$ 20 kHz (0,01%)                                        |
|                   | Genauigkeit:      | $\pm$ 0,2 dB bei 1 kHz                                          |
| Mikrofonkapsel:   | Modell:           | B&K Prepolarized Free-field 1/2" Typ 4189                       |
|                   | Klasse:           | IEC 61672 Klasse 1                                              |
|                   | Dynamik:          | $14.6$ dB $- 146$ dB                                            |
|                   | Frequenzbereich:  | $6,3$ Hz $-$ 20 kHz                                             |
| Schallkalibrator: | Modell:           | B&K Sound Calibrator Typ 4231                                   |
|                   | Klasse:           | EN/IEC 60942 Klasse LS und Klasse 1<br>sowie ANSI S1.40-1984    |
|                   | Frequenz:         | 1000 Hz $\pm$ 0,1%                                              |
|                   | Schalldruckpegel: | 94,0 dB ± 0,2 dB (nomineller Schalldruck-<br>pegel)             |
|                   |                   | oder 114,0 dB $\pm$ 0,2 dB re 20 µPa bei Be-<br>zugsbedingungen |
| Quelle:           | Modelle:          | Dodekaeder-Lautsprecher B&K Typ 4292-L                          |
|                   |                   | Yamaha HS7                                                      |

*Tabelle 2: Verwendet Messtechnik*

## **3.3 Prüfobjekte**

Zur Validierung der mithilfe der Swept-Sine-Verfahrens gewonnenen Daten, sollte das Verfahren zunächst an mäßig schalldämmenden Bauteilen getestet werden. Für diesen Zweck wurden zwei unterschiedliche Prüfobjekte mit unterschiedlichen Eigenschaften gewählt. Zum einen sollte das Verfahren an einer Massivwand aus Lochziegeln getestet werden, um die Luftschalldämmung eines einschaligen massiven Bauteils zu bestimmen. Zum anderen sollte das Verfahren an einer herkömmlichen zweischaligen Leichtbauwand getestet werden. Die Eckdaten der beiden mäßig schalldämmenden Bauteile und deren zugehörigen Sende- und Empfangsräume sind in den beiden folgenden Tabellen dokumentiert. Da anders als bei den hochschalldämmenden Bauteilen keine Kabeldurchbrüche vorhanden waren, wurde die Verbindung zwischen Sende- und Empfangsraum durch die Schlüssellöcher der Zimmertüren geführt, um diese trotz der Kabel schließen zu können.

#### **Massivwand**

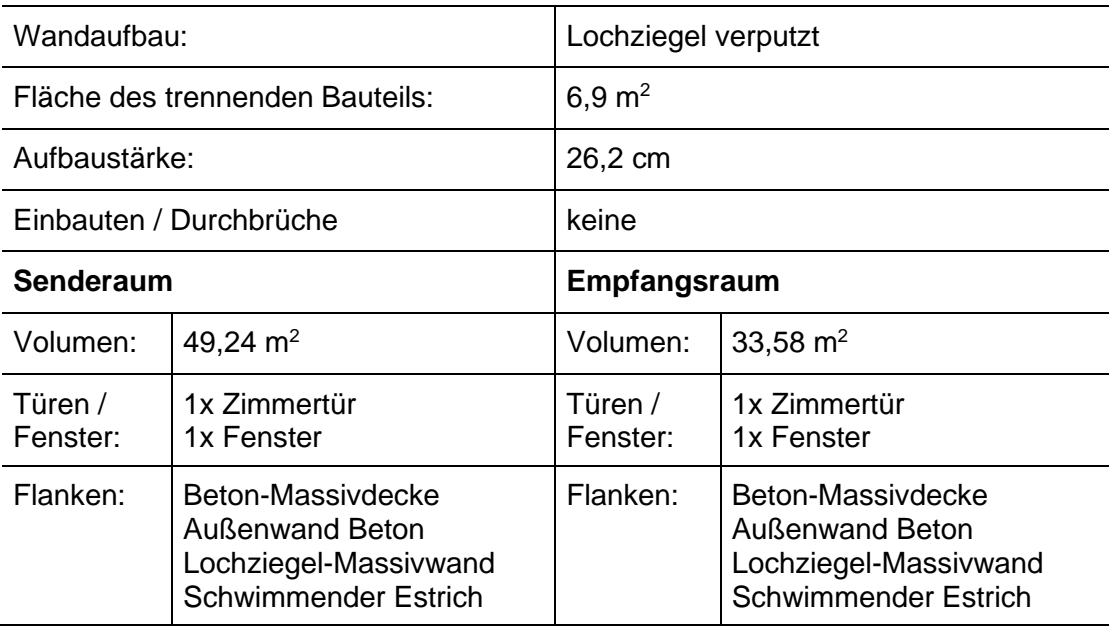

*Tabelle 3: Massivwand*

#### **Zweischalige Leichtbauwand**

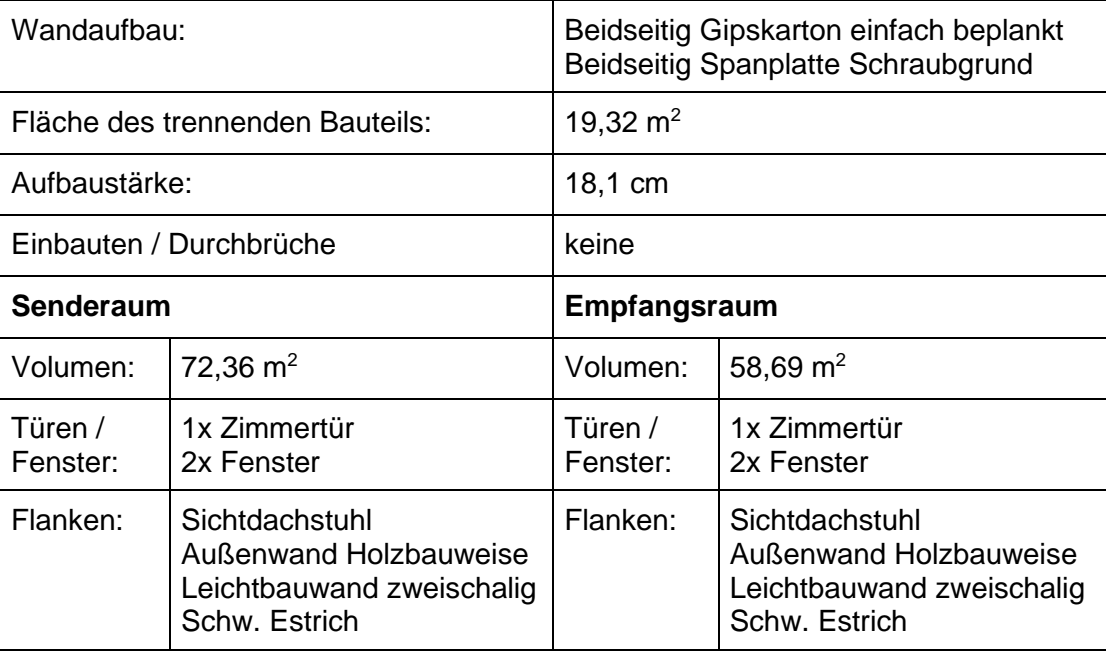

*Tabelle 4: Zweischalige Leichtbauwand*

Um das Verfahren auf Anwendbarkeit zur Bestimmung der Luftschalldämmung hochschalldämmender Bauteile zu untersuchen, wurden entsprechende Bauteile gewählt. Neben einem elastisch gelagertem Ständerwerk wurden außerdem unterschiedliche Raum-in-Raum-Konstruktionen untersucht.

Das in Tabelle 5 beschriebene Bauteil stellt das gemeinsame trennende Bauteil zweier Radio-Studios dar. Die beiden Räume sind dabei in Gänze elastisch gelagert, um die Übertragung von Körperschall möglichst gering zu halten. Neben der elastisch gelagerten Vorsatzschale bilden eine elastisch abgehängte Gipskarton-Decke sowie ein getrennter schwimmender Estrich die Raumbegrenzungsflächen. Die Kabelverbindung zwischen Sende- und Empfangsraum konnte über bestehende Durchbrüche realisiert werden. Die Durchbrüche wurden nach der Kabeldurchführung mithilfe von ausreichend Polyesterwatte schalldicht verschlossen.

| Wandaufbau:             |                                                                 | Gipskarton dreifach beplankt<br>CW-Profil mit bedämpftem Hohlraum<br>Luftspalt<br>CW-Profil mit bedämpftem Hohlraum<br>Gipskarton dreifach beplankt |                                                                 |
|-------------------------|-----------------------------------------------------------------|----------------------------------------------------------------------------------------------------|-----------------------------------------------------------------|
|                         | Fläche des trennenden Bauteils:                                 | 14,2 $m2$                                                                                                    |                                                                 |
| Aufbaustärke:           |                                                                 | 29,5 cm                                                                                                    |                                                                 |
| Einbauten / Durchbrüche |                                                                 | Studiofenster, Kabeldurchbrüche                                                                                                    |                                                                 |
| Senderaum (Aufnahme)    |                                                                 | <b>Empfangsraum (Regie)</b>                                                                                                    |                                                                 |
|                         |                                                                 |                                                                                                    |                                                                 |
| Volumen:                | 67,62 $m2$                                                      | Volumen:                                                                                                    | 65,38 $m2$                                                      |
| Türen /<br>Fenster:     | 1x Schallschutztür 42 dB<br>2x Studiofenster<br>1x Außenfenster | Türen /<br>Fenster:                                                                                                    | 1x Schallschutztür 42 dB<br>2x Studiofenster<br>2x Außenfenster |

**Zweischalige Leichtbauwand mit getrenntem el. gelagertem Ständerwerk**

*Tabelle 5: Zweischalige Leichtbauwand mit getrenntem el. gelagertem Ständerwerk*

Die beiden in Tabelle 6 und Tabelle 7 aufgeführten Raum-in-Raum-Konstruktionen werden jeweils aus zwei elastisch voneinander getrennten Schalen gebildet. Das trennende Bauteil besteht dabei aus vier jeweils dreifach beplankten Schalen und hat einen Gesamtaufbau von 49 cm. Auch hier werden die Raumbegrenzungsflächen aus einer elastisch abgehängten Gipskarton-Decke, elastisch gelagerten Vorsatzschalen sowie einem getrennten schwimmenden Estrich gebildet. Sämtliche Einbauten im trennenden Bauteil sind wie das Bauteil selbst in allen Schalen ausgeführt, um keine Schwächung darzustellen. Sämtliche Durchbrüche wurden nach der Durchführung der Kabelverbindung zwischen Sende- und Empfangsraum schalldicht verschlossen.

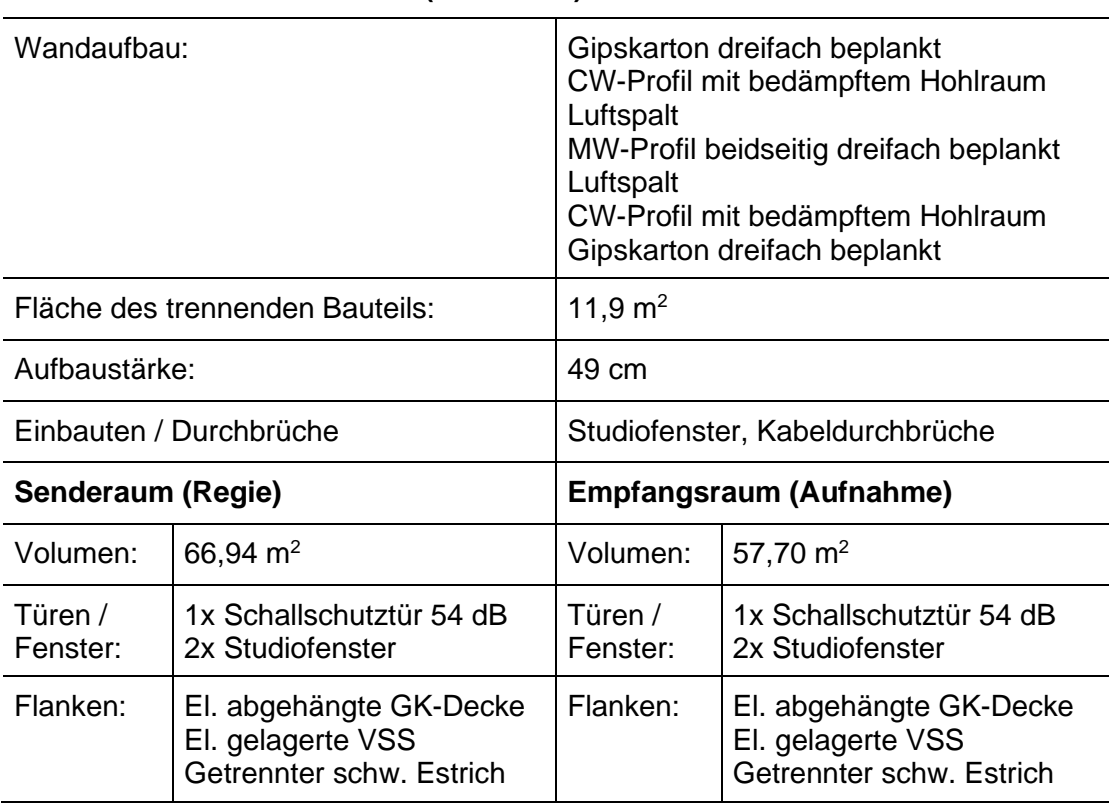

#### **Raum-in-Raum-Konstruktion (Variante 1)**

*Tabelle 6: Raum-in-Raum-Konstruktion (Variante 1)*

## **Raum-in-Raum-Konstruktion (Variante 2)**

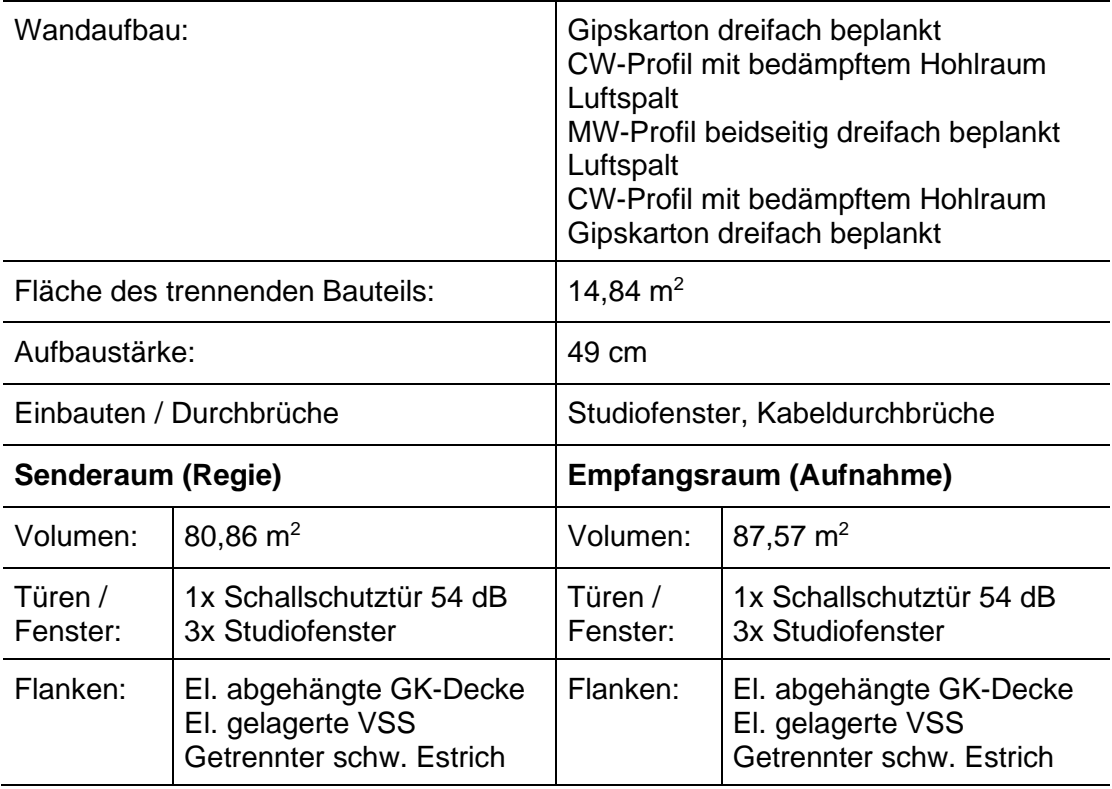

*Tabelle 7: Raum-in-Raum-Konstruktion (Variante 2)*

# **4 Implementierung des Swept-Sine-Verfahrens in MATLAB**

Im praktischen Teil dieser Arbeit soll aufgrund der in Abschnitt 2.4 beschriebenen Vorteile das Swept-Sine-Verfahren verwendet werden, um die Luftschalldämmung hochschalldämmender Bauteile zu bestimmen. Im ersten Schritt soll dabei das Verfahren mithilfe der Software *MATLAB* implementiert und anschließend auf grundsätzliche Funktionalität überprüft werden. Im zweiten Schritt soll das Verfahren messtechnisch genauer untersucht werden.

Grundlage des Swept-Sine-Verfahrens ist die Bestimmung der Raumimpulsantwort mithilfe von Sinus-Sweeps. Aus der Impulsantwort können dann einige nützliche Informationen abgeleitet und weiterverarbeitet werden. Zunächst muss das Anregungssignal mit den gewünschten Eigenschaften generiert werden. Der Sweep soll dann als Testsignal ausgegeben und darauf die resultierende Raumimpulsantwort bestimmt werden. Mithilfe der Raumimpulsantworten von Sende- und Empfangsraum kann dann wie in Abschnitt 2.3.2 beschrieben, sowohl der Sende- als auch Empfangspegel bestimmt werden, woraus sich unter Berücksichtigung der Nachhallzeit und des Hintergrundgeräuschs das Bau-Schalldämm-Maß ableiten lässt. In den folgenden Abschnitten werden die einzelnen Schritte des Verfahrens und deren Implementierung in *MATLAB* genauer erläutert. Dabei werden zur besseren Übersicht nur ausschnitte des *MATLAB*-Skripts dargestellt. Das vollständige *MATLAB*-Skript kann in Anhang A eingesehen werden.

## **4.1 Signalfluss & Gerätschaften**

Bevor auf das *MATLAB*-Skript genauer eingegangen werden kann, soll kurz der Signalfluss und die verwendeten Gerätschaften beschrieben werden.

Für die messtechnische Umsetzung des implementierten Verfahrens wurde neben einem Rechner und der Software *MATLAB* das Audio-Interface *RME Babyface Pro* verwendet. Für die Mikrofonierung wurde der Schallpegelmesser *B&K Typ 2270* zusammen mit dem ½" vorpolarisieten Freifeld-Mikrofon *B&K Type 4189* genutzt. Als Schallquelle wurde der Dodekaeder-Lautsprecher *B&K Typ 4292-L* oder für Testzwecke während der Entwicklung der Skripte der Lautsprecher *Yamaha HS7* betrieben.

Wird eine Messung ausgeführt, so wird das in *MATLAB* generierte Signal über die Ausgänge *Analog 1* und *Analog 2* des Audio-Interfaces ausgegeben. Über Ausgang *Analog 1* wird einer der beiden genannten Lautsprecher bespielt. Das Signal aus Ausgang *Analog 2* wird mithilfe eines XLR-Kabels zurück in den Eingang *Analog 2* geschliffen, um die Verzögerung der Wandler auszugleichen und eine Referenzmessung durchzuführen. Das eigentliche Messsignal wird über den Schallpegelmesser aufgenommen und über dessen Ausgangsbuchse an Eingang *Analog 1* weitergegeben. Das Ausgangssignal der Ausgangsbuchse wird Z-Bewertet und kann mit einer Verstärkung versehen werden. Die eingestellte Verstärkung wird in den folgenden *MATLAB*-Skripten über die Variable *Gain* oder *InputMicGain* berücksichtigt. Insbesondere bei der Messung des Hintergrundgeräuschs ist eine starke Verstärkung notwendig, um eine Überlagerung des Hintergrundgeräuschs durch das Eigenrauschen des Audio-Interfaces zu vermeiden. Bei der Messung der Impulsantwort muss hingegen insbesondere im Senderaum eine niedrige bis keine Verstärkung gewählt werden, um Übersteuern zu vermeiden.

## **4.2 Sweep-Synthese**

Die Generierung der Sweeps basiert auf der von Müller und Massarani und in Abschnitt 2.3.3 vorgestellten Sweep-Synthese im Frequenzbereich und wurde im *MATLAB*-Skript *SweptSine\_1\_SweepSynthesis.m* umgesetzt. Die Synthese im Frequenzbereich wurde gewählt, da diese die Möglichkeit bietet, das Amplitudenspektrum des Sinus-Sweeps frei zu wählen. Konkret wurden drei unterschiedliche Amplitudenspektren implementiert, um deren Einflüsse auf die späteren Messungen untersuchen zu können. Implementiert wurden das Amplitudenspektrum eines linearen Sweeps *Sweep.amp\_lin\_Nplus1*, das Amplitudenspektrum eines logarithmischen Sweeps *Sweep.amp\_log\_Nplus1* sowie ein frei gewähltes Amplitudenspektrum *Sweep.amp\_arb\_Nplus1*. Das frei gewählte Amplitudenspektrum wurde so gestaltet, dass es tieffrequent näherungsweise auf einem logarithmischen Sweep basiert, zu den hohen Frequenzen hin aber zunehmend die Eigenschaften eines linearen Sweeps einnimmt. Dadurch soll tieffrequent der oft durch Lautsprecher bedingte abfallende Pegel ausgeglichen werden und hochfrequent ebenfalls durch zeitliche Dehnung mehr Energie in den Raum gebracht werden, ohne die Sweepdauer übermäßig zu erhöhen. Alle Amplitudenspektren wurden zusätzlich mit *Sweep.amp\_mul* manipuliert um einen Amplitudenausschlag erst ab der definierten Startfrequenz *f\_start* zu garantieren. Um später nach der inversen schnellen Fourier-Transformation ein reales Ergebnis zu erhalten ist es von besonderer Bedeutung, dass das Amplitudenspektrum die nötige Symmetrie aufweist. Es muss dementsprechend dafür gesorgt werden, dass das Amplitudenspektrum um die Nyquist-Frequenz *Sweep.nyq* achsensymmetrisch gespiegelt wird. Das wurde mithilfe der *MATLAB*-Funktion *fliplr()* und entsprechenden for-Schleifen realisiert. Aus dem zuvor definierten und generierten Amplitudenspektrum wird dann die Gruppenlaufzeit nach Gleichung (33) bestimmt,

woraus wiederum die Phase abgeleitet werden kann. Ähnlich wie bereits bei den Amplitudenspektren muss die Phase die entsprechende Symmetrie aufweisen, um nach der inversen schnellen Fourier-Transformation ein reales Ergebnis zu erzielen. Nach einer Korrektur, welche die Phase hin zur Nyquist-Frequenz auf null oder 180 Grad zwingt, wird die Phase daher um *Sweep.nyq* punktsymmetrisch gespiegelt.

```
%%%%%%%%%%%%%%%%%%%%%%%%%%%%%%%%%%%%%%%%%%%%%%%%%%%%
%%%%%%%%%%%%%%%%%%%%%%%%%%%%%% Calculate Group Delay
Sweep.tg = zeros (1, Sweep.nyq);
Sweep.tg(Sweep.nyq) = duration-(tg_gap);
Sweep.tg(1) = 0;
Sweep.tg(2) = tg start;
Sweep.Power = sum(abs(Sweep.amp(3:Sweep.nyq).^2));
Sweep.C = (Sweep.tg(Sweep.nyq)-Sweep.tg(2))/Sweep.Power;
for k=3:Sweep.nyq
     Sweep.tg(k)=Sweep.tg(k-1)+Sweep.C*abs(Sweep.amp(k))^2;
end
%%%%%%%%%%%%%%%%%%%%%%%%%%%%%%%%%%%%%%%%%%%%%%%%%%%%
%%%%%%%%%%%%%%%%%%% Calculate Phase from Group Delay 
Sweep.phase = -{\text{cumsum}}(\text{Sweep.tg})^*2^*pi^*(\text{Sweep.df});
Sweep.phase wrap = wrapToPi(Sweep.phase);
```
*Tabelle 8: Berechnung Gruppenlaufzeit und Phase; Auszug aus MATLAB-Skript SweptSine\_1\_SweepSynthesis.m*

```
% Calculate Re and Im from Phase and Desired Amplitude Spectrum
Sweep.Re = cos(Sweep.phase new Nplus1);
Sweep.Im = sin(Sweep.phase_new_Nplus1);
Sweep.Sweep_spec = Sweep.Re + 1i * Sweep.Im;
Sweep.Sweep spec = Sweep.Sweep spec.*(Sweep.amp*1);
Sweep.Sweep spec(1) = abs(Sweep.Sweep spec(1));
% Generate Sweep via ifft
Sweep.Sweep time = ifft(Sweep.Sweep spec,Sweep.N);
Sweep.Sweep_time = rescale(Sweep.Sweep_time,-1,1);
```
*Tabelle 9: Berechnung Spektrum und Zeitsignal; Auszug aus MATLAB-Skript SweptSine\_1\_SweepSynthesis.m*

Mithilfe der errechneten Phase und dem frei definierten Amplitudenspektrum, kann der Real- und Imaginärteil des komplexen Spektrums gebildet werden. Wird dieses komplexe Spektrum nun einer inversen schnellen Fourier-Transformation mittels der *MATLAB*-Funktion *ifft()* unterzogen, so erhält man das Zeitsignal des modellierten SinusSweeps. Um mechanische Schäden an den Lautsprecher-Chassis zu vermeiden, wurde nach der Synthese des Sweeps ein Hoch- und Tiefpassfilter integriert um die Bandbreite des Signals entsprechend zu begrenzen. Da der generierte Sweep ohne entsprechender Filterung bis zur Abtastfrequenz laufen würde, verkürzt sich durch die Filterung die tatsächliche Sweepdauer. Um lange Leerlaufzeiten zu vermeiden, wird das Signal nach der Filterung zum definierten Zeitpunkt *duration\_trim* gekürzt.

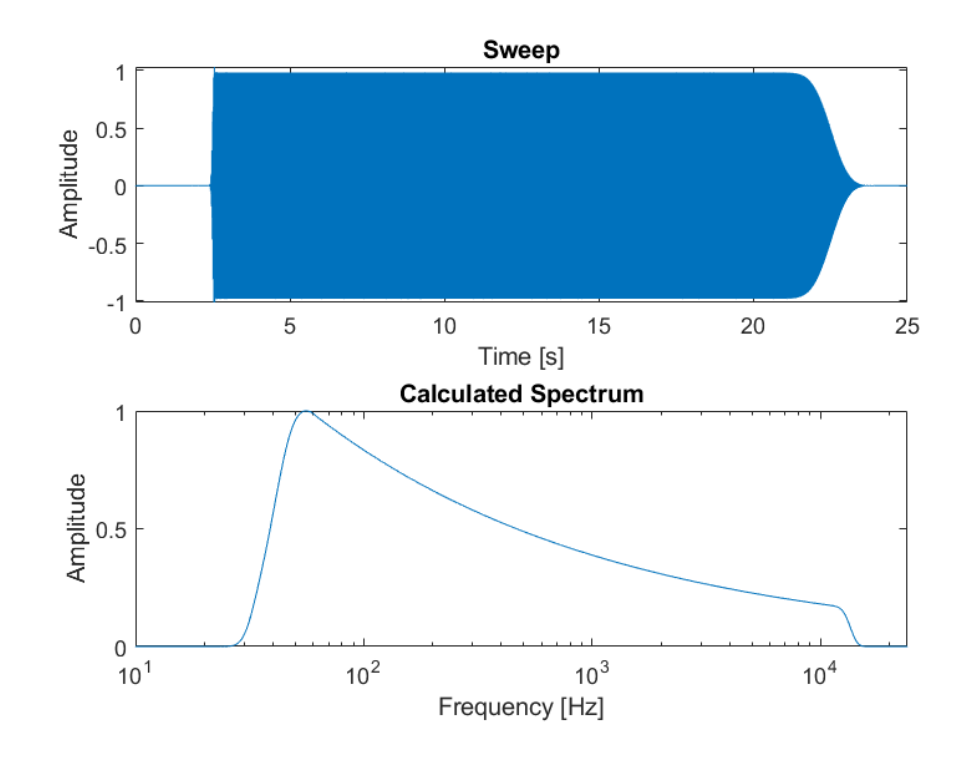

*Abbildung 27: Generierter Sweep; Oben: Darstellung im Zeitbereich; Unten: Darstellung im Frequenzbereich*

## **4.3 Messung der Impulsantworten und Pegelbildung**

Zur Messung der Impulsantwort muss zunächst der generierte Sweep als Testsignal an den angeschlossenen Lautsprecher ausgegeben werden. Parallel wird das Testsignal über eine Kabelrückführung vom Ausgang des Audio-Interfaces in dessen Eingang zurückgeschliffen, um systembedingte Verzögerungen auszugleichen. Am zweiten Eingang des Audio-Interfaces wird das Messmikrofon bzw. der Schallpegelmesser angeschlossen. Bei der Ausführung des *MATLAB*-Skriptes *SweptSine\_2\_Acquisition.m* werden beide Eingangssignale parallel mittels der *MATLAB*-Funktion *recordblocking()* für die definierte Dauer des erzeugten Sinus-Sweep-Signals aufgenommen und anschließend mittels *getaudiodata()* abgespeichert. Da es zu Beginn der Aufnahme zu systembedingten Verzögerungen und dadurch Messfehlern kommen kann, werden die beiden Signale anschließend auf den Bereich zwischen der definierten Gruppenlaufzeit *tg\_start* also dem tatsächlichen Beginn des Sweeps und dem Signalende gekürzt.

Zur weiteren Verarbeitung wurden zwei im Grunde identische *MATLAB*-Skripte erstellt. Mithilfe der Skripte *SweptSine\_3\_1\_Transmission.m* und *SweptSine\_3\_2\_Reception.m* können die zuvor Aufgenommenen Anregungs- und Antwortsignale jeweils zu den Impulsantworten des Sende- und Empfangsraums verarbeitet werden. Dazu wird jeweils mittels der der *MATLAB*-Funktion *xcorr()* eine Kreuzkorrelation des Anregungs- und Antwortsignals durchgeführt. Die dadurch gewonnene Impulsantwort wird auf den Bereich zwischen Beginn der Impulsantwort und Signalende gekürzt, um Verzerrungen, welche bei ausreichender Länge des Anregungssignals links der Impulsantwort liegen zu entfernen. Nach dieser Operation wird die Impulsantwort mithilfe einer zuvor über die *MATLAB*-Funktion *octaveFilterBank()* generierten Filterbank einer Terzfilterung unterzogen. Durch die Angabe entsprechender Parameter können damit auch andere Auflösungen für die Filterung gewählt werden. Die einzelnen Filterbänder der Impulsantwort werden dann nach Gleichung (20) mithilfe der Schroeder Rückwärtsintegration bis zum Zeitpunkt t=0 also dem theoretischen Zeitpunkt des "Abschaltens der Quelle" quadriert, rückwärts aufintegriert und anschließend logarithmiert, um je nach Skript die Sendeoder Empfangspegel zu erhalten.

```
%%%%%%%%%%%%%%%%%%%%%%%%%%%%%%%%%%%%%%%%%%%%%%%%%%%%%
\%%%%%%%%%%%%%%%%%%%%%%%%%%%%%%%%%% Calculate Levels
Transmission.Measurement_T = length(Transmission.Response);
Transmission.Filter L = 10*log10( (1/Transmission.Measurement T) .* ...
trapz( flipud( Filter.IR Transmission Filtered.^2 ),1 ) ) +63.6;
Transmission. Filter Leg = zeros(1, length(Filter.fc));for kk = 1:length(Filter.fc)
   Transmission.Filter_Leq(kk) = (D/10)*kk + Transmission.Finter_l(kk)... - Transmission.Calibration - Transmission.InputMicGain + H;
end
Transmission.L = [Filter.fc; round(Transmission.Filler L, 1)];
Transmission.Leq = [Filter.fc; round(Transmission.Filter Leg, 1)];
```
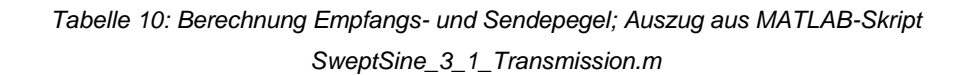

Um eine Hintergrundgeräuschkorrektur bzw. grundsätzlich eine quantitative Bewertung der Pegel zu ermöglichen, müssen die durch die Schroeder Rückwärtsintegration gewonnenen Pegelwerte entsprechend zu den zeitlich gemittelten Leq-Werten der

Hintergrundgeräuschmessung kalibriert werden. Für die bloße Berechnung der Pegeldifferenz würde sich die unterschiedliche Pegeldarstellung gegenseitig aufheben und daher dafür keine Rolle spielen. Für bessere Vergleichbarkeit mit herkömmlichen Messmethoden oder den Bezug zum Hintergrundgeräusch ist eine Umrechnung allerdings dennoch sinnvoll. Für die Kalibrierung muss parallel neben der Messung mittels *MATLAB* eine Messung des äquivalenten Dauerschallpegels mithilfe des Schallpegelmessers durchgeführt werden. Bei der Auswertung der Ergebnisse in Excel können diese dann anhand des Pegelunterschieds der beiden parallel gemessenen Sendepegel entsprechend horizontal verschoben und so aneinander angepasst werden. Da der äquivalente Dauerschallpegel von der Mittelungsdauer abhängig ist, ändert sich diese Kalibrierung mit der Sweepdauer und gewähltem Amplitudenspektrum. Für einige Sweep-Konfigurationen wurden entsprechende Kalibrierungsdaten mithilfe von simultan durchgeführten Testmessungen ermittelt und in *MATLAB* hinterlegt. Wird einer der definierten Sweeps ausgeführt, so wird die entsprechende Kalibrierung direkt mithilfe des *MATLAB*-Skriptes angewendet und eine Kalibrierung der Pegel in Excel ist nicht mehr notwendig.

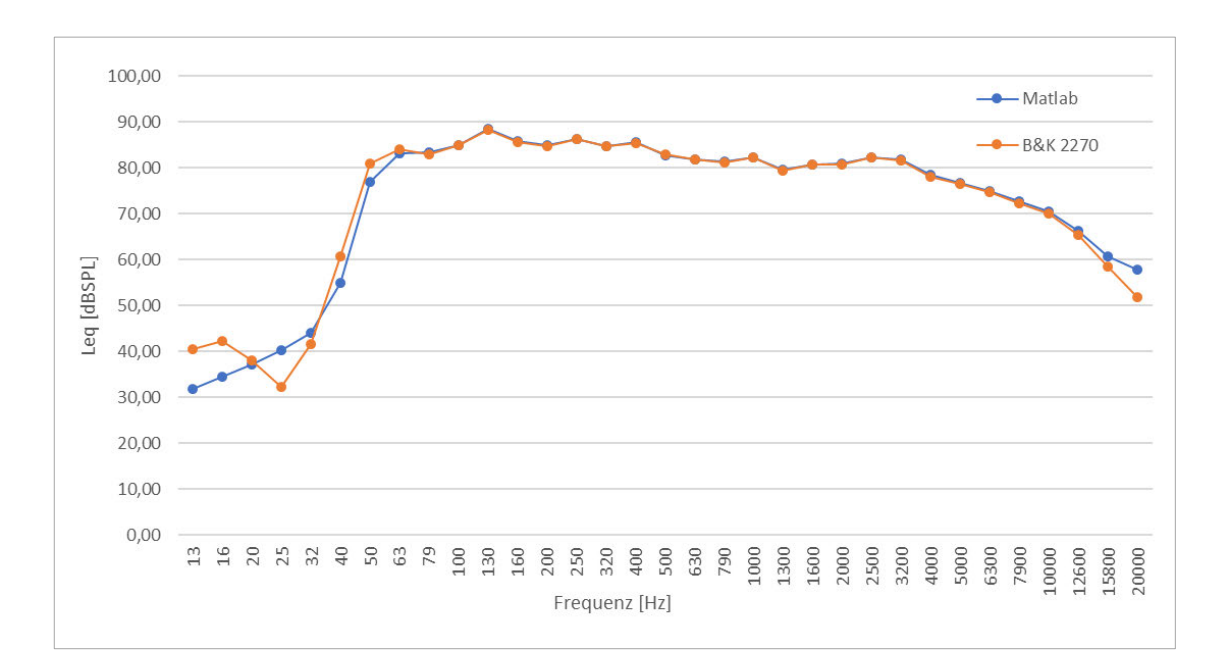

*Abbildung 28: Kalibrierte Pegel aus integrierter Impulsantwort*

Für eine schnellere Messroutine wurde eine *MATLAB*-Funktion erstellt, welche mithilfe eines Counters die einzelnen Messdurchgänge der unterschiedlichen Mikrofon- und Lautsprecherpositionen in einer Matrix abspeichert und den entsprechenden Mittelwert mithilfe der *MATLAB*-Funktion *mean()* bildet. Die Funktion wird bei der Ausführung der Skripte zur Bestimmung der Sende- und Empfangspegel jeweils wiederholt.

## **4.4 Bestimmung der Luftschalldämmung**

Für die Ermittlung des Bau-Schalldämm-Maßes ist es nach Gleichung (24) notwendig neben Sende- und Empfangspegel die Nachhallzeit und daraus die äquivalente Absorptionsfläche des Empfangsraumes zu bestimmen. Neben der Nachhallzeit muss darüber hinaus wie in Abschnitt 2.3.2 beschrieben, das Hintergrundgeräusch im Empfangsraum bestimmt und gegebenenfalls der Empfangspegel entsprechend korrigiert werden.

### **4.4.1 Nachhallzeit**

Zur Bestimmung der Nachhallzeit werden zunächst sowohl die Schallquelle als auch das Mikrofon im Empfangsraum positioniert. Anschließend folgt mithilfe des *MATLAB*-Skriptes *SweptSine\_3\_4\_Reverberation.m* analog zum in Abschnitt 4.3 beschriebenen Verfahren die Ermittlung der Impulsantwort. Die entsprechenden Anregungs- und Antwortsignale müssen zuvor mithilfe des *MATLAB*-Skriptes *SweptSine\_2\_Acquisition.m* festgehalten werden. Nachdem die Impulsantwort einer Terzfilterung unterzogen wurde, wird aus den einzelnen Terzbändern die jeweilige Nachhallzeit RT20 bestimmt. Für diese Berechnung werden die einzelnen Terzbänder der Impulsantwort zunächst mittels den *MATLAB*-Funktionen abs() und *hilbert()* einer Glättung unterzogen. Anschließend wird eine Schroeder Rückwärtsintegration durchgeführt.

```
% Get Impulse Response
Rev.h = Filter.IR_Rev_Filtered;
% Smooth Impulse Response
Rev.h_hilb = abs(hilbert(Rev.h));
% Schroeder Integration
Rev.td = round(0.1*length(Rev.h hilb));Rev.h1 = cumsum(Rev.h-hilb(Rev.td:-1:1,:).^2,1);Rev.h2 = sum(Rev.h_hilb(1:1:Rev.td,:).^2,1);
Rev.L = 10*log10(flipud(Rev.h1./Rev.h2));
```
*Tabelle 11: Berechnung Nachhallzeit; Auszug aus MATLAB-Skript SweptSine\_3\_4\_Reverberation.m*

Um aus den einzelnen Abklingkurven der Terzbänder die Nachhallzeit RT20 zu bestimmen, werden mithilfe einer for-Schleife und der *MATLAB*-Funktion *find()* die entsprechenden X-Werte zu den jeweiligen Y-Werten gesucht, welche 5 dB und 25 dB unter dem Maximalpegel liegen. Die Differenz der X-Werte ergibt dann nach Berücksichtigung der Abtastrate und Extrapolation auf 60 dB Pegelabfall, die Nachhallzeit RT20 der

einzelnen Terzbänder. Abschließend folgt wieder eine Routine zur Speicherung und Mittelung einzelner Sende- und Messpunkt-Kombinationen. Wie auch bereits bei der Messung der Sende- und Empfangspegel muss bei der Interpretation der resultierenden Ergebnissen die zuvor definierte Bandbreite der Anregung beachtet werden.

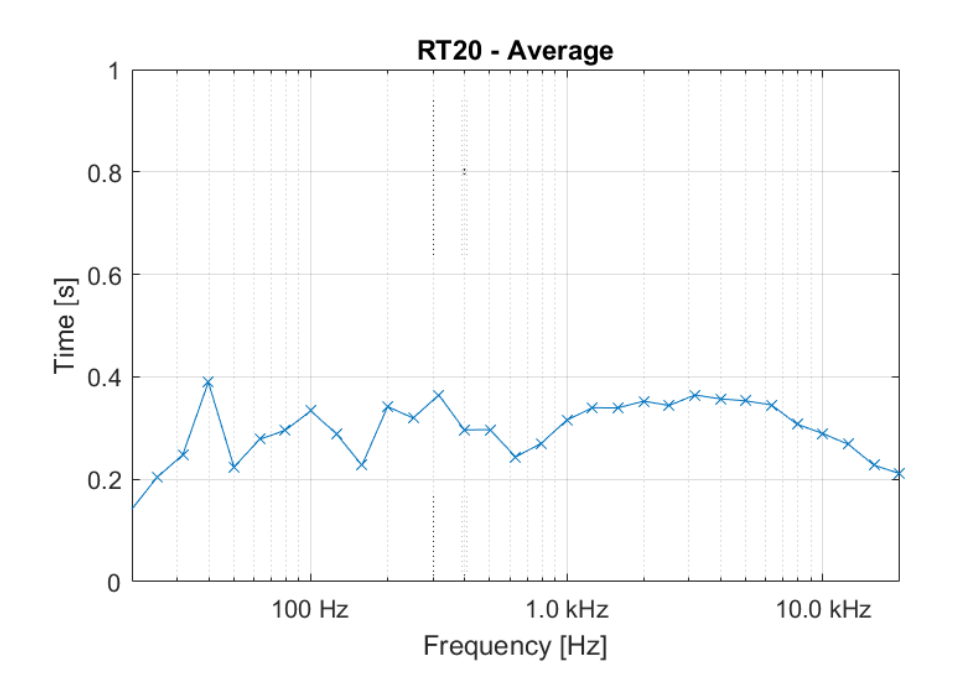

*Abbildung 29: Nachhallzeit ermittelt aus Impulsantwort*

#### **4.4.2 Hintergrundgeräusch**

Mithilfe des *MATLAB*-Skriptes *SweptSine\_3\_3\_BackgroundNoise.m* kann das Hintergrundgeräusch bestimmt werden. Hierfür wird zunächst mittels der *MATLAB*-funktion *recordblocking()* für einen festgelegten Zeitraum das Hintergrundgeräusch aufgenommen und anschließend abgespeichert. Der Zeitraum wird dabei aus der für den äquivalenten Dauerschallpegel zu definierenden Zeitspanne sowie einer Vorlaufzeit festgelegt. Nach der Aufnahme wird das Signal abgespeichert und zu Beginn des Signals um die Dauer der Vorlaufzeit gekürzt. Dadurch sollen aus Systemverzögerungen resultierende Fehler eliminiert werden. Bei der Festlegung der Vorlaufzeit sollte die im Audiotreiber eingestellte Puffergröße berücksichtigt werden. Nachdem das gekürzte Signal einer Terzfilterung unterzogen wurde, kann für die einzelnen Terzbänder der äquivalente Dauerschallpegel  $L_{eq}$  berechnet werden. Unter Berücksichtigung der gegebenen Empfindlichkeit des Mikrofons kann zunächst der Schalldruck der einzelnen Terzbänder bestimmt werden. Mittels Integration des Schalldrucks und Mittelung über die Zeit der

Aufnahme wird dann entsprechend der folgenden Gleichung das Hintergrundgeräusch in Terzbändern als äquivalenter Dauerschallpegel bestimmt (Gottlob und Kürer, 1994).

$$
L_{eq} = 10 \lg \left[ \frac{1}{T} \int_{0}^{T} \frac{p^2(t)}{p_0^2} dt \right] dB \tag{37}
$$

Die Mittelungszeit T entspricht dabei der Anzahl der Abtastwerte des gespeicherten und gekürzten Zeitsignals. Die Berechnung wird für jedes Terzband einzeln durchgeführt.

```
%%%%%%%%%%%%%%%%%%%%%%%%%%%%%%%%%%%%%%%%%%%%%%%%%%%%%
%%%%%%%%%%%%%%%%%%%%%%%%%%%%% Calculate Leq in dB SPL
pref = 2e-5;% 1/3-octave Resolution
Background.Filter p = Filter.Background L ./ Sensitivity 2270;
Background.Filter_Leq = 10*log10( ((1/Acq.Measurement_Background_T)...
.* trapz(Background.Filter p.^2,1) ) ./ pref^2 )...
+ SystemCalibration - Gain;
Background.Leq = [Filter.fc; round(Background.Filter_Leq, 1)];
```
*Tabelle 12: Berechnung Hintergrundgeräuschpegel; Auszug aus MATLAB-Skript SweptSine\_3\_3\_BackgroundNoise.m*

Zur Verifizierung der resultierenden Pegelwerte, wurden Testmessungen mithilfe des Schallpegelmesser *B&K Typ 2270* durchgeführt. Zur Kalibrierung wurde mithilfe des *B&K Sound Calibrator Type 4231* ein Sinus mit 94 dB bei 1 kHz erzeugt. Zur breitbandigen Überprüfung wurde, um dabei möglichst konstante Pegel zu gewährleisten, rosa Rauschen über den Lautsprecher ausgegeben und parallel mithilfe des entwickelten *MATLAB*-Skripts und dem Schallpegelmesser der äquivalenten Dauerschallpegel gemessen. Wie in Abbildung 30 zu erkennen ist konnte eine hohe Übereinstimmung festgestellt werden. Für sehr niedrige Hintergrundgeräuschpegel muss eine ausreichende Vorverstärkung im Schallpegelmesser eingestellt werden, um eine Überlagerung durch das Eigenrauschen der Messkette zu vermeiden. Eine durch das Messystem bedingte und über die Frequenz konstante Abweichung von 15,4 dB konnte mit einer entsprechenden Kalibrierung ausgeglichen werden. Weiterhin wurde eine von der Frequenz abhängige Abweichung der Terzpegel festgestellt. Da keine genaueren Informationen über die verwendeten Filter des Schallpegelmessers vorliegen, musste sich an die idealen Parameter der Filterbank angenähert werden. Ausreichend genaue Ergebnisse (∆ ≤  $\pm 0.2$  dB) können für eine Referenzfrequenz von 1000 Hz und einer Filterordnung von  $n = 6$  für den Frequenzbereich von 10 Hz bis 20 kHz erzielt werden. Für impulshaltige Signale konnten leicht erhöhte Abweichungen festgestellt werden ( $\Delta \leq \pm 0.3$  dB), was vermutlich auf die unterschiedlichen zeitlichen Eigenschaften der Filter zurückzuführen ist. Für die Anwendung der Messung des Hintergrundgeräuschs sind diese Unsicherheiten allerdings als vernachlässigbar anzusehen.

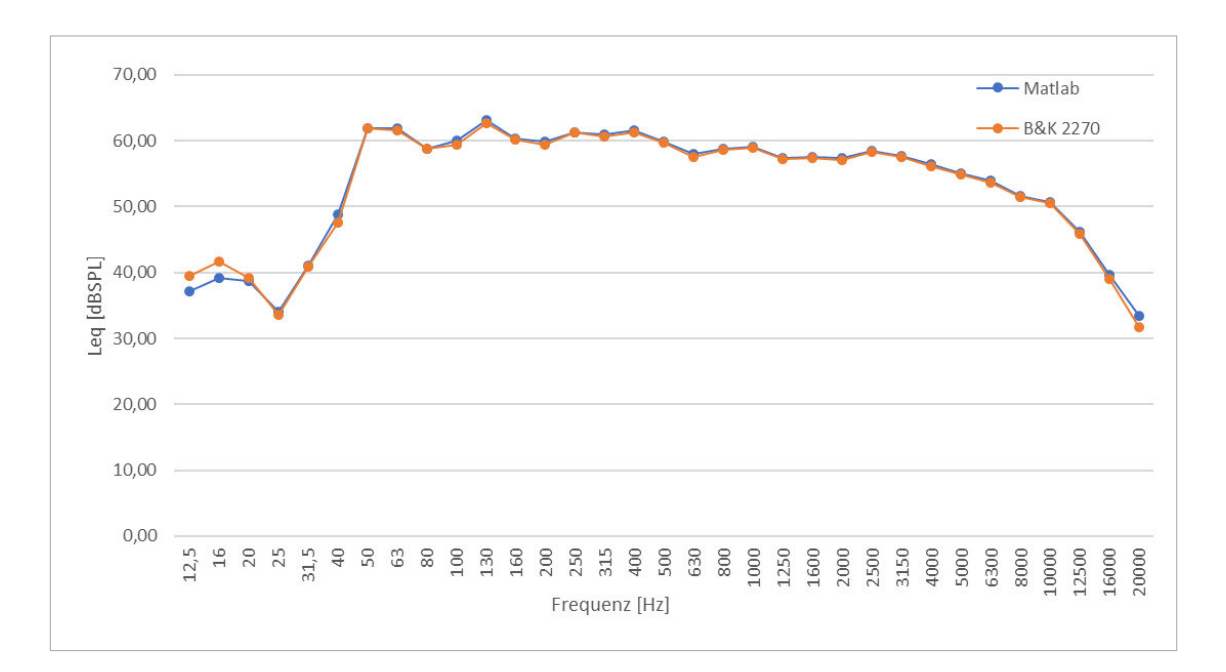

*Abbildung 30: Hintergrundgeräusch Kalibrierung mit rosa Rauschen*

#### **4.4.3 Pegeldifferenz und Bau-Schalldämm-Maß**

```
% Calculate Equivalent Absorption Area A
Insulation.A = zeros(1, width(Insulation.D));
for ii = 1:width(Insulation.D)
    Insulation.A(ii) = (0.16 * V) / Rev.RT20(ii);end
Insulation.A = [Filter.fc; Insulation.A];
% Calculate Building Sound Reduction Index R'
Insulation.R = zeros(1, width(Insulation.D));
for ii = 1:width(Insulation.D)
     Insulation.R(ii) = Insulation.D_Corr(2,ii)...
     + 10*log10(S/Insulation.A(2,ii));
end
Insulation.R = [Filter.fc; Insulation.R];
```
*Tabelle 13: Berechnung Bau-Schalldämm-Maß; Auszug aus MATLAB-Skript SweptSine\_4\_Insulation.m*

Sofern alle notwendigen Daten erhoben und ausreichend räumlich gemittelt wurden, kann mithilfe des *MATLAB*-Skriptes *SweptSine\_4\_Insulation.m* die Pegeldifferenz zwischen Sende- und Empfangspegel berechnet werden. Über eine if/else-Bedingung wird dafür zunächst geprüft, ob eine Hintergrundgeräuschkorrektur notwendig ist und gegebenenfalls eine solche durchgeführt. Der korrigierte Empfangspegel wird dann vom Sendepegel subtrahiert.

Für das Bau-Schalldämm-Maß wird aus der zuvor ermittelten Nachhallzeit die äquivalente Absorptionsfläche bestimmt und über das Volumen des Empfangsraumes und die Fläche des trennenden Bauteils im letzten Schritt das Bau-Schalldämm-Maß für die einzelnen Terzbänder bestimmt.

#### **4.4.4 Export**

Um die gewonnenen Daten abschließend zu sichern und gegebenenfalls in *Excel* weiterverarbeiten zu können wurde mithilfe des MATAB-Skriptes *SweptSine\_5\_Export.m* eine Export-Routine implementiert. Dafür werden die gespeicherten Messdaten der einzelnen Sende- und Empfangspunkt-Kombinationen sowie die jeweiligen Mittelungen mittels der *MATLAB*-Funktion *table()* in einer Tabelle sortiert und entsprechend dem angelegten Template *Measurements\_template.xlsx* als *Excel*-Tabelle exportiert. Neben den Messdaten werden außerdem ausgewählte *MATLAB*-Plots abgebildet und mithilfe der von (Hirsch und Snoeberger, 2021) entwickelten *MATLAB*-Funktion *xlswritefig()* in der zu exportierenden *Excel*-Tabelle abgelegt.

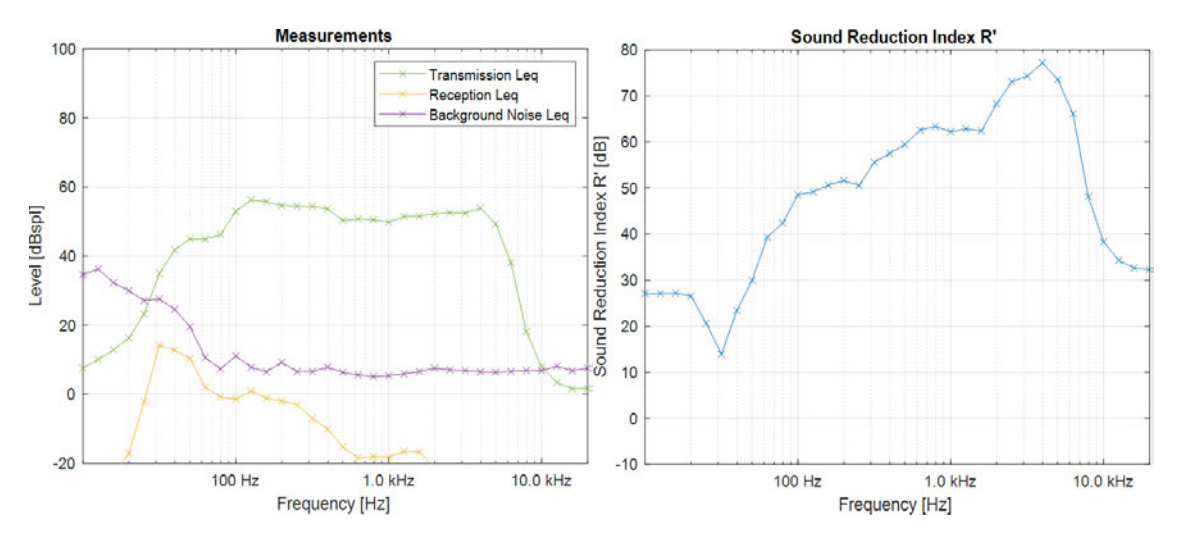

*Abbildung 31: MATLAB Plots für den Export der Ergebnisse*

## **5 Ergebnisse und Diskussion**

Die gewonnenen Ergebnisse der messtechnischen Untersuchungen sollen in diesem Abschnitt vorgestellt und diskutiert werden. Grundsätzlich wurden mithilfe des in *MATLAB* implementierten Swept-Sine-Verfahrens jeweils an den in Abschnitt 3.3 beschriebenen Prüfobjekten die folgenden Größen ermittelt. Im Senderaum wurde der Sendepegel bestimmt. Im Empfangsraum wurde neben dem Empfangspegel zusätzlich das Hintergrundgeräusch sowie die Nachhallzeit ermittelt. Aus Sende- und Empfangspegel wurde die Pegeldifferenz kalkuliert und mithilfe des Volumens des Empfangsraumes sowie der Fläche des trennenden Bauteils daraus das Bau-Schalldämm-Maß R' nach Gleichung (24) bestimmt. Alle Messungen wurden in Anlehnung an DIN EN ISO 16283- 1 durchgeführt, was die Anzahl und Abstände der Lautsprecher- und Mikrofonpositionen betrifft.

# **5.1 Messung der Luftschalldämmung mäßig schalldämmender Bauteile**

Zur Validierung der mithilfe des in *MATLAB* implementierten Swept-Sine-Verfahrens gewonnenen Daten, wurde dieses zunächst an mäßig schalldämmenden Bauteilen getestet. Aufgrund der schwachen Luftschalldämmung der Bauteile konnte davon ausgegangen werden, dass für beide Verfahren, also auch für das herkömmliche Verfahren mittels rosa Rauschen, für einen breiten Frequenzbereich gültige Pegeldifferenzen bestimmt werden können. Dies ermöglichte einen qualitativen Vergleich der Ergebnisse der beiden Messverfahren, wobei insgesamt eine hohe Übereinstimmung festgestellt werden konnte. Auf die Ergebnisse soll in den folgenden Abschnitten genauer eingegangen werden.

### **5.1.1 Massivwand**

Für die erste Testmessung zur Validierung des implementierten Verfahrens wurde entsprechend Tabelle 3 eine Massivwand aus Lochziegel als trennendes Bauteil gewählt.

#### **Sende- und Empfangspegel**

Zunächst sollte grundsätzlich die Übereinstimmung der mit *MATLAB* ermittelten Sendepegel, Empfangspegel sowie Hintergrundgeräuschpegel mit den jeweils zugehörigen äquivalenten Dauerschallpegeln bestimmt werden, welche mithilfe des Schallpegelmesser *B&K Typ 2270* ermittelt wurden. Dafür wurden zeitgleich die entsprechenden Messungen jeweils mithilfe von *MATLAB* sowie mithilfe des Schallpegelmessers durchgeführt. Da keine automatische Synchronisation möglich war und die Messvorgänge manuell synchron gestartet wurden, sind minimale Abweichungen nicht auszuschließen. Für die Ermittlung der Sende- und Empfangspegel wurde mithilfe des entwickelten *MATLAB*-Skripts ein 60 Sekunden langer Sweep mit dem in Abschnitt 4.2 beschriebenen frei gewählten Amplitudenspektrum erzeugt und als Testsignal verwendet. Für die Ermittlung der äquivalenten Dauerschallpegel wurde für den Schallpegelmesser die Dauer der Mittelung entsprechend auf 60 Sekunden eingestellt. Für die Messung des Hintergrundgeräuschs wurde sowohl für *MATLAB* als auch für den Schallpegelmesser eine Mittelungsdauer von 15 Sekunden definiert. Für jede zu bestimmende Größe wurden drei Mikrofonpositionen und falls vorhanden zwei Lautsprecherpositionen verwendet. In der nachstehenden Grafik sind die über die Positionen gemittelten Ergebnisse dargestellt.

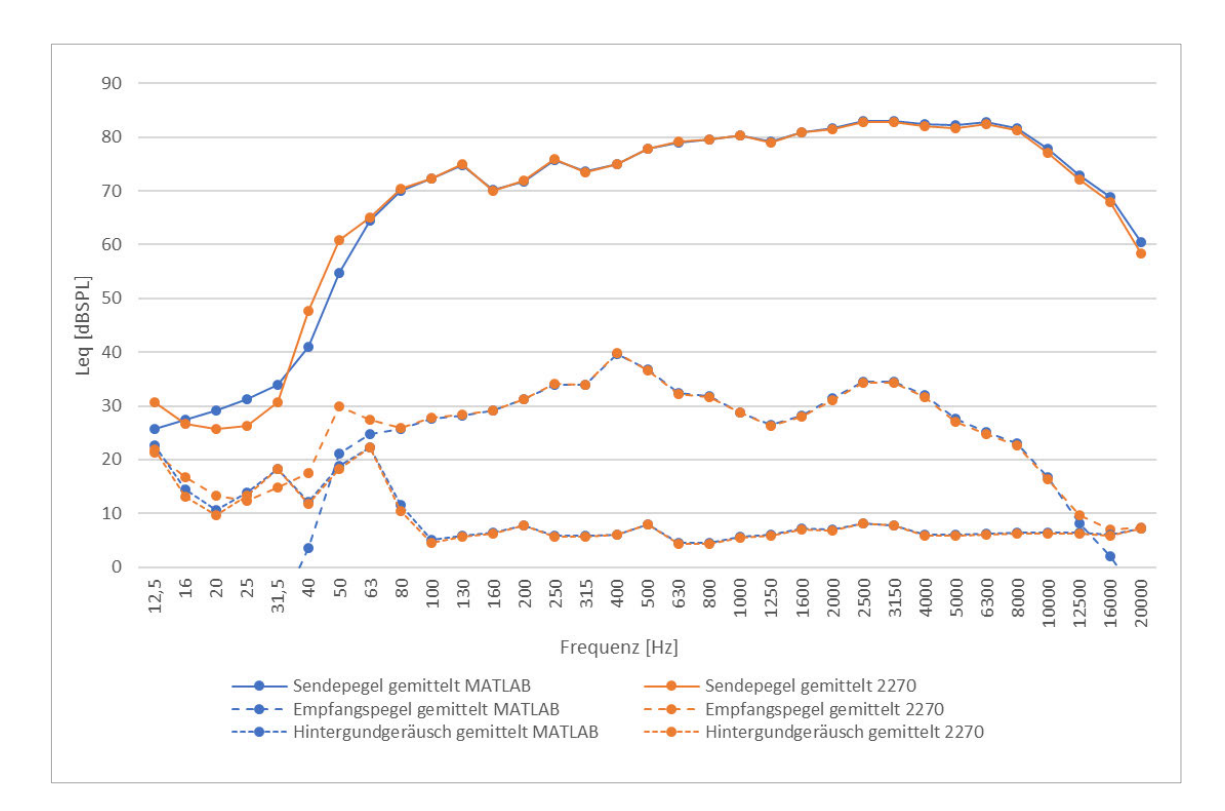

*Abbildung 32: Vergleich MATLAB zu 2270 (Pegel); Bauteil 1: Massivwand*

Unterhalb von 50 Hz waren für Sende- und Empfangspegel keine sinnvollen Ergebnisse zu erwarten, da der generierte Sweep mit einer Startfrequenz von 50 Hz nur im Frequenzbereich von 50 Hz aufwärts für ausreichende Anregung des Systems sorgt. Für den damit gültigen Frequenzbereich kann allerdings eine sehr hohe Übereinstimmung festgestellt werden. Lediglich im Bereich von über 10 kHz werden leichte Abweichungen deutlich. Während die Sendepegel mit einer maximalen Abweichung von 2,3 dB bei 20 kHz nur vernachlässigbar voneinander abweichen, ist für die Empfangspegel eine höhere Abweichung von 13,5 dB festzustellen. Diese Abweichung wird allerdings durch die Überlagerung des Empfangspegels des herkömmlichen Verfahrens durch das Hintergrundgeräusch verursacht. Für die aus der Impulsantwort ermittelten Empfangspegel ist auch ein negatives Signal-Rausch-Verhältnis möglich, was zur beschriebenen Abweichung führt. Die ermittelten Pegel für das Hintergrundgeräusch weichen um maximal 1,0 dB bei 80 Hz voneinander ab, was an der manuellen Synchronisation liegen kann, insgesamt für diese Anwendung allerdings als vertretbar angesehen werden kann.

#### **Pegeldifferenz**

Nachdem die Sende-, Empfangs- und Hintergrundgeräuschpegel verifiziert wurden, wurde für drei Szenarien die entsprechende Pegeldifferenz bestimmt. Zum einen wurde sowohl aus den mit Hilfe von *MATLAB* als auch für die mithilfe des Schallpegelmesser *B&K Typ 2270* synchron ermittelten Sende- und Empfangspegel die entsprechende Pegeldifferenz ermittelt. Zum anderen wurde mithilfe des herkömmlichen Verfahrens also durch Anregung mittels rosa Rauschen die resultierende Pegeldifferenz bestimmt.

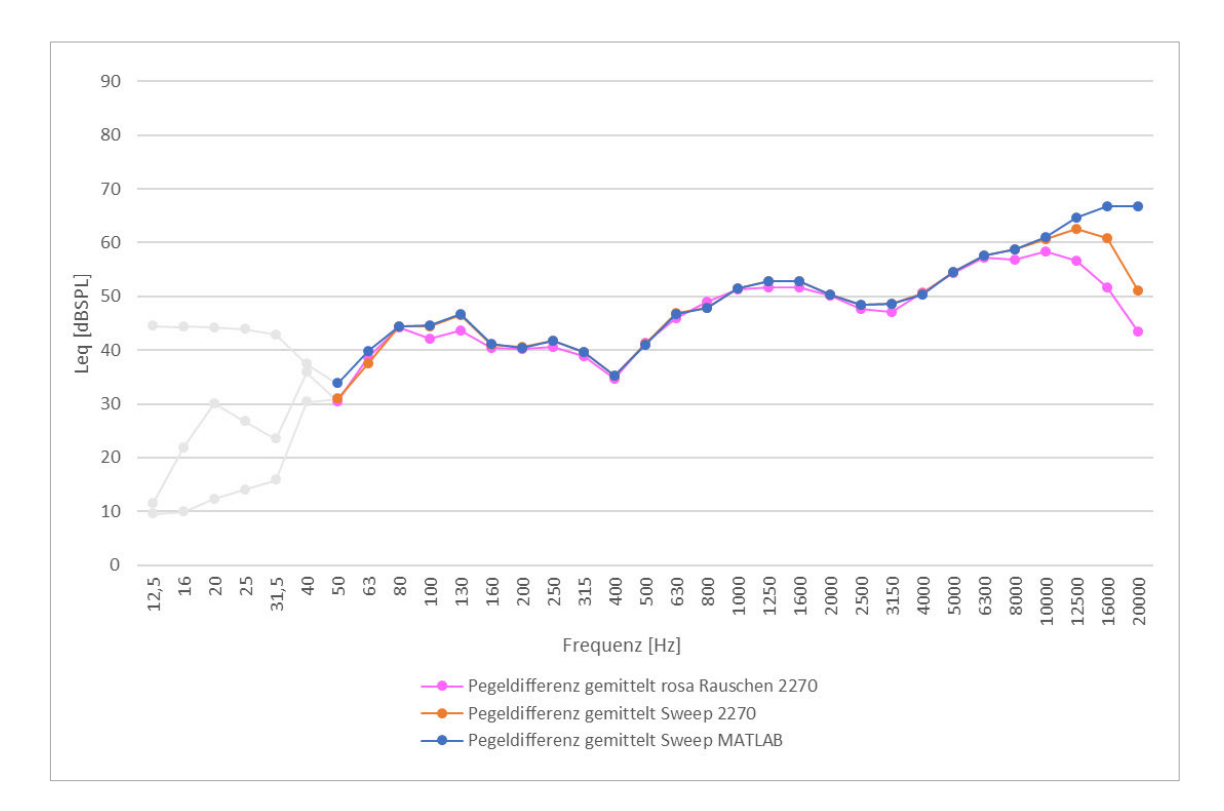

*Abbildung 33: Vergleich Sweep zu rosa Rauschen (Pegeldifferenz); Bauteil 1: Massivwand*

Auch hier kann insgesamt eine hohe Übereinstimmung der Ergebnisse festgestellt werden. Aufgrund der zuvor beschriebenen hohen Übereinstimmung der Pegelwerte für die Anregung durch den Sweep, ist die geringe Abweichung der entsprechenden Pegeldifferenzen nicht überraschend. Auch die ab 10 kHz zunehmende Abweichung bis zu 15,8 dB bei 20 kHz kann durch die bereits beschriebene Überlagerung durch das Hintergrundgeräusch erklärt werden. Im ersten Moment unerwartet ist jedoch die noch höhere Abweichung zur mittels rosa Rauschen ermittelten Pegeldifferenz im Frequenzbereich über 10 kHz (bis zu 23,2 dB bei 20 kHz). Es konnte allerdings festgestellt werden, dass die durch rosa Rauschen erzeugten Empfangspegel bereits ab 6,3 kHz weniger als 10 dB über dem Hintergrundgeräusch liegen und somit noch früher davon überlagert werden als die mit dem Schallpegelmesser bestimmten Empfangspegel bei Sweep-Anregung.

### **5.1.2 Zweischalige Leichtbauwand**

Um das implementierte Verfahren weiter verifizieren zu können, wurde das Verfahren an einer zweischaligen Leichtbauwand mit den in Tabelle 4 gegebenen Eigenschaften getestet. Die einzelnen Messungen wurden analog zu den in Abschnitt 5.1.1 beschriebenen Messungen der Massivwand durchgeführt.

#### **Sende- und Empfangspegel**

Die Sende-, Empfangs- und Hintergrundgeräuschpegel weisen grundsätzlich eine sehr hohe Übereinstimmung auf. Unter 50 Hz waren auch hier aufgrund der identischen Anregung durch einen Sweep mit einer Startfrequenz von 50 Hz keine repräsentativen Ergebnisse zu erwarten. Für den restlichen Frequenzbereich über 50 Hz ist insbesondere für das Hintergrundgeräusch eine besonders hohe Übereinstimmung festzustellen. Die maximale Abweichung beträgt für das Hintergrundgeräusch 0,5 dB bei 500 Hz. Auch die Sendepegel weisen mit einer maximalen Abweichung von 1,4 dB bei 20 kHz eine hohe Übereinstimmung auf. Unstimmigkeiten sind für die Empfangspegel unterhalb von 160 Hz erkennbar. Mit einer Abweichung von 10,7 dB bei 80 Hz sind die Ergebnisse in diesem Bereich zu ungenau. Eine mögliche Erklärung könnte ein unterschiedliches Verhalten der Terzfilter für schmalbandige Ausschläge sein. Durch die schlechte Hohlraumbedämpfung des zweischaligen trennenden Bauteils, scheint es zu einem besonders starken Einbruch der Schalldämmung im Bereich der Resonanzfrequenz zu kommen. Die in *MATLAB* implementierten Terzfilter reagieren unempfindlicher auf solche schmalbandigen Pegelspitzen als die Filter des verwendeten Schallpegelmessers.

Dies führt allem Anschein nach zur erkennbaren Unterbewertung des Empfangspegels im Bereich der Resonanzfrequenz. Für den Bereich zwischen 160 Hz und 10 kHz beträgt die maximale Abweichung allerdings lediglich 0,5 dB. Über 10 kHz fällt der mithilfe von *MATLAB* ermittelte Empfangspegel wieder unter das Hintergrundgeräusch, was zu einer erhöhten Abweichung von 8,4 dB bei 20 kHz führt.

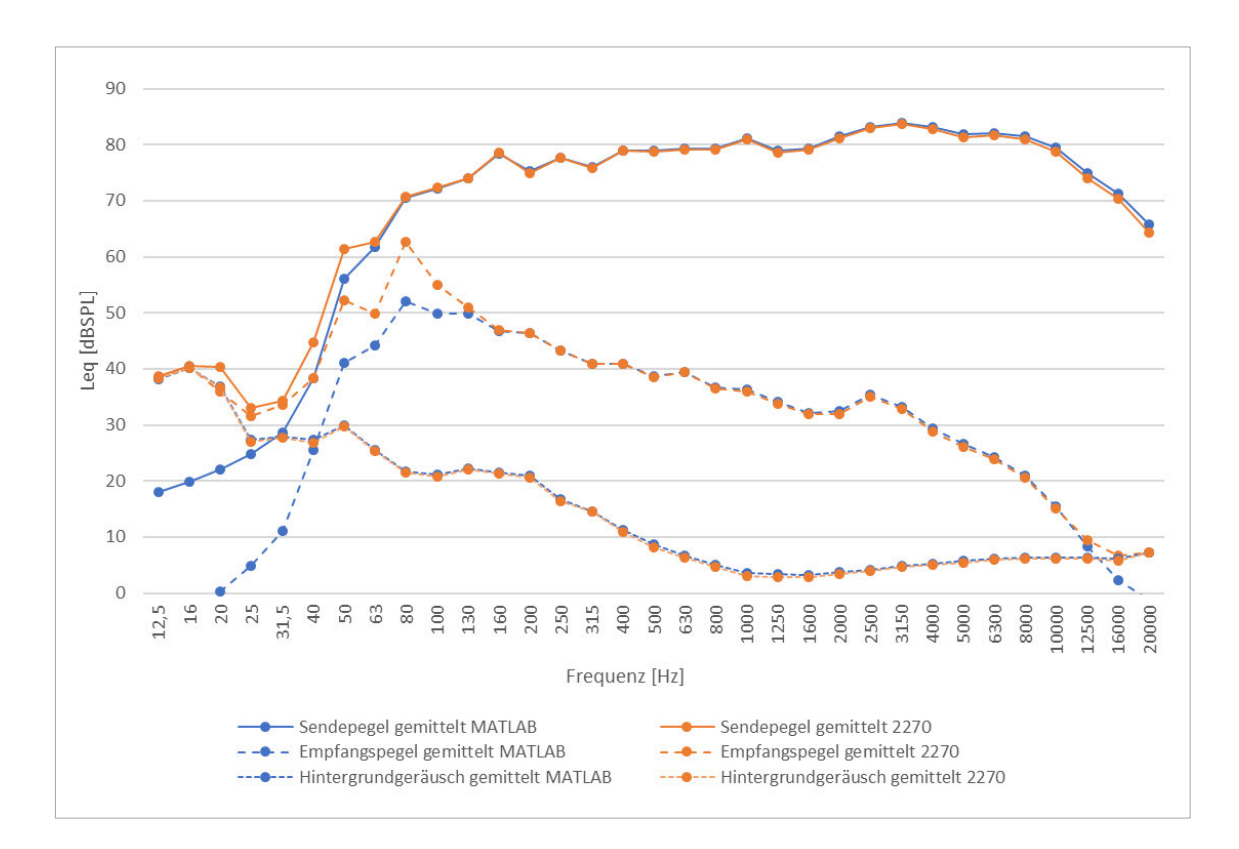

*Abbildung 34: Vergleich MATLAB zu 2270 (Pegel); Bauteil 2: Zweischalige Leichtbauwand*

#### **Pegeldifferenz**

Entsprechend der zuvor beschriebenen Abweichung der Empfangspegel, kann auch für die Pegeldifferenz eine maximale Abweichung von 10,4 dB bei 80 Hz, zwischen der mit *MATLAB* und der mittels Sweep und Schallpegelmesser gemessenen Pegeldifferenzen festgestellt werden. Für den Bereich zwischen 160 Hz und 10 kHz beträgt die maximale Abweichung 0,5 dB bei 200 Hz. Für höhere Frequenzen nimmt die Abweichung zwischen allen drei Pegeldifferenzen weiter zu. Die Abweichung zwischen der mit *MATLAB* und der mittels Sweep und Schallpegelmesser gemessenen Pegeldifferenzen ergibt sich wieder durch die Überlagerung der Empfangspegel bei der Messung des Schallpegelmessers. Die Abweichung erreicht dementsprechend bei 20 kHz ihr Maximum mit 9,8 dB. Im Vergleich zwischen den beiden mittels Sweep und der mittels rosa Rauschen bestimmten Pegeldifferenzen wird eine noch größere Abweichung deutlich. Ab 5 kHz

entfernen sich die Ergebnisse zunehmend voneinander. Die Ursache findet sich ebenfalls in der Überlagerung der Empfangspegel durch das Hintergrundgeräusch. Für die beiden mittels Sweep durchgeführten Messungen wurden deutlich höhere Sende- und damit auch Empfangspegel generiert. Die Sendepegel liegen bei 20 kHz 17,7 dB auseinander. Während die mittels *MATLAB* ermittelten Empfangspegel nicht vom Hintergrundgeräusch überlagert werden, liegen die mittels rosa Rauschen ermittelten Empfangspegel bereits ab 6,3 kHz weniger als 10 dB über dem Hintergrundgeräusch und werden spätestens ab 12,5 kHz völlig von diesem überlagert. Als Resultat fällt die mittels rosa Rauschen ermittelte Pegeldifferenz zu 20 kHz immer stärker ab, während die mittels Sweep-Sine-Verfahren bestimmte Pegeldifferenz weiter ansteigt.

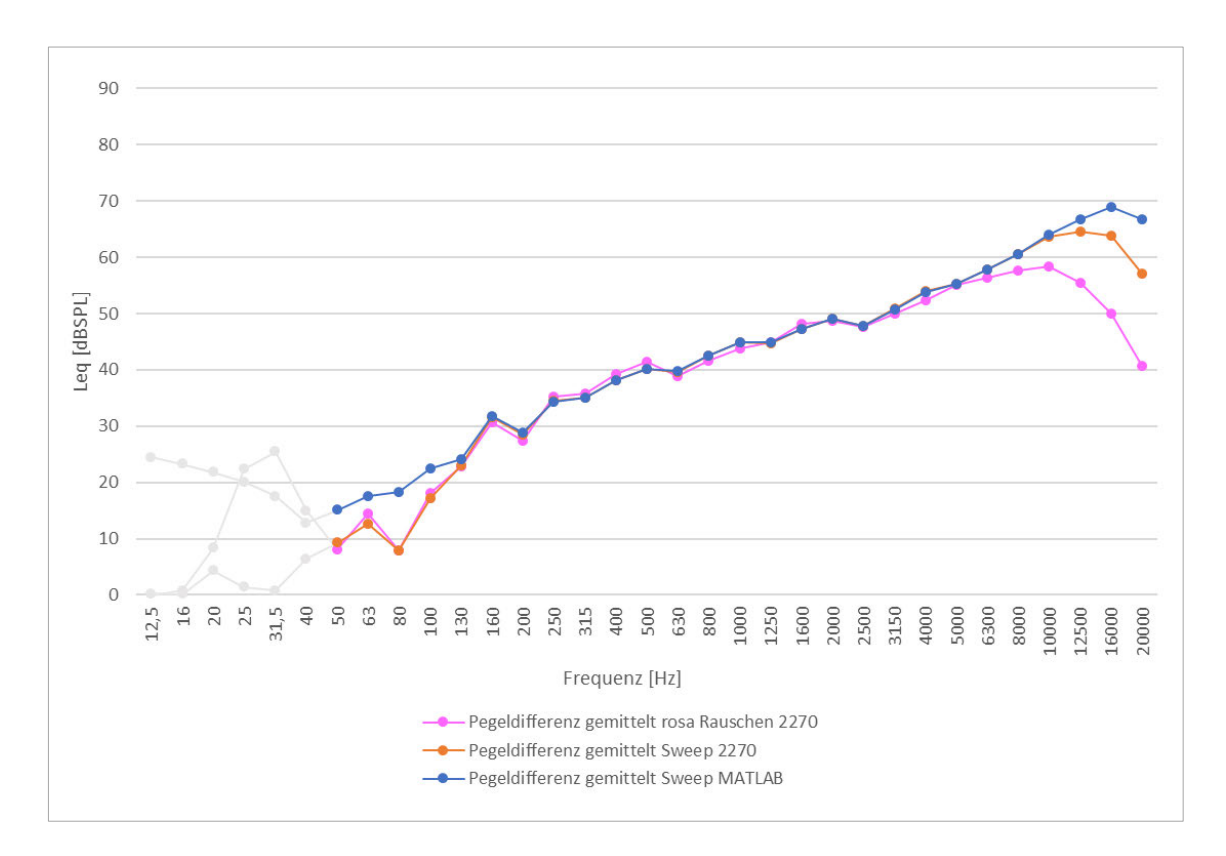

*Abbildung 35: Vergleich Sweep zu rosa Rauschen (Pegeldifferenz); Bauteil 2: Zweischalige Leichtbauwand*

Es zeigen sich also bereits bei mäßig schalldämmenden Bauteilen die Vorteile des Swept-Sine-Verfahrens gegenüber der herkömmlichen Methode. Allgemein liefert das in *MATLAB* implementierte Verfahren für die Bestimmung der Luftschalldämmung ausreichend genaue Ergebnisse im relevanten Frequenzbereich zwischen 63 Hz und 4 kHz. Die gewonnenen Resultate konnten somit entsprechend validiert und als grundsätzlich gültig bestätigt werden.

# **5.2 Messung der Luftschalldämmung hochschalldämmender Bauteile**

Nachdem das in *MATLAB* implementierte Swept-Sine-Verfahren an mäßig schalldämmenden Bauteilen getestet wurde und ausreichend genaue Ergebnisse liefern konnte, galt es im nächsten Schritt die Anwendbarkeit des Verfahrens an hochschalldämmenden Bauteilen zu untersuchen. Bezüglich der Mikrofon- und Lautsprecherpositionen wurden dabei die Anforderungen nach DIN EN ISO 16283-1 eingehalten. Als Anregungssignal des herkömmlichen Verfahrens, wurde rosa Rauschen mit einer Bandbreite von 20 kHz verwendet. Die verwendete Messtechnik ist in Tabelle 2 aufgeführt.

## **5.2.1 Zweischalig elastisch gelagerte Leichtbauwand**

Als erstes hochschalldämmendes Bauteil wurde eine zweischalige Leichtbauwand mit getrenntem und elastisch gelagertem Ständerwerk untersucht. Das Bauteil bildet dabei die gemeinsame Trennfläche zwischen zwei Radio-Studios und ist in Tabelle 5 genauer beschrieben.

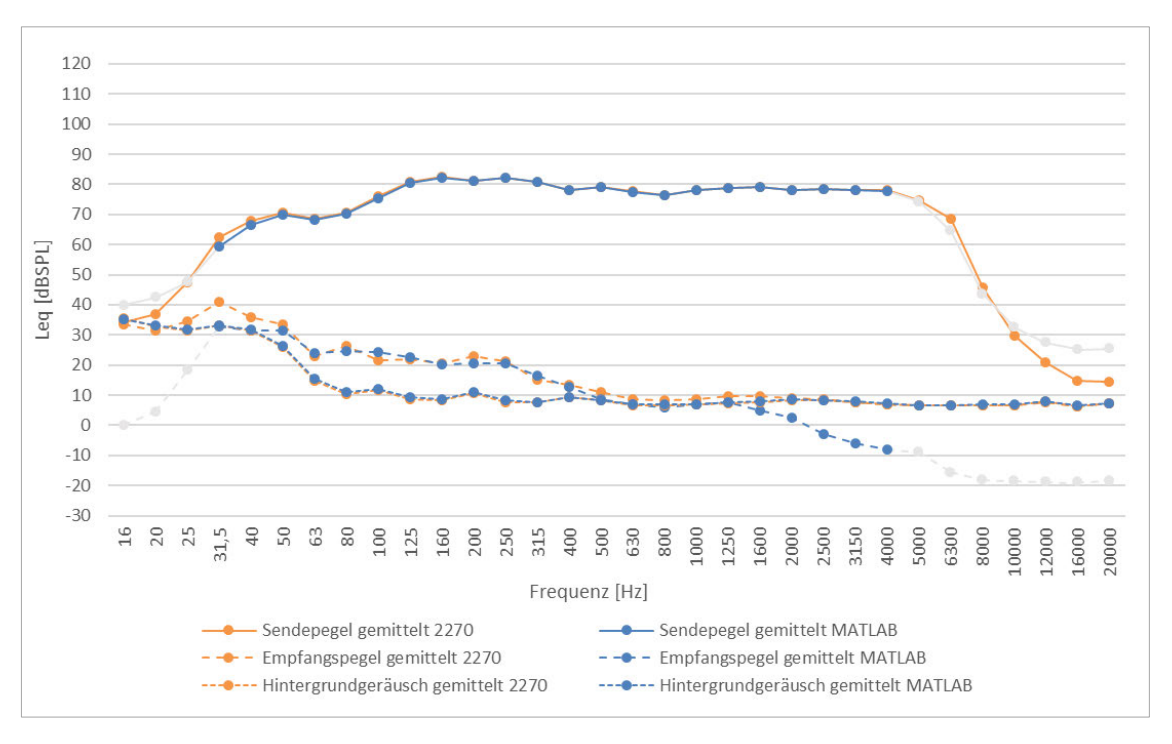

#### **Sende- und Empfangspegel**

*Abbildung 36: Vergleich MATLAB zu 2270 (Pegel); Bauteil 3: Zweischalige Leichtbauwand mit getrenntem elastisch gelagertem Ständerwerk*

Sende-, Empfangs- und Hintergrundgeräuschpegel wurden wie bereits bei den Messungen zu mäßig schalldämmenden Bauteilen ermittelt. In Abbildung 36 ist der Vergleich der mithilfe des Schallpegelmessers *B&K Typ 2270* ermittelten äquivalenten Dauerschallpegel und derer, welche mithilfe des in *MATLAB* implementierten Verfahrens ermittelt wurden, dargestellt. Als Anregungssignal wurde ein 60 Sekunden langer Sweep mit einem logarithmischen Spektrum zwischen 30 Hz und 4,5 kHz erzeugt. Da außerhalb dieses Frequenzbereichs keine brauchbaren Ergebnisse zu erwarten sind, wurden diese in der folgenden Abbildung ausgegraut. Gut zu erkennen ist, dass sich in dem für die Auswertung des Bau-Schalldämm-Maßes relevanten Frequenzbereich zwischen 63 Hz und 4 kHz eine besonders hohe Übereinstimmung einstellt.

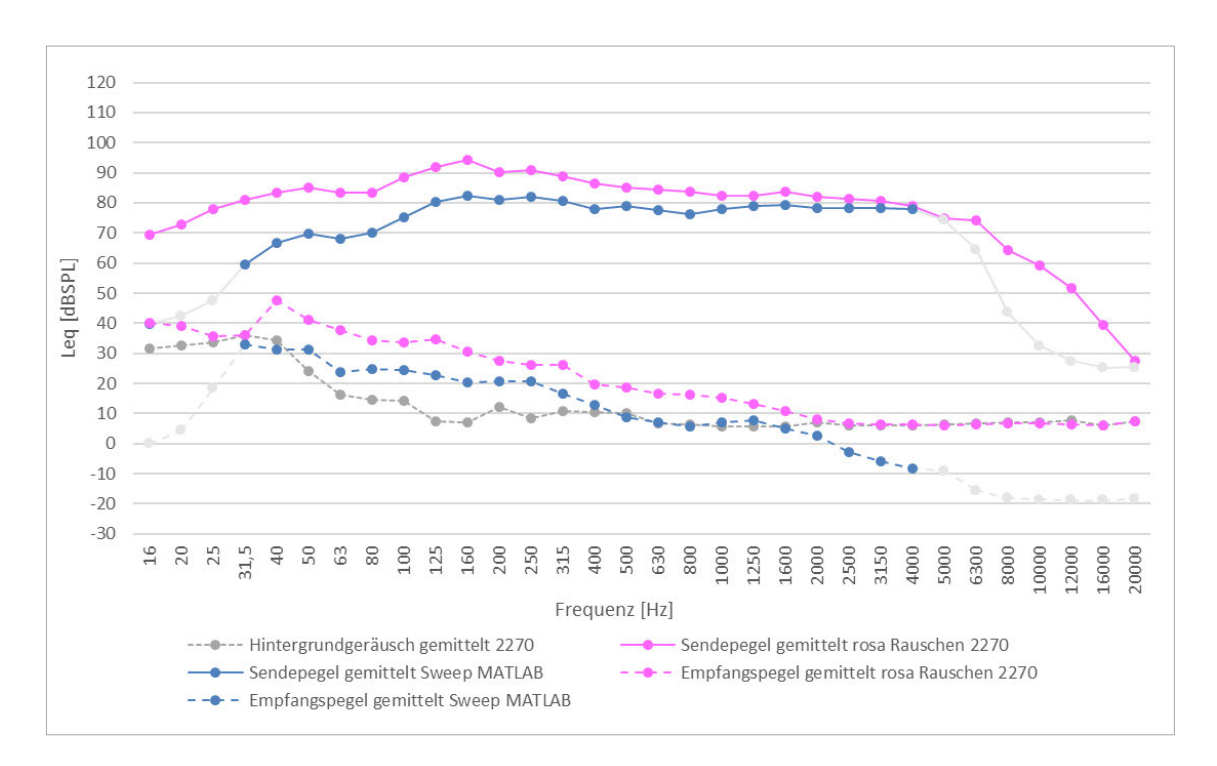

*Abbildung 37: Vergleich Sweep zu rosa Rauschen (Pegel); Bauteil 3: Zweischalige Leichtbauwand mit getrenntem elastisch gelagertem Ständerwerk*

In Abbildung 37 sind zusammen mit dem Hintergrundgeräusch die jeweiligen Sendeund Empfangspegel der beiden Messverfahren dargestellt. Deutlich wird, dass bereits ab etwa 2,5 kHz der Empfangspegel des herkömmlichen Verfahrens vom Hintergrundgeräusch überlagert wird. Der mittels Swept-Sine-Verfahren ermittelte Empfangspegel lässt sich trotz negativem Signal-Rausch-Verhältnis bis etwa 4 kHz also dem vollen der Anregung entsprechenden Frequenzbereich auswerten.

#### **Pegeldifferenz und Bau-Schalldämm-Maß**

Durch die trotz negativem Signal-Rausch-Verhältnis bis 4 kHz auswertbaren Empfangspegel steigt die Pegeldifferenz der Sinus-Sweep-Messung weiter an, während die mittels rosa Rauschen ermittelte Pegeldifferenz ab 2,5 kHz eine Sättigung bei etwa 75 dB erfährt. Abgesehen von dieser Abweichung kann für den restlichen Frequenzbereich über 40 Hz eine gute Übereinstimmung mit einer maximalen Abweichung von 4,6 dB bei 1 kHz festgehalten werden. Geringe Abweichungen können unter Umständen auf leicht voneinander abweichenden Mikrofonpositionen zurückzuführen sein, auch wenn diese mithilfe von Markierungen möglichst identisch gewählt wurden.

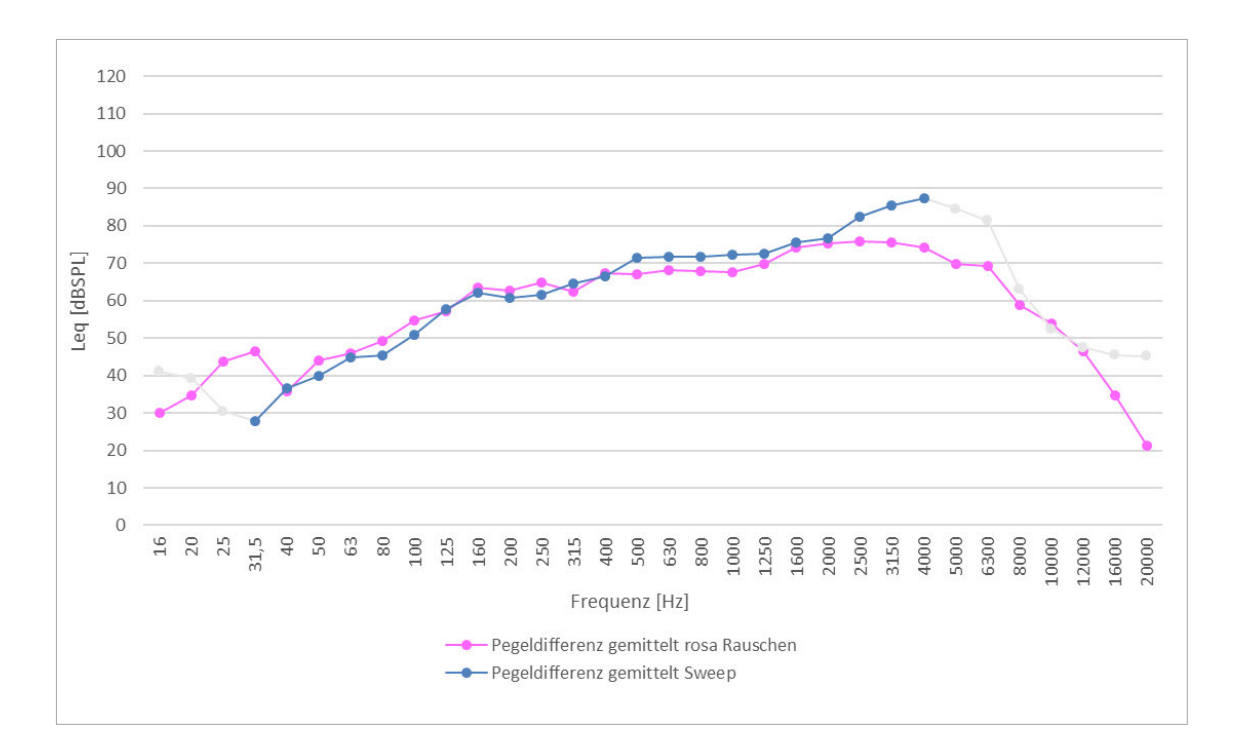

*Abbildung 38: Vergleich Sweep zu rosa Rauschen (Pegeldifferenz); Bauteil 3: Zweischalige Leichtbauwand mit getrenntem elastisch gelagertem Ständerwerk*

Für das Bau-Schalldämm-Maß konnten mit beiden Verfahren ähnliche Ergebnisse erzielt werden. Mithilfe der herkömmlichen Methode wurde ein bewertetes Bau-Schalldämm-Maß von 65 dB ermittelt. Mithilfe des Swept-Sine-Verfahrens konnte für  $R'_{w}$  mit 67 dB ein vergleichbares Ergebnis ermittelt werden. Die größte Abweichung der Bau-Schalldämm-Maße liegt aufgrund der unterschiedlichen Kurven der Pegeldifferenzen dabei im hochfrequenten Bereich oberhalb von 2 kHz und erreicht ihr Maximum von 13,1 dB bei 4 kHz. Ausschlaggebend für die abweichenden Einzahlwerte der bewerteten Bau-Schalldämm-Maße ist allerdings die Abweichung von rund 4 dB im Bereich zwischen 500 Hz und 1,5 kHz.

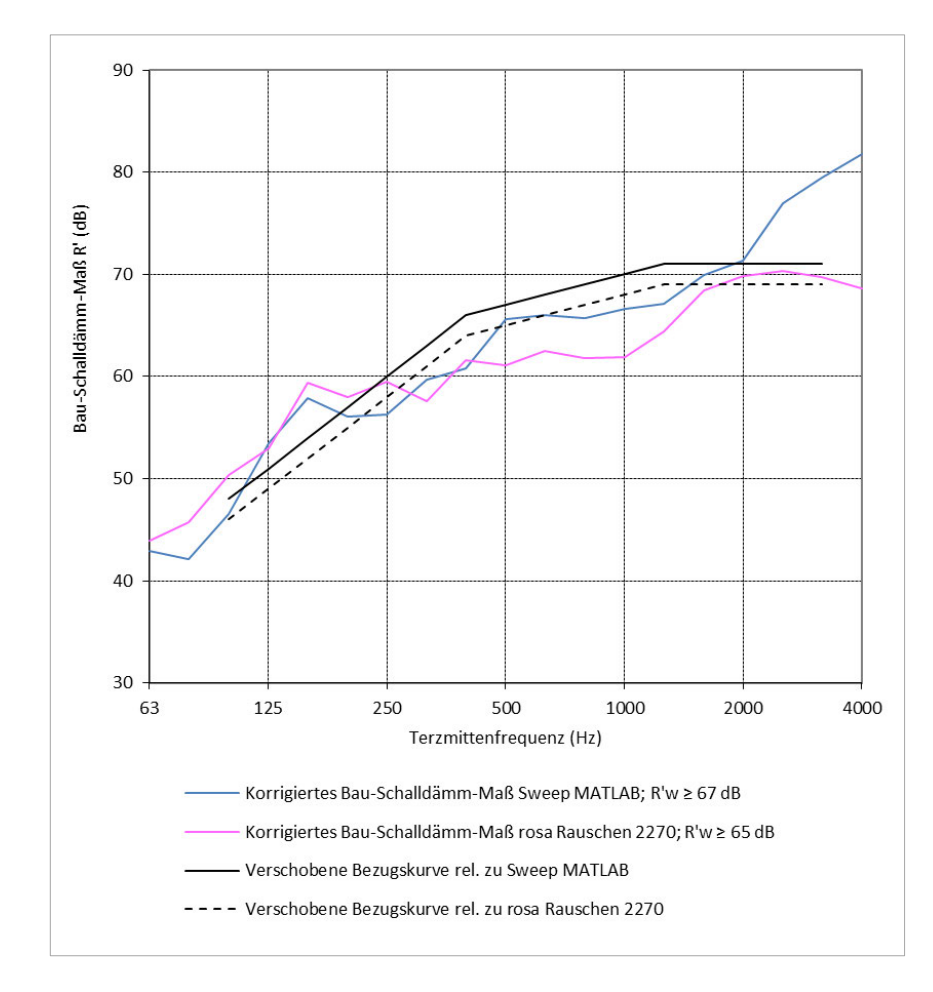

*Abbildung 39: Vergleich Sweep zu rosa Rauschen (Schalldämm-Maß); Bauteil 3: Zweischalige Leichtbauwand mit getrenntem elastisch gelagertem Ständerwerk*

## **5.2.2 Raum-in-Raum-Konstruktion (Variante 1)**

Als zweites hochschalldämmendes Bauteil wurde das trennende Bauteil zwischen zwei nebeneinanderliegenden Raum-in-Raum-Konstruktionen gewählt. Es handelt sich dabei um eine Regie sowie den dazugehörigen Aufnahmeraum eines Tonstudios. Genauere Informationen zum Bauteil sind in Tabelle 6 aufgeführt.

#### **Sende- und Empfangspegel**

Zur Validierung der Ergebnisse wurde analog zu den bisherigen Messreihen ein Vergleich der Messergebnisse für Sende-, Empfangs- und Hintergrundgeräuschpegel aufgestellt, welche parallel mittels *MATLAB* und dem Schallpegelmesser *B&K Typ 2270* bestimmt wurden. Auch in dieser Messreihe konnten keine relevanten Abweichungen festgestellt werden. Als Anregungssignal wurde für das Swept-Sine-Verfahren ein 60 Sekunden langer Sweep mit einem logarithmischen Spektrum zwischen 30 Hz und 10
kHz erzeugt. Entsprechend dem Anregungssignal sind in den folgenden Abbildungen die Ergebnisse unterhalb von 31,5 Hz sowie über 10 kHz ausgegraut.

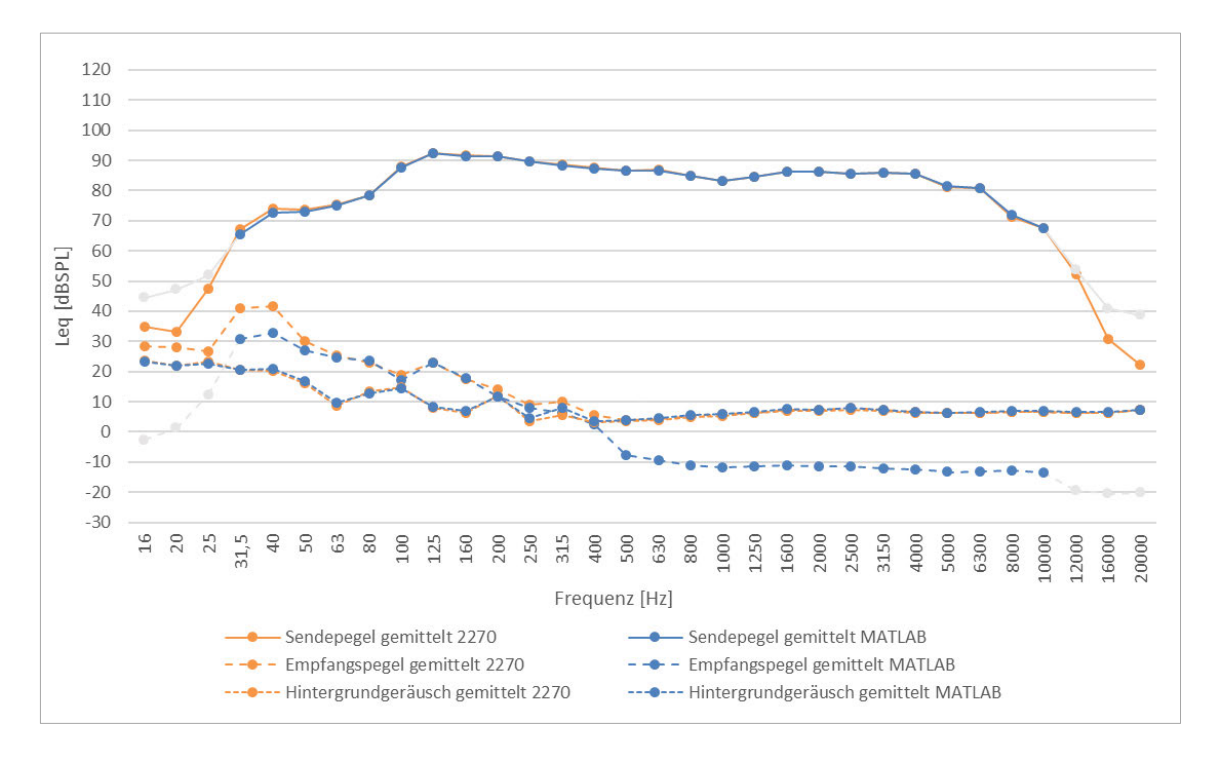

*Abbildung 40: Vergleich MATLAB zu 2270 (Pegel); Bauteil 4: Raum-in-Raum-Konstruktion (Variante 1)*

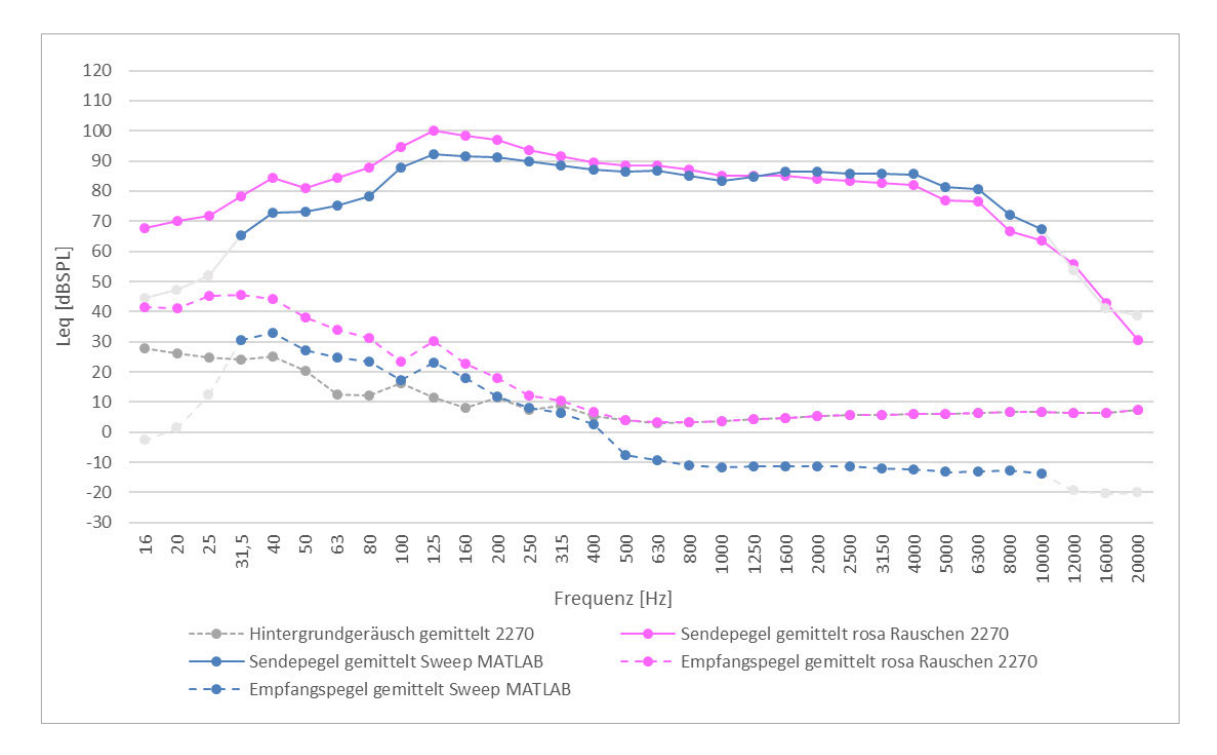

*Abbildung 41: Vergleich Sweep zu rosa Rauschen (Pegel); Bauteil 4: Raum-in-Raum-Konstruktion (Variante 1)*

Aufgrund der hohen Schalldämmung des Bauteils, wird der mittels rosa Rauschen ermittelte Empfangspegel bereits ab etwa 315 Hz vom Hintergrundgeräusch überlagert. Mithilfe des Swept-Sine-Verfahrens ist eine Auswertung des Empfangspegels auch bei negativem Signal-Rausch-Verhältnis bis etwa 800 Hz möglich, bevor auch hier durch das systembedingte Eigenrauschen eine Sättigung erreicht wird.

#### **Pegeldifferenz und Bau-Schalldämm-Maß**

Das beschriebene Verhalten der mit den beiden unterschiedlichen Verfahren gemessenen Empfangspegel spiegelt sich dementsprechend in der Pegeldifferenz und schlussendlich im Bau-Schalldämm-Maß wider. Mithilfe des Swept-Sine-Verfahrens konnte bis etwa 800 Hz ohne Dynamikeinschränkungen die Pegeldifferenz ermittelt werden. Das herkömmliche Verfahren stößt hingegen bereits ab etwa 315 Hz an die Grenzen des messbaren Dynamikbereichs.

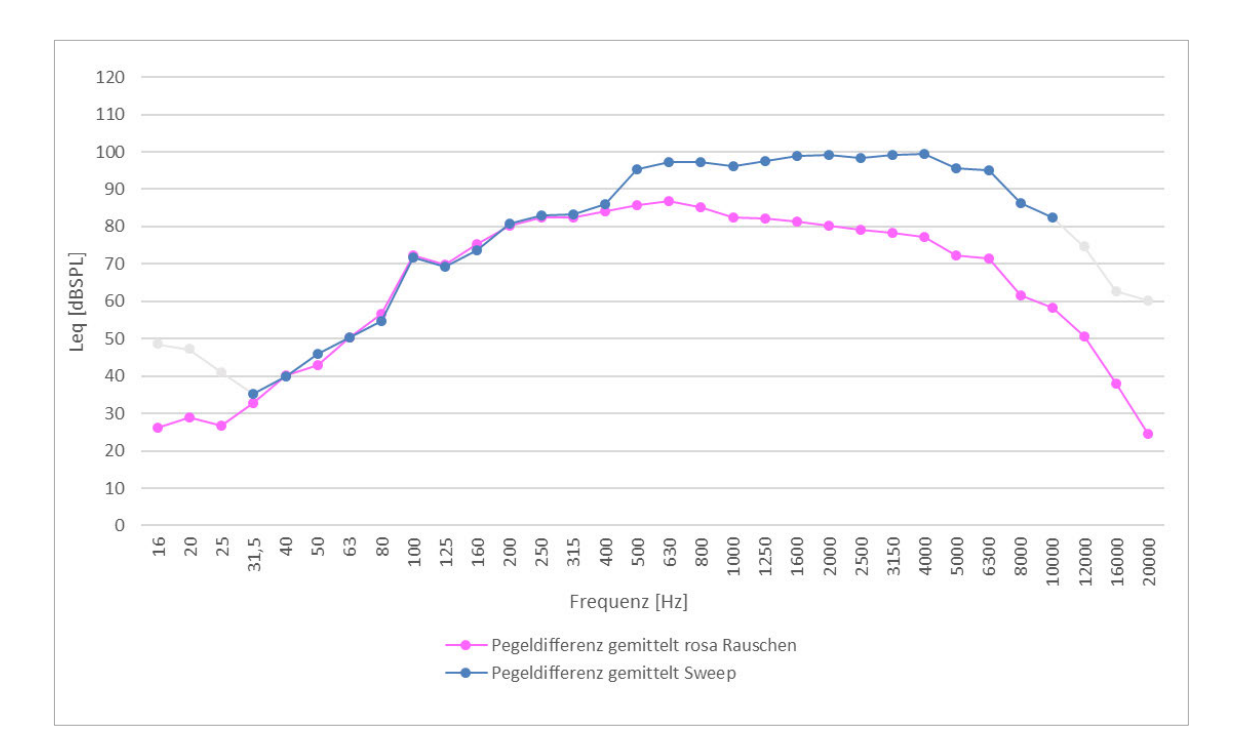

*Abbildung 42: Vergleich Sweep zu rosa Rauschen (Pegeldifferenz); Bauteil 4: Raum-in-Raum-Konstruktion (Variante 1)*

Als Resultat ergibt sich für das bewertete Bau-Schalldämm-Maß mit 86 dB ein Plus von 12 dB gegenüber dem herkömmlichen Verfahren. Die korrigierten Kurven der beiden Bau-Schalldämm-Maße sind in Abbildung 43 dargestellt. Deutlich wird dabei wie sich der Dynamikgewinn auf die verschobene Bezugskurve und damit auf das bewertete Bau-Schalldämm-Maß auswirkt.

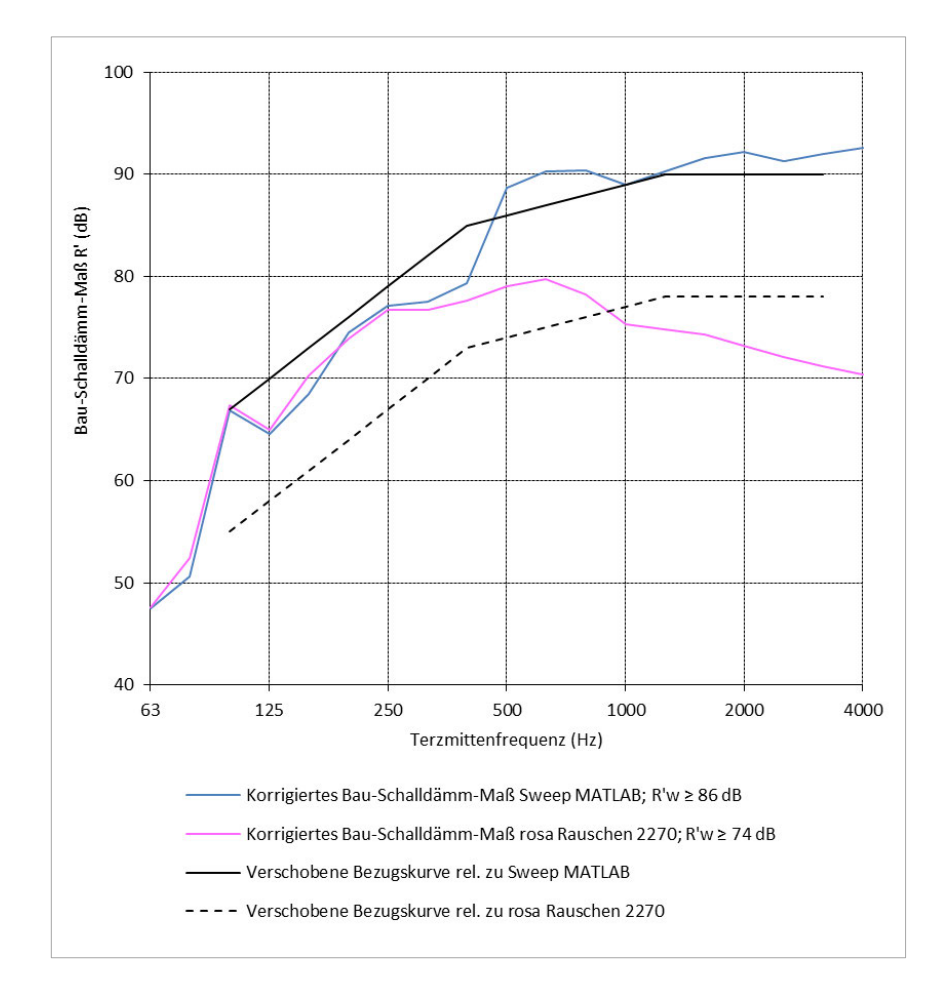

*Abbildung 43: Vergleich Sweep zu rosa Rauschen (Schalldämm-Maß); Bauteil 4: Raum-in-Raum-Konstruktion (Variante 1)*

### **5.2.3 Raum-in-Raum-Konstruktion (Variante 2)**

Als drittes Bauteil wurde eine weitere hochschalldämmende Trockenbaukonstruktion gewählt. Auch hier handelt es sich um das trennende Bauteil zwischen zwei Raum-in-Raum-Konstruktionen. Als Senderaum wurde dabei die Regie und als Empfangsraum der Aufnahmeraum eines Tonstudios gewählt. Genauere Informationen sind in Tabelle 7 dokumentiert.

#### **Vergleich unterschiedlicher Sweeps**

Um die Grenzen des verwendeten Messsystems bestimmen zu können, wurden Sweeps mit unterschiedlichen Amplitudenspektren und Längen miteinander verglichen. Ziel war es, einen möglichst hohen Sendepegel zu generieren, um den messbaren Dynamikbereich zu erweitern. Untersucht wurden dabei Sweeps mit linearen und logarithmischen Spektren und einer Sweepdauer von 60, 120 und 180 Sekunden. Die netto Sweepdauer weicht dabei von der Gesamtdauer ab und wird in den beiden folgenden Abbildungen in Klammern angegeben. Die Abweichung ergibt sich durch die Tiefpassfilterung bei 10 kHz, welche durchgeführt wurde, um Schäden am Lautsprecher zu vermeiden. Das Gesamtsignal würde bedingt durch die entwickelte Sweep-Synthese bis zur Abtastfrequenz laufen. Das gefilterte Signal wurde dann entsprechend gekürzt, um lange Leerlaufzeiten zu vermeiden. Um den Studiobetrieb zeitlich nicht weiter einschränken zu müssen, wurden die in den beiden folgenden Abbildungen dargestellten Ergebnisse für nur eine Lautsprecher- und Mikrofonposition ermittelt. Lautsprecher und Mikrofon wurden dabei entsprechend der Anordnung für die Ermittlung der Sendepegel positioniert.

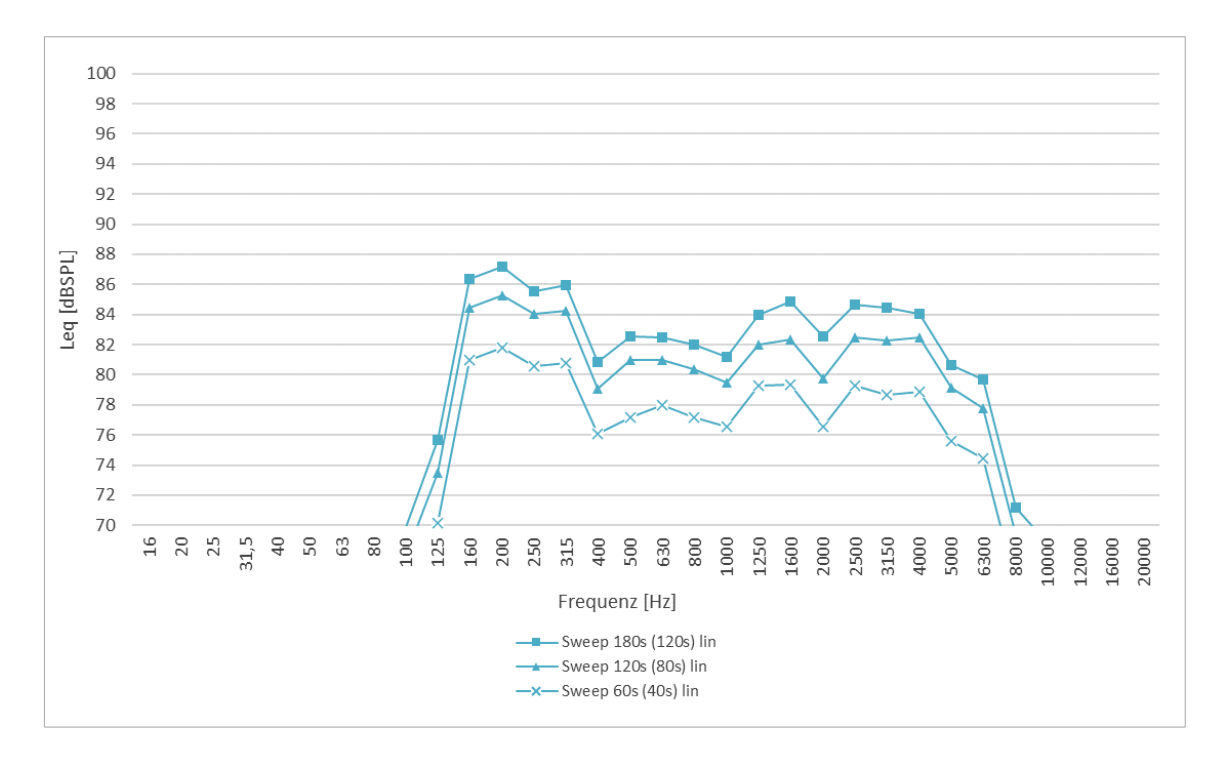

*Abbildung 44: Vergleich linearer Sweeps unterschiedlicher Länge*

Die in Abbildung 44 dargestellten Sendepegel für Sweeps mit linearem Amplitudenspektrum verdeutlichen sehr schön den Zusammenhang zwischen Sweepdauer und äquivalentem Dauerschallpegel. Eine Verdopplung der Sweepdauer entspricht dabei etwa einem Pegelgewinn von 3 dB, was bereits in Abschnitt 2.3.4 von Christensen et al. Beschrieben wurde. Vergleicht man in Abbildung 45 die logarithmischen Sweeps mit unterschiedlicher Sweepdauer ist ein ähnliches Verhalten festzustellen. Insbesondere im Hochfrequenten Bereich liegen die Pegel der längeren Sweeps höher als die der jeweils kürzeren Variante. Zu den tiefen Frequenzen hin wird der Unterschied jedoch zunehmen kleiner. Aufgrund der logarithmischen Amplitudenspektren der generierten Sweeps liegt im tieffrequenten Bereich allerdings ohnehin mehr Energie als in den hohen Frequenzen. Die Abweichung des 60s langen Sweeps unterhalb von 315 Hz könnte einen Messfehler

darstellen, was sich allerdings aufgrund der fehlenden Wiederholung an mehreren Messpunkten nicht ausschließen oder widerlegen lässt.

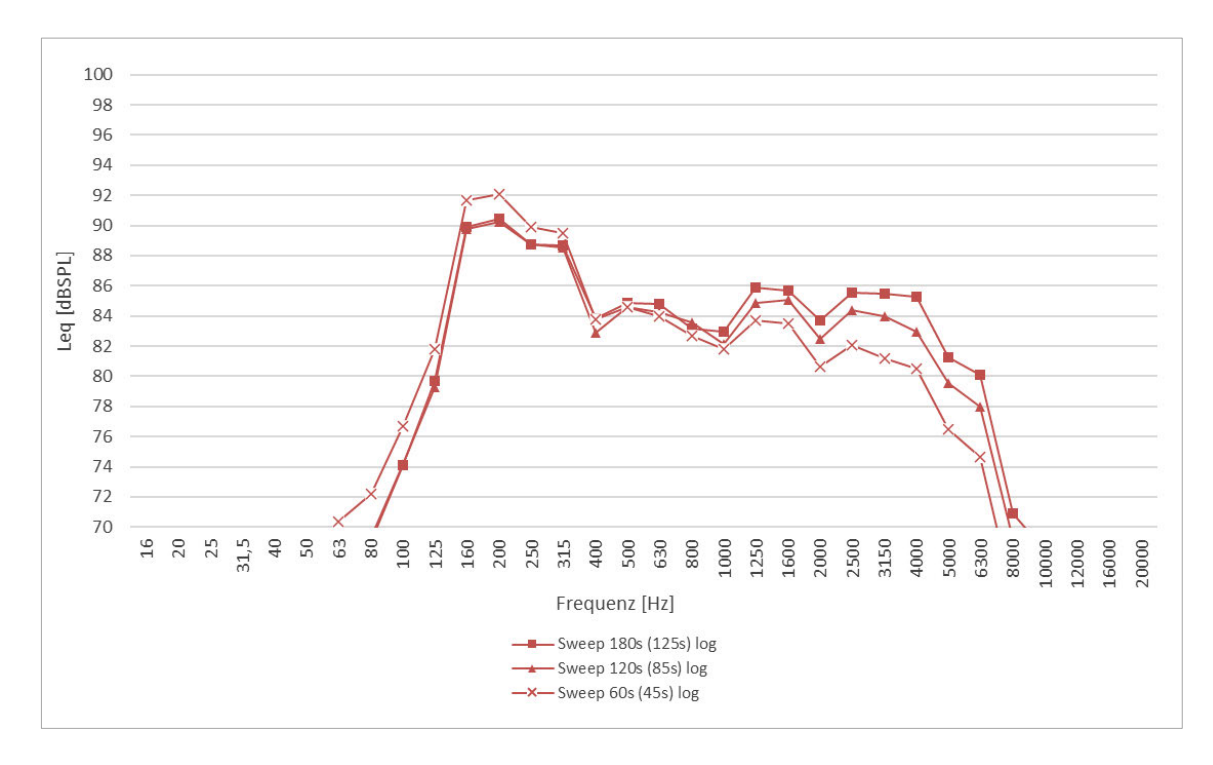

*Abbildung 45: Vergleich logarithmischer Sweeps unterschiedlicher Länge*

#### **Sende- und Empfangspegel**

Wie bereits bei den zuvor beschriebenen Messreihen, wurden entsprechend den Anforderungen nach DIN EN ISO 16283-1 Sende und Empfangspegel ermittelt. Da mit diesem Sweep hochfrequent die höchsten Sendepegel erzeugt werden konnten, wurde als Anregungssignal für das Swept-Sine-Verfahren ein 180 Sekunden langer Sweep mit einem logarithmischen Spektrum zwischen 30 Hz und 10 kHz erzeugt. Um den Studiobetrieb zeitlich nicht weiter einschränken zu müssen, wurde für diese Messreihe allerdings nur eine Lautsprecherposition mit jeweils fünf Mikrofonpositionen verwendet. Die Messung der Luftschalldämmung mithilfe des herkömmlichen Verfahrens wurden zu einem früheren Zeitpunkt durchgeführt, wobei für diese zwei Lautsprecherpositionen angewendet wurden. Da die Positionen nicht mehr exakt reproduzierbar waren, werden die Ergebnisse in den folgenden Abbildungen über alle gemessenen Lautsprecher- und Mikrofonpositionen gemittelt dargestellt. Leichte Abweichungen sind daher zu erwarten und nicht ungewöhnlich.

Betrachtet man die Übereinstimmung der mittels *MATLAB* und mithilfe des Schallpegelmessers bestimmten Sende-, Empfangs- und Hintergrundgeräuschpegel, wird grundsätzlich eine hohe Übereinstimmung deutlich. Da die mittels *MATLAB* bestimmten Empfangspegel allerdings über die Impulsantwort generiert wurden, sind diese auch für negative Signal-Rausch-Verhältnisse möglich. Die mithilfe des Schallpegelmessers und Sweep bestimmten Empfangspegel werden allerdings völlig vom Hintergrundgeräusch überlagert, und weichen dementsprechend von den mit *MATLAB* bestimmten Empfangspegeln ab.

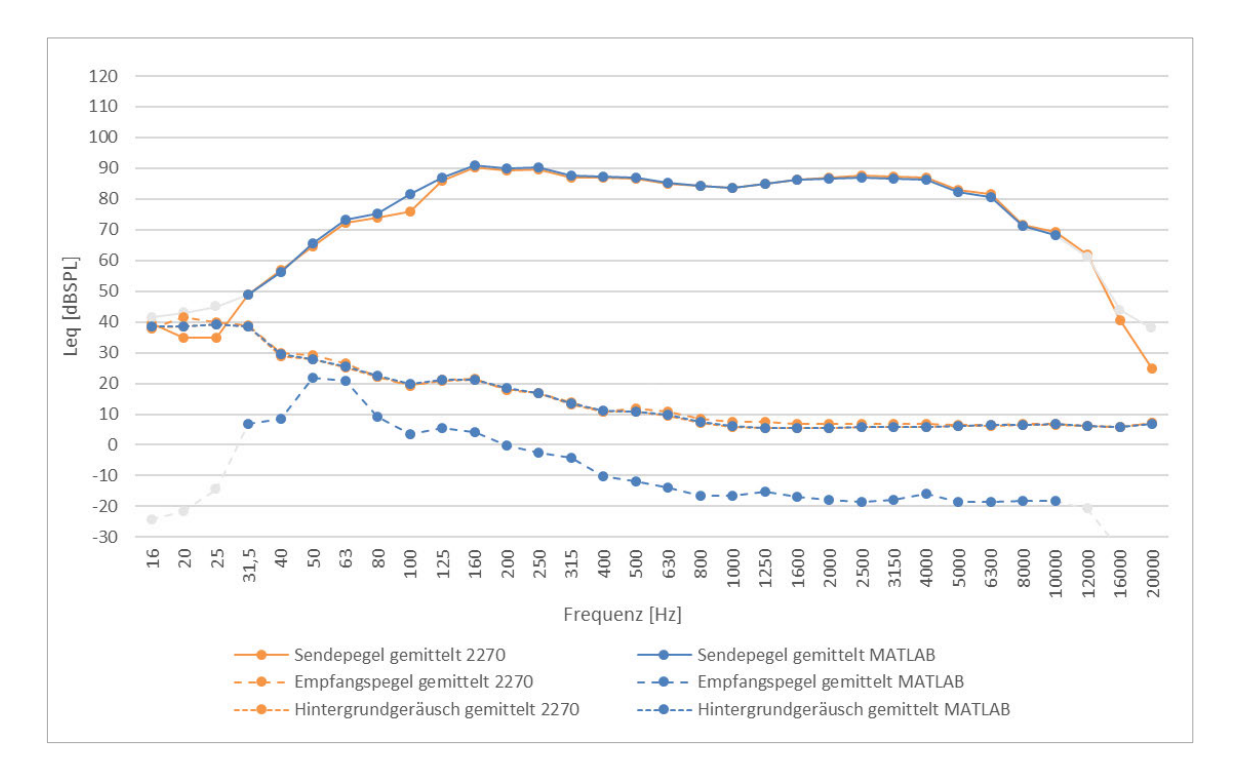

*Abbildung 46: Vergleich MATLAB zu 2270 (Pegel); Bauteil 5: Raum-in-Raum-Konstruktion (Variante 2)*

In Abbildung 47 ist der Vergleich zwischen den mithilfe des Swept-Sine-Verfahrens bestimmten Sende- und Empfangspegel und derer, welche mithilfe des herkömmlichen Verfahrens bestimmt wurden dargestellt. Da die Messungen an unterschiedlichen Zeitpunkten durchgeführt wurden, weichen die Pegel der Hintergrundgeräusche stark voneinander ab. Insbesondere im mittelfrequenten Bereich liegen die beiden Kurven der Sendepegel allerdings annähernd übereinander, was bereits jetzt verdeutlicht, welchen Dynamikgewinn das Swept-Sine-Verfahren gegenüber dem herkömmlichen Verfahren bietet, wenn die entsprechenden Empfangspegel betrachtet werden. Durch die Überlagerung der Empfangspegel durch das Hintergrundgeräusch, war es mithilfe des herkömmlichen Verfahrens ab etwa 315 Hz nicht mehr möglich korrekte Empfangspegel messtechnisch zu erfassen. Mithilfe des Swept-Sine-Verfahrens konnten allerdings bis etwa 2,5 kHz sinnvolle Empfangspegel bestimmt werden, bevor diese durch die systembedingte Messdynamik nicht weiter abfallen.

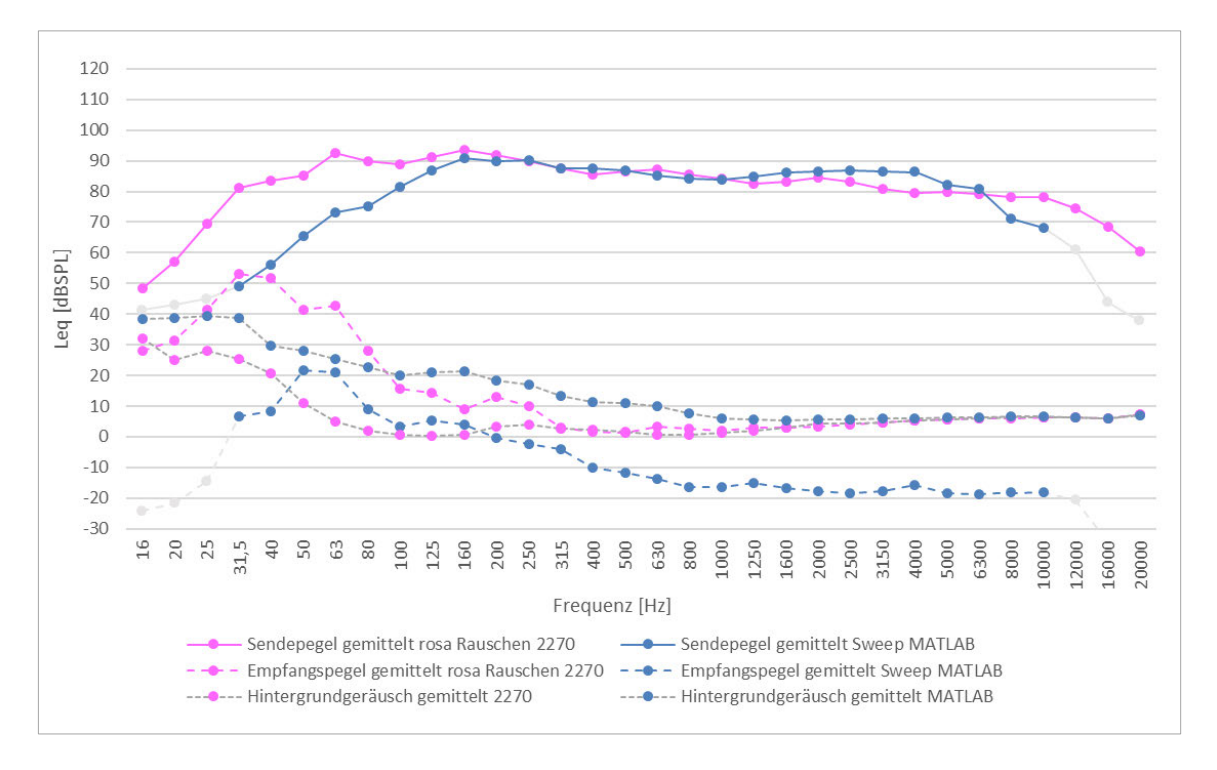

*Abbildung 47: Vergleich Sweep zu rosa Rauschen (Pegel); Bauteil 5: Raum-in-Raum-Konstruktion (Variante 2)*

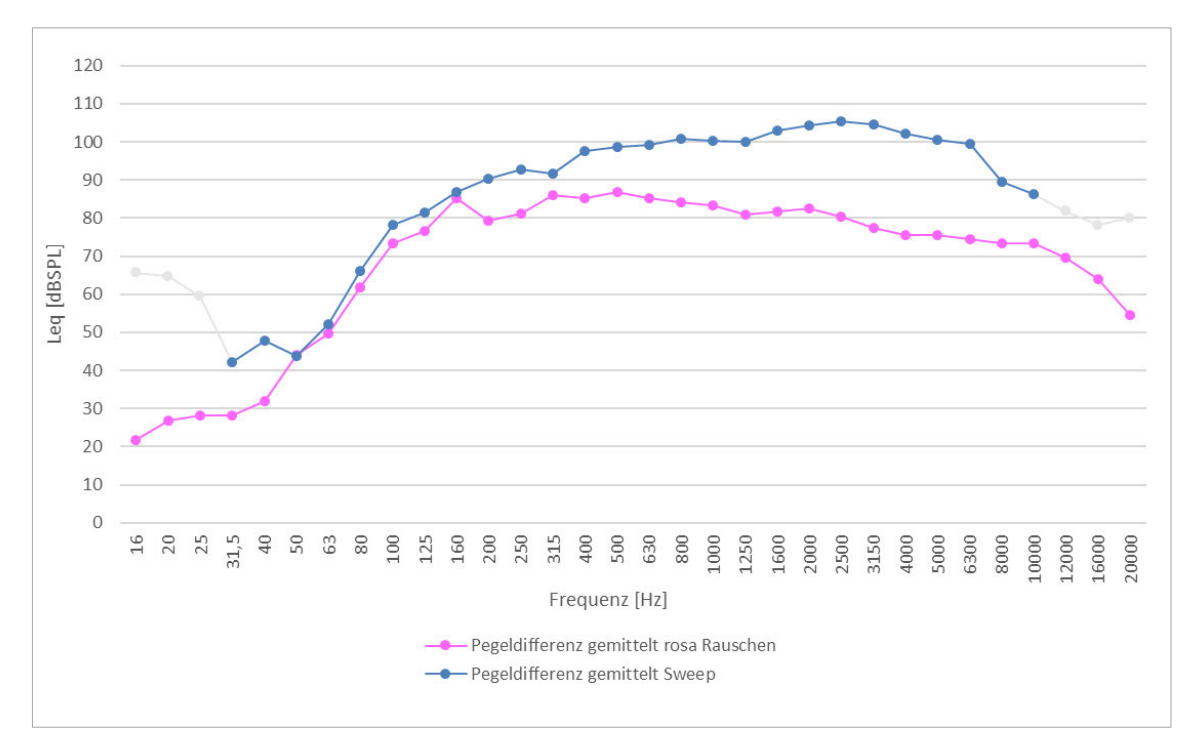

#### **Pegeldifferenz und Bau-Schalldämm-Maß**

*Abbildung 48: Vergleich Sweep zu rosa Rauschen (Pegeldifferenz); Bauteil 5: Raum-in-Raum-Konstruktion (Variante 2)*

Die voneinander abweichenden Sende- und Empfangspegel resultieren in entsprechend unterschiedlichen Pegeldifferenzen. Bis zu etwa 315 Hz kann diese Abweichung aufgrund der unterschiedlichen Mikrofon- und Lautsprecherpositionen allerdings als vernachlässigbar angesehen werden. Für höhere Frequenzen weichen die Pegeldifferenzen dann allerdings zunehmend voneinander ab. Der Dynamikgewinn des Swept-Sine-Verfahrens gegenüber dem herkömmlichen Verfahren wird dabei besonders deutlich und zeigt die Grenzen der beiden Messerfahren unter den gegebenen Bedingungen. Mithilfe des Swept-Sine-Verfahrens konnte für das untersuchte Bauteil ein bewertetes Bau-Schalldämm-Maß von 94 dB ermittelt werden. Das herkömmliche Verfahren scheint für derart hochschalldämmende Bauteile als ungeeignet und liefert daher ein unterbewertetes Bau-Schalldämm-Maß von lediglich 76 dB.

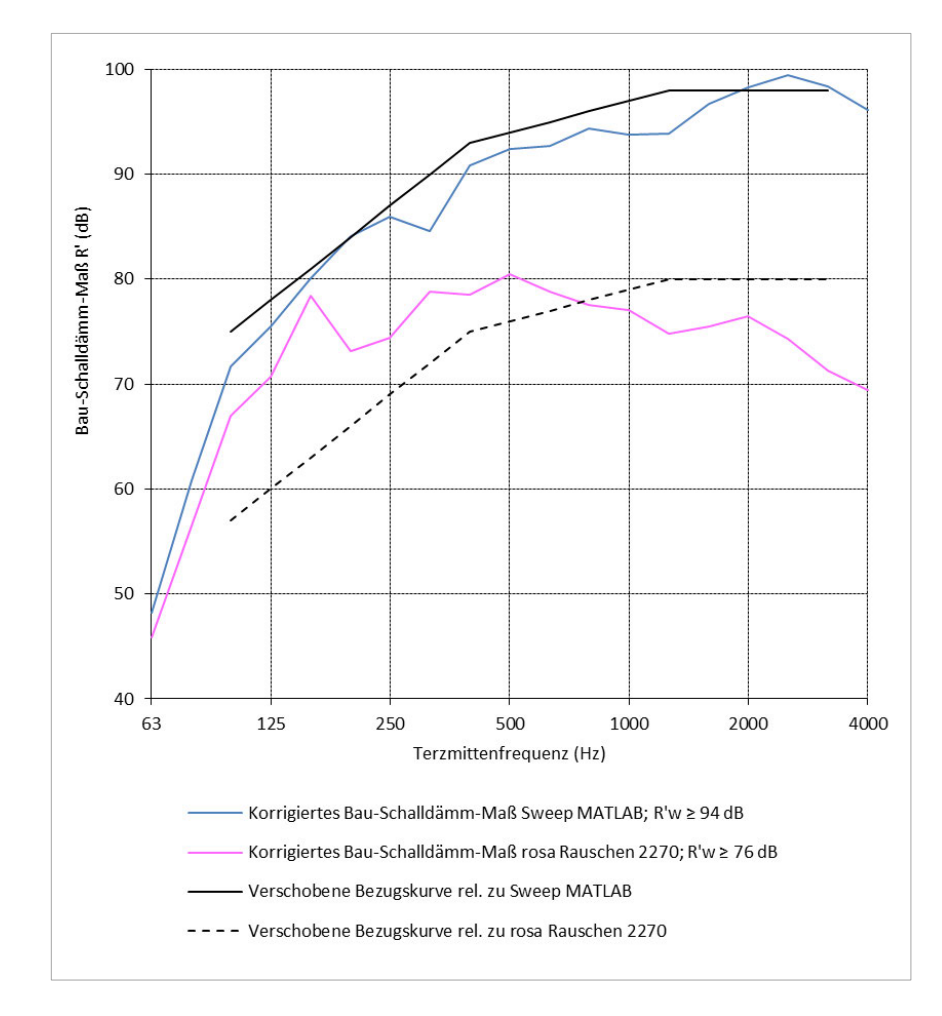

*Abbildung 49: Vergleich Sweep zu rosa Rauschen (Schalldämm-Maß); Bauteil 5: Raum-in-Raum-Konstruktion (Variante 2)*

Insgesamt lässt sich damit der bereits in den vorherigen Messungen erkennbare Trend bestätigen. Während das herkömmliche Verfahren durch die Überlagerung des Empfangspegels durch das Hintergrundgeräusch stark im messbaren Dynamikbereich eingeschränkt wird, ermöglicht das Swept-Sine-Verfahren eine deutliche Erweiterung des messbaren Bereichs. Darüber hinaus konnte für den übrigen vergleichbaren Frequenzbereich eine besonders hohe Übereinstimmung der Pegeldifferenzen festgestellt werden, was die Plausibilität der Ergebnisse bestätigt und sich somit das Swept-Sine-Verfahren eindeutig für die Ermittlung der Luftschalldämmung hochschalldämmender Bauteile eignet. Der beschriebene Dynamikgewinn ermöglicht darüber hinaus die Bestimmung deutlich höher bewerteter Bau-Schalldämm-Maße, auch wenn bisher nicht für alle untersuchten Bauteile die tatsächlich maximale Luftschalldämmung ermittelt werden konnte.

## **6 Zusammenfassung und Ausblick**

Ziel dieser Arbeit war es, das in DIN EN ISO 18233 beschriebene Swept-Sine-Verfahren auf dessen Anwendbarkeit zur Bestimmung der Luftschalldämmung hochschalldämmender Bauteile zu untersuchen. Zu diesem Zweck wurde im ersten Schritt eine tiefergehende theoretische Analyse des Verfahrens durchgeführt. Neben den grundlegenden Theorien zur Luftschalldämmung und digitalen Signalverarbeitung wurde das Swept-Sine-Verfahren hinsichtlich der Messung der Impulsantwort, der Bestimmung der Luftschalldämmung sowie der Sweep-Synthese und den Möglichkeiten der Rauschunterdrückung genauer beleuchtet.

Bevor das Verfahren messtechnisch angewendet werden konnte, musste eine entsprechende Anwendung mittels *MATLAB* entwickelt werden. Zur Bestimmung des Bau-Schalldämm-Maßes wurden dabei mehrere Skripte erstellt. Mithilfe der angelegten Implementierung ist es möglich einen Sinus-Sweep mit gewünschtem Amplitudenspektrum, Länge und Frequenzbereich zu generieren. Für das eigentliche Verfahren werden über die Anwendung der Kreuzkorrelation die Impulsantworten in Sende- und Empfangsraum bestimmt und daraus mithilfe der Schroeder Rückwärtsintegration die benötigten Sende- und Empfangspegel ermittelt. Um über die gewonnene Pegeldifferenz auf das Bau-Schalldämm-Maß schließen zu können, wurden außerdem Skripte implementiert um das Hintergrundgeräusch sowie die Nachhallzeit im Empfangsraum bestimmen zu können. Sobald alle benötigten Größen ermittelt wurden, kann schließlich das Bau-Schalldämm-Maß berechnet werden.

Um die entwickelte Implementierung und das Verfahren selbst genauer validieren zu können, wurde das Verfahren zunächst an nur mäßig schalldämmenden Bauteilen getestet und die Resultate den Ergebnissen des herkömmlichen Verfahrens gegenübergestellt. Abgesehen von der schmalbandigen, aber deutlichen Abweichung von rund 10,4 dB bei etwa 80 Hz, der in Abbildung 35 dargestellten Pegeldifferenzen liegt die maximale Abweichung im Frequenzbereich zwischen 63 Hz und 4 kHz bei etwa 0,5 dB. Die schmalbandige Abweichung wurde auf die in *MATLAB* implementierte Terzfilterung zurückgeführt, welche bezogen auf die Terzfilter des verwendeten Schallpegelmessers auf impulshaltige oder schmalbandige Signale weniger empfindlich reagiert. Da für die untersuchten hochschalldämmenden Bauteile keine derart schmalbandigen Resonanzeinbrüche der Schalldämmung zu erwarten waren und dementsprechend auch keine vergleichbaren Effekte festgestellt wurden, lag die Abweichung der Pegeldifferenzen im Bereich von wenigen Dezibel. Folglich konnte insgesamt eine ausreichend genaue Übereinstimmung festgestellt werden.

Im zweiten Schritt wurde die Anwendbarkeit des Verfahrens zur Bestimmung der Luftschalldämmung hochschalldämmender Bauteile messtechnisch genauer untersucht. Für dieses Vorhaben wurden mehrere Prüfobjekte gewählt und sowohl mit dem implementierten Swept-Sine-Verfahren als auch dem herkömmlichen Verfahren untersucht. Dabei war abermals festzustellen, dass mithilfe von stochastischen Anregungssignalen oftmals keine ausreichende Messdynamik erreicht werden kann, um das maximale Bau-Schalldämm-Maß von Bauteilen dieser Art bestimmen zu können. Selbst beim schwächsten der untersuchten hochschalldämmenden Bauteile, der zweischalig elastisch gelagerten Leichtbauwand, wurde bereits ab 2,5 kHz der Empfangspegel vom Hintergrundgeräusch überlagert. Bei der Untersuchung der zweiten Raum-in-Raum-Konstruktion wurde aufgrund der Überlagerung des Empfangspegels durch das Hintergrundgeräusch bereits ab 315 Hz der messbare Dynamikbereich deutlich eingeschränkt. Umso positiver waren die Ergebnisse des Swept-Sine-Verfahrens mit dessen Hilfe für alle untersuchten hochschalldämmenden Bauteile der messbare Dynamikbereich deutlich erweitert wurde. So konnte für die zweischalige elastisch gelagerte Leichtbauwand der Empfangspegel bis 4 kHz ausgewertet werden, ohne eine Überlagerung in diesem Bereich durch das Hintergrundgeräusch feststellen zu müssen. Am deutlichsten wurden die Unterschiede bei der Untersuchung der zweiten Raum-in-Raum-Konstruktion, wobei der Empfangspegel bis 2,5 kHz sinnvoll ausgewertet werden konnte. Dadurch ließ sich für dieses Bauteil ein bewertetes Bau-Schalldämm-Maß von 94 dB bestimmen, wohingegen mithilfe des herkömmlichen Verfahrens lediglich ein bewertetes Bau-Schalldämm-Maß von 76 dB ermittelt wurde.

Die Untersuchungen dieser Arbeit zeigen also, dass sich das Swept-Sine-Verfahren zur Bestimmung der Luftschalldämmung hochschalldämmender Bauteile anwenden lässt und eine echte Alternative zum herkömmlichen Verfahren darstellt. Basierend auf diesen Erkenntnissen lässt sich die eingangs gestellte Forschungsfrage damit positiv beantworten. Trotz dessen ist kritisch einzuordnen, dass im Rahmen dieser Arbeit mithilfe des Swept-Sine-Verfahrens noch nicht das tatsächlich maximale Bau-Schalldämm-Maß der untersuchten hochschalldämmenden Bauteile ermittelt werden konnte. Insbesondere im hochfrequenten Bereich ist der darstellbare Dynamikbereich oftmals weiterhin nicht ausreichend. Dennoch können die gewonnenen Ergebnisse als Erfolg bezeichnet werden, insbesondere da die Möglichkeiten des Verfahrens noch nicht völlig ausgereizt wurden, die Resultate allerdings einen deutlichen Dynamikgewinn darstellen und die Ergebnisse des herkömmlichen Verfahrens bereits übertreffen.

Um noch höhere Schalldämm-Maße messtechnisch erfassen zu können, könnten beispielsweise die in dieser Arbeit beschriebenen Methoden zur Rauschunterdrückung oder eine noch längere Sweepdauer angewendet werden. Weiterführende Untersuchungen könnten zeigen, inwiefern das verwendete Amplitudenspektrum optimiert oder die verwendete Messkette mit rauschärmeren Gerätschaften betrieben werden könnte. Auch die maximale Schallleistung der Schallquelle selbst könnte noch stärker ausgereizt werden, worauf bisher allerdings verzichtet wurde, um Schäden am Messequipment zu vermeiden.

# **Danksagung**

Mein herzlicher Dank gilt:

meinem Betreuer Prof. Dr.-Ing. Sentpali (Hochschule München) für seine ständige Hilfsbereitschaft und Unterstützung in schwierigen Phasen;

meinem Arbeitgeber concept-A GmbH und den Geschäftsführern Peter Maier und Oliver Hackhausen für die Möglichkeit diese Arbeit in Zusammenarbeit durchführen zu können;

meinem Kollegen Stefan Heider für die tatkräftige Unterstützung während der Messungen auch zu später Stunde;

dem SAE Institute München sowie ERF Medien e.V. Wetzlar für die Bereitstellung der Studioräume für die messtechnischen Untersuchungen;

meiner Familie und Partnerin für die ständige Unterstützung und die Geduld die sie, während den hunderten getesteten Sinus-Sweeps, unter Beweis stellen mussten.

## **Literaturverzeichnis**

Ahnert, Wolfgang; Feistel, Stefan (2010): Einmessung und Verifizierung raumakustischer Gegebenheiten und von Beschallungsanlagen. In: Michael Möser (Hg.): Messtechnik der Akustik. Berlin: Springer, S. 115–184.

Ahnert, Wolfgang; Feistel, Stefan (2018): Einmessung und Verifizierung raumakustischer Gegebenheiten und von Beschallungsanlagen. In: Michael Möser (Hg.): Einmessung und Verifizierung raumakustischer Gegebenheiten und von Beschallungsanlagen. Berlin: Springer, S. 1–50.

DIN EN ISO 18233, 2006: Akustik – Anwendung neuer Messverfahren in der Bau- und Raumakustik.

DIN EN ISO 16283-1, 2018: Akustik – Messung der Schalldämmung in Gebäuden und von Bauteilen am Bau – Teil 1: Luftschalldämmung.

DIN EN ISO 16283-1, 2018: Akustik – Messung der Schalldämmung in Gebäuden und von Bauteilen am Bau – Teil 1: Luftschalldämmung.

DIN EN ISO 16283-2, 2020: Akustik – Messung der Schalldämmung in Gebäuden und von Bauteilen am Bau – Teil 2: Trittschalldämmung.

Bonfiglio, P.; Fausti, P. (2004): Determination of Sound Reduction Index by impulse response measurements. In: *acustica Guimães - Portugal* (067), S. 1–8.

Bös, Joachim; Hanselka, Holger (2018): Maschinenakustik. In: Frank Rieg und Rolf Steinhilper (Hg.): Handbuch Konstruktion. München: Carl Hanser Verlag GmbH & Co. KG, S. 335–370.

Brüel & Kjær Vibro (2023): Enzyklopädie (M). Online verfügbar unter https://www.bkvibro.com/fileadmin/mediapool/Internet/Encyclopedia/German/M.pdf, zuletzt geprüft am 04.01.2023.

Christensen, Claus Lynge; Koutsouris, George; Rindel, Jens Holger (Hg.) (2013): The ISO 3382 parameters: Can we simulate them? Can we measure them? ISRA 2013. Toronto, Canada.

concept-A GmbH (2022): Detailzeichnung, Schnitt - Raum-in-Raum-Konstruktion.

Couvreur, Christophe (1998): Implementation of a One-Third-Octave Filter Bank in MATLAB. In: *Applied Acoustics*, S. 1–12.

Cremer, Lothar; Heckl, Manfred (1996): Körperschall. Physikalische Grundlagen und technische Anwendungen. 2. Aufl. Berlin Heidelberg: Springer.

Farina, Angelo (2007): Advancements in impulse response measurements by sine sweeps. In: *Audio Engineering Society* (122), S. 1–21.

Fumiaki Satoh; Jin Hirano; Shinichi Sakamoto; Hideki Tachibana (Hg.) (2005): Sound propagation measurement using swept-sine signal. inter-noise. Rio de Janeiro.

Geroso, Simone; Schiavi, Alessandro; Pavoni, Andrea; Russo, Francesco; Corallo, Mario (Hg.) (2005): Characterization of acoustic properties of materials by means of the impulse response measurements. Forum Acusticum. Budapest.

Girod, Bernd; Rabenstein, Rudolf; Stenger, Alexander (1997): Einführung in die Systemtheorie. Wiesbaden: Springer.

Gottlob, D.; Kürer, R. (1994): Beurteilung von Geräuschimmissionen. (Vorschriften - Normen Richtlinien). In: Manfred Heckl und Helmut A. Müller (Hg.): Taschenbuch der Technischen Akustik. 2. Aufl. Berlin, Heidelberg, New York: Springer, 86-122.

Grünigen, Daniel Ch. von (2008): Digitale Signalverarbeitung. Mit einer Einführung in die kontinuierlichen Signale und Systeme. 4. Aufl. München: Hanser.

Hak, Constant C.; van Hout, Nicole H.; Martin, Heiko (Hg.) (2008): Measuring Sound Insulation using Deconvolution Techniques. Acoustics 08 Paris. Paris (123).

Heider, Stefan (2019): Untersuchung von Einflüssen auf die Genauigkeit bei Messungen des Schalldämmmaßes hochwertiger Bauteile. Hochschule Mittweida.

Hirsch, Michelle; Snoeberger, Robert (2021): XLSWRITEFIG. Write a MATLAB figure to an Excel spreadsheet. github. Online verfügbar unter https://github.com/michellehirsch/xlswritefig, zuletzt geprüft am 04.01.2023.

Hopkins, Carl (2007): Sound Insulation. Oxford: Elsevier, ButterworthHeinemann.

Maier, Peter (2008): Studioakustik. In: Stefan Weinzierl (Hg.): Handbuch der Audiotechnik. Berlin: Springer, S. 267–311.

Michalski, R.; Ferreira, D.; Nabuco, M.; Massarani, P. (Hg.) (2008): Uncertainty evaluation in field measurements of airborne sound insulation. Acoustics 08 Paris. Paris. euronoise.

Mommertz, E.; Müller, S. (1995): Measuring impulse responses with digitally pre-emphasized pseudorandom noise derived from maximum-length sequences. In: *Applied Acoustics* 44, S. 195–214.

Müller, Swen; Massarani, Paulo (2001): Transfer-Funktion Measurement with Sweeps.

Müller-Trapet, Markus (2020): On the practical application of the impulse response measurement method with swept-sine signals in building acoustics. In: *The Journal of the Acoustical Society of America* 148 (4), S. 1864–1878.

Richard, Antoine; Christensen, Claus Lynge; Koutsouris, George (2020): Sine Sweep Optimization for Room Impulse Response Measurements. Odeon A/S, DTU Science Park. Kongens Lyngby, Denmark.

Schmitz, Alfred (2014): Schallmessungen am Bau. In: *Bauphysik-Kalender*, S. 497– 539.

Schroeder, M. R. (1965): New Method of Measuring Reverberation Time. In: *Acoustical Society of America*, S. 409–412.

Vorländer, Michael (2010): Digitale Signalverarbeitung in der Messtechnik. In: Michael Möser (Hg.): Messtechnik der Akustik. Berlin: Springer, 537-575.

Vorländer, Michael (2015): Akustische Messtechnik. In: Gerhard Müller und Michael Möser (Hg.): Taschenbuch der Technischen Akustik. Berlin: Springer, S. 1–39.

Vorländer, Michael (2018): Digitale Signalverarbeitung in der Messtechnik. In: Michael Möser (Hg.): Digitale Signalverarbeitung in der Messtechnik. Berlin: Springer, S. 1–28.

Weinzierl, Stefan; Giese, André; Lindau, Alexander (2009): Generalized multiple sweep measurement. In: *Audio Engineering Society* 126, S. 1–14.

Yoiti Suzuki; Futoshi Asano; Hack-Yoon Kim; Toshio Sone (1994): An optimum computer-generated pulse signal suitable for the measurement of very long impulse responses. Paper. Tôhoku University, Sendai. Research Institute of Electrical Communication.

Zölzer, Udo (2008): Signalverarbeitung, Filter und Effekte. In: Stefan Weinzierl (Hg.): Handbuch der Audiotechnik. Berlin: Springer, S. 813–848.

# **Anlagen**

## **Anhang A – MATLAB-Skripte**

Die folgenden *MATLAB*-Skripte sind zusätzlich in digitaler Form in der ZIP-Datei "MA\_22682119\_Matthias-Bernegger\_Anhang A - *MATLAB*-Skripte" zu finden. Es folgt ein Verzeichnis der einzelnen Skripte.

- 1. MATLAB-Skript "SweptSine 1 SweepSynthesis.m"
- 2. MATLAB-Skript "SweptSine 2 Acquisition.m"
- 3. MATLAB-Skript "SweptSine 3 1 Transmission.m"
- 4. MATLAB-Skript "SweptSine 3 2 Reception.m"
- 5. MATLAB-Skript "SweptSine 3 3 BackgroundNoise.m"
- 6. MATLAB-Skript "SweptSine 3 4 Reverberation.m"
- 7. MATLAB-Skript "SweptSine 4 Insulation.m"
- 8. MATLAB-Skript "SweptSine\_5\_Export.m"

### **MATLAB-Skript "SweptSine\_1\_SweepSynthesis.m"**

```
%%%%%%%%%%%%%%%%%%%%%%%%%%%%%%%%%%%%%%%%%%%%%%%%%%%%%
%%%%%%%%%%%%%%%%%% Sweep Synthesis %%%%%%%%%%%%%%%%%%
%%%%%%%%%%%%%%%%%%%%%%%%%%%%%%%%%%%%%%%%%%%%%%%%%%%%%
close all;
% SET PARAMETERS
SweepType = "log"; % Set as "lin", "log" or "arb"
duration = 30; % Set total Duration in [s]
duration_trim = 25; % Set trimmed Duration in [s]
tg_start = 2.5; % Set Group Delay for Sweep Start in [s]
tg_gap = 2.5; % Set Group Delay for Sweep End in [s]
f_start = 40; <br>
f HP = 40; <br>
% Set Safety High-Pass-Filter Fr
                     % Set Safety High-Pass-Filter Frequenncy in [Hz]
f LP = 10000; % Set Safety Low-Pass-Filter Frequency in [Hz]% !!! Check RME Settings and TotalMix !!!
%%%%%%%%%%%%%%%%%%%%%%%%%%%%%%%%%%%%%%%%%%%%%%%%%%%%
```
%%%%%%%%%%%%%%%%%%%%%%%%%%%%%%%%%%%%%%%%%%% Sampling

% Sampling

```
fs = 48000;Sweep.N = duration*fs;
Sweep.nyq = Sweep.N/2+1; 
Sweep.df = fs/Sweep.N;
%%%%%%%%%%%%%%%%%%%%%%%%%%%%%%%%%%%%%%%%%%%%%%%%%%%%
%%%%%%%%%%%%%%%%%%%%%%%%% Generate Amplitude Spectra
% Generate Amplitude Manipulation
Sweep.amp mul = zeros(1, Sweep.nyq);for k=1:Sweep.nyq
    Sweep.amp_mul(k) = -exp(-1*(k-(f_{start}/Sweep.df)))+1;if Sweep.amp mul(k) < =0Sweep.amp_mul(k) = 0; end
end
Sweep.amp_mul = smoothdata(Sweep.amp_mul,"gaussian");
Sweep.amp_mul = rescale(Sweep.amp_mul,0,1);
%%% Generate Lin Amplitude Spectrum
Sweep.amp lin = ones(1, Sweep.nyq);Sweep.amp lin = Sweep.amp lin.*Sweep.amp mul;
Sweep.amp lin Nplus1 = zeros(1, Sweep.N+1);
Sweep.amp_lin_fliped = fliplr(Sweep.amp_lin);
for k=1:Sweep.nyq
    Sweep.amp lin Nplus1(k) = Sweep.amplin(k);end
for k=Sweep.nyq:(Sweep.N+1)
    Sweep.amp lin Nplus1(k) = Sweep.amp lin fliped(k-Sweep.nyq+1);
end
%%% Generate Log Amplitude Spectrum
Sweep.amp_log = zeros(1, Sweep.nyq);
for k=1:Sweep.nyq
    Sweep.amp_log(k) = 1* 10^( (((3/log(2))*log(f_start/Sweep.df)) - ...
        ((3/\log(2) * \log(k)))) /duration);
end
Sweep.amp log = Sweep.amp log.*Sweep.amp mul;
Sweep.amp log Nplus1 = zeros(1, Sweep.N+1);Sweep.amp log fliped = fliplr(Sweep.amp log);
for k=1:Sweep.nyq
    Sweep.amplog_NNplus1(k) = Sweep.amplog(k);
end
for k=Sweep.nyq:(Sweep.N+1)
    Sweep.amp log Nplus1(k) = Sweep.amp log flingd(k-Sweep.nyq+1);end
%%% Generate arbitrary Magnitude Spectrum
Sweep.amp arb = zeros(1, Sweep.nyq);for k=1:Sweep.nyq
    Sweep.amp arb(k) = 1* 10^{\circ} (((3/log(2))*log(f start/Sweep.df)) - ...
    ((3/\log(2) * log(k)))) /duration) + (1/1000) * log(k);
end
Sweep.amp arb = Sweep.amp arb.*Sweep.amp mul;
Sweep.amp arb Nplus1 = zeros(1, Sweep.N+1);Sweep.amp arb fliped = fliplr(Sweep.amp arb);
```

```
for k=1:Sweep.nyq
    Sweep.amp_arb_Nplus1(k) = Sweep.amp_arb(k);
end
for k=Sweep.nyq:(Sweep.N+1)
     Sweep.amp_arb_Nplus1(k) = Sweep.amp_arb_fliped(k-Sweep.nyq+1);
end
%%% Set selected Amplitude Spectrum
if SweepType == "lin"
    Sweep.amp = Sweep.amp lin Nplus1;
elseif SweepType == "log"
     Sweep.amp = Sweep.amp_log_Nplus1;
elseif SweepType == "arb"
     Sweep.amp = Sweep.amp_arb_Nplus1;
else
     disp ("!!!!! Select valid Sweep Type !!!!!")
end
%%%%%%%%%%%%%%%%%%%%%%%%%%%%%%%%%%%%%%%%%%%%%%%%%%%%
%%%%%%%%%%%%%%%%%%%%%%%%%%%%%% Calculate Group Delay
Sweep.tg = zeros (1, Sweep.nyq);
Sweep.tg(1) = 0;
Sweep.tg(2) = tg_ stat;Sweep.Power = sum(abs(Sweep.amp(3:Sweep.nyq).^2));
Sweep.C = ((duration-tg_gap)-tg_start)/Sweep.Power;
for k=3:Sweep.nyq
     Sweep.tg(k)=Sweep.tg(k-1)+Sweep.C*abs(Sweep.amp(k))^2;
end
%%%%%%%%%%%%%%%%%%%%%%%%%%%%%%%%%%%%%%%%%%%%%%%%%%%%
%%%%%%%%%%%%%%%%%%% Calculate Phase from Group Delay 
Sweep.phase = -cumsum(Sweep.tg)*2*pi*(Sweep.df);Sweep.phase wrap = wrapToPi(Sweep.phase);
% Correct Phase to end with 0° or 180° at fs/2
Sweep.phase corr = zeros(1, Sweep.nya);if Sweep.amp == Sweep.amp lin Nplus1
       for k=1:Sweep.nyq
             Sweep.phase_corr(k)=Sweep.phase_wrap(k)-...
             (((k-1)*Sweep.df)/(fs/2))*Sweep.phase_wrap(Sweep.nyq);
         end
elseif Sweep.amp == Sweep.amp_log_Nplus1
         for k=1:Sweep.nyq
             Sweep.phase_corr(k)=Sweep.phase_wrap(k)-...
             (((k-1)*Sweep.df)/(fs/2))*Sweep.phase_wrap(Sweep.nyq);
         end
elseif Sweep.amp == Sweep.amp_arb_Nplus1
         for k=1:Sweep.nyq
            Sweep.phase corr(k)=Sweep.phase wrap(k)-...
             (((k-1)*Sweep.df)/(fs/2))*Sweep.phase_wrap(Sweep.nyq);
         end
else
        Sweep.phase corr = Sweep.phase wrap;
end
```

```
% Mirror Phase to fs/2 and extend to length of N+1
Sweep.phase_corr_fliped = fliplr(Sweep.phase_corr);
Sweep.phase_new_Nplus1 = zeros(1, Sweep.N+1);
for k=1:Sweep.nyq
     Sweep.phase_new_Nplus1(k) = Sweep.phase_corr(k);
end
for k=(Sweep.nyq+1):(Sweep.N+1)
    Sweep.phase_new_Nplus1(k) = (-1)^*...Sweep.phase corr fliped(k-(Sweep.nyq-1));
end
%%%%%%%%%%%%%%%%%%%%%%%%%%%%%%%%%%%%%%%%%%%%%%%%%%%%
%%%%%%%%%%%%%%%%%%%%%%%%%%%%%%%% Generate Sweep
% Calculate Re and Im from Phase and Desired Amplitude Spectrum
Sweep.Re = cos(Sweep.phase_new_Nplus1);
Sweep.Im = sin(Sweep.phase_new_Nplus1);
Sweep.Sweep spec = Sweep.Re + 1i * Sweep.Im;
Sweep.Sweep_spec = Sweep.Sweep_spec.*(Sweep.amp*1);
Sweep.Sweep_spec(1) = abs(Sweep.Sweep_spec(1));
% Generate Sweep via ifft
Sweep.Sweep time = ifft(Sweep.Sweep spec,Sweep.N);
Sweep.Sweep time = rescale(Sweep.Sweep time,-1,1);
%%%%%%%%%%%%%%%%%%%%%%%%%%%%%%%%%%%%%%%%%%%%%%%%%%%%
%%%%%%%%%%%%%%%%%%%%%%%% Saftey Filter & Check Sweep
% Safety Filter to avoid Mechanical Damage
Sweep.Sweep time = highpass(Sweep.Sweep time,f HP,fs,...
ImpulseResponse="fir",Steepness=0.5,StopbandAttenuation=150);
Sweep.Sweep_time = lowpass(Sweep.Sweep_time,f_LP,fs,...
ImpulseResponse="fir",Steepness=0.5,StopbandAttenuation=150);
% Check FFT of Sweep
Sweep.check = abs(fft(Sweep.Sweep_time));
Sweep.check = rescale(Sweep.check,0,1);
Sweep.Axis freq check = (1 : length(Sweep, check))*fs/length(Sweep, check);%%%%%%%%%%%%%%%%%%%%%%%%%%%%%%%%%%%%%%%%%%%%%%%%%%%%
%%%%%%%%%%%%%%%%%%%%%%%%%%%%%%%% Plot Results
% Trim Sweep to LP Filter
Sweep.Sweep_time = Sweep.Sweep_time ( 1 : (duration_trim*fs) );
duration = duration_trim;
% Axes
Sweep duration = (length(Sweep.Sweep~time));Sweep.Axis_time = (0 : Sweep_duration-1)/fs;
Sweep.Axis_freq = (1 : Sweep.nyq)*fs/Sweep.N;
Sweep.Axis freq Nplus1 = (1 : Sweep.N+1)*fs/Sweep.N;% Plot
figure
subplot(5,1,1)
plot(Sweep.Axis_freq_Nplus1,Sweep.amp);
set(gca, 'XScale', 'log')
title("Selected Amplitude Spectrum")
xlim ([10 fs/2])
```

```
ylim ([0 1])
subplot(5,1,2)
plot(Sweep.Axis_freq,Sweep.tg);
set(gca, 'XScale', 'lin')
title("Group Delay")
xlim ([10 fs/2])
subplot(5,1,3)
yyaxis left
plot(Sweep.Axis_freq_Nplus1,abs(real(Sweep.Sweep_spec)*1).^2) 
yyaxis right
plot(Sweep.Axis_freq_Nplus1,abs(imag(Sweep.Sweep_spec)*1).^2);
set(gca, 'XScale', 'log', 'YScale', 'log')
title("Spectrum")
legend('Re','Im')
xlim ([10 fs/2])
subplot(5,1,4)
plot(Sweep.Axis_time,Sweep.Sweep_time);
title("Sweep")
ylabel('Amplitude') 
xlabel('Time [s]')
subplot(5,1,5)
plot(Sweep.Axis_freq_check, Sweep.check);
set(gca, 'XScale', 'log')
title("Calculated Spectrum")
xlim ([10 fs/2])
set(gcf,'units','points','position',[10,50,400,800])
ylabel('Amplitude') 
xlabel('Frequency [Hz]')
```
#### clear k;

%{

On Native use:

### **MATLAB-Skript "SweptSine 2 Acquisition.m"**

```
%%%%%%%%%%%%%%%%%%%%%%%%%%%%%%%%%%%%%%%%%%%%%%%%%%%%%
%%%%%%%%%%%%%%%%% Data Acquisition %%%%%%%%%%%%%%%%%%
%%%%%%%%%%%%%%%%%%%%%%%%%%%%%%%%%%%%%%%%%%%%%%%%%%%%%
close all;
clear Filter;
% SET PARAMETERS
Device = "rme"; % Set Device "native" or "rme"
fs = 48000; % Set Samplingrate
Acq.wait = 2; % Set Delaytime for Safety Reasons
% !!! Set proper Gain in B&K 2270 !!!
%%%%%%%%%%%%%%%%%%%%%%%%%%%%%%%%%%%%%%%%%%%%%%%%%%%%%
%%%%%%%%%%%%%%%%%%%%%%%%%%%%%%%%%%%%% Setup Recording
% Hardware Info
```

```
Output 1: LS
Output 2: Loop
Input 1: Mic
Input 3: Loop
on RME use:
Output 1: LS
Output 2: Loop
Input 1: Mic
Input 2: Loop
%}
% Get Audio Device IDs for Input and Output 
if Device == "native"
     Acq.ID_Output_Main = audiodevinfo...
     (0, 'Main Output (Komplete Audio 6 WDM Audio) (Windows DirectSound)');
    Acq.ID_Input_1_2 = audiodevinfo... (1, 'Input 1/2 (Komplete Audio 6 WDM Audio) (Windows DirectSound)');
    Acq.ID_Input_3_4 = audiodevinfo... (1, 'Input 3/4 (Komplete Audio 6 WDM Audio) (Windows DirectSound)');
elseif Device == "rme"
    Acq.ID Output Main = audiodevinfo...
     (0, 'Lautsprecher (RME Babyface Pro) (Windows DirectSound)');
     Acq.ID_Input_1_2 = audiodevinfo...
     (1, 'Analog (1+2) (RME Babyface Pro) (Windows DirectSound)');
    Acq.ID_Input_3_4 = audiodevinfo... (1, 'Analog (3+4) (RME Babyface Pro) (Windows DirectSound)');
else
     disp ("!!!!! Select valid Device !!!!!")
end
% Connect Generatet Sweep to PlayAndRecord
Acq.Signal = Sweep.Sweep_time;
Acq.Singal_length = length(Acq.Signal);
% Generate Player Output (Signal,Fs,nBits,ID)
Acq.playerOutput1 LS = audioplayer(Acq.Signal,fs,24,Acq.ID Output Main);
% Generate Player Input (Fs,nBits,Channel,ID)
Acq.recorderInput_1_2 = audiorecorder(fs,24,2,Acq.ID_Input_1_2);
% Play Signal
pause(Acq.wait);
play(Acq.playerOutput1_LS,[1,duration*fs]);
% Record Signal
recordblocking(Acq.recorderInput_1_2, duration);
%%%%%%%%%%%%%%%%%%%%%%%%%%%%%%%%%%%%%%%%%%%%%%%%%%%%%
%%%%%%%%%%%%%%%%%%%%%%%%%%%%%%%%%% Trim Recorded Data
% Get Recorded Data
Acq.RecData = getaudiodata(Acq.recorderInput_1_2);
Acq.Measurement_Mic = Acq.RecData(:,1);
Acq.Measurement_Loop = Acq.RecData(:,2);
% Trim Recorded Data to compensate Buffer
```

```
Acq.Measurement_Mic = Acq.Measurement_Mic((tg_start*fs):end);
Acq.Measurement_Loop = Acq.Measurement_Loop((tg_start*fs):end);
% Get Time Axes
Acq.N_Rec = length(Acq.Measurement_Mic);
Acq.Axis time rec = (0 : Acq.NRec-1)/fs;% Plot
figure
subplot(2,1,1)plot(Acq.Axis_time_rec, Acq.Measurement_Mic, 'color', '#D95319')
title('Input-Mic')
xlabel('Time')
ylabel('Amplitude')
%ylim([-0.5 0.5])
subplot(2,1,2)plot(Acq.Axis_time_rec, Acq.Measurement_Loop, 'color', '#D95319')
title('Input-Loop')
xlabel('Time')
ylabel('Amplitude')
%ylim([-0.5 0.5])
set(gcf,'units','points','position',[10,50,400,960])
```
#### **MATLAB-Skript "SweptSine 3 1 Transmission.m"**

```
%%%%%%%%%%%%%%%%%%%%%%%%%%%%%%%%%%%%%%%%%%%%%%%%%%%%%
%%%%%%%%%%%%%%%%%% IR Transmission %%%%%%%%%%%%%%%%%%
%%%%%%%%%%%%%%%%%%%%%%%%%%%%%%%%%%%%%%%%%%%%%%%%%%%%%
close all;
clear Filter;
% SET PARAMETERS
Transmission.InputMicGain = +0; % Set Gain in B&K 2270
% Pre Defined Parameters
Transmission.Calibration = 16.8; % Fixed System Calibration (44.8)
%%%%%%%%%%%%%%%%%%%%%%%%%%%%%%%%%%%%%%%%%%%%%%%%%%%%%
%%%%%%%%%%%%%%%%%%%%%%%%%% Calculate Impulse Response
% Get Data
Transmission.Response = Acq.Measurement_Mic';
Transmission.Excitation = Acq.Measurement_Loop';
% Cross-Correlation
Transmission.IR = xcorr(Transmission.Response, Transmission.Excitation);
% Trim windowed IR
Transmission.IR_Trim = Transmission.IR...
(round(length(Transmission.IR)/2) : ...
round(length(Transmission.IR)/2+0.5*fs));
% Get Time Axis
Transmission.N = length(Transmission.IR);
Transmission.Axis time IR = (0 : Transmission.N-1)/fs;
```

```
Transmission.N_Trim = length(Transmission.IR_Trim);
Transmission.Axis_time_IR_Trim = (0 : Transmission.N_Trim-1)/fs;
%%%%%%%%%%%%%%%%%%%%%%%%%%%%%%%%%%%%%%%%%%%%%%%%%%%%%
%%%%%%%%%%%%%%%%%%%%%%%%%%%%% Filter Impulse Response
% Generate Filter Bank
Filter.octFilBank = octaveFilterBank...
('1/3 octave',fs,'FrequencyRange',[10 20000],...
'ReferenceFrequency', 1000, 'FilterOrder', 6);
% Get Center Frequencies of Filter Bank
Filter.fc = getCenterFrequencies(Filter.octFilBank);
Filter.cf = string(size(Filter.fc));
for ii = find(Filler.fc<1000)Filter.cf(i) = ... sprintf("%.0f Hz",round(Filter.fc(ii),2,"significant"));
end
for ii = find(Filler.fc)=1000)Filter.cf(ii) =..
    sprintf("%.1f kHz", Filter.fc(ii)/1000);
end
% Filter IR of Transmission
Filter.IR Transmission Filtered =...
Filter.octFilBank(Transmission.IR Trim');
%%%%%%%%%%%%%%%%%%%%%%%%%%%%%%%%%%%%%%%%%%%%%%%%%%%%%
%%%%%%%%%%%%%%%%%%%%%%%%%%%%%%% Calculate Levels
Transmission.Filter p = Filter.IR Transmission Filtered;
Transmission.Measurement_T = length(Transmission.Response);
Transmission.Filter_L = 10*log10 (1/Transmission.Measurement_T) .* \ldotstrapz( flipud( Filter.IR_Transmission_Filtered.^2 ),1 ) ) +63.6;
if duration == 15 && SweepType == "log"
        D = 13.3;H = -5.9;elseif duration == 30 && SweepType == "log"
        D = 6.52;H = 5.2;
elseif duration == 60 && SweepType == "log"
        D = 3.52;H = 10.5;elseif duration == 15 && SweepType == "lin"
        D = 0;H = 27.9;
elseif duration == 30 && SweepType == "lin"
        D = 0;H = 24.3;
elseif duration == 60 && SweepType == "lin"
        D = 0;H = 20.9;
elseif duration == 15 && SweepType == "arb"
        D = 10.3;H = 0.6;elseif duration == 30 && SweepType == "arb"
```

```
D = 6.52;H = 5.5;elseif duration == 60 && SweepType == "arb"
        D = 3.52;H = 10.6;else
        D = 0;H = 0:
end
Transmission.Filter_Leq = zeros(1, length(Filter.fc));
for kk = 1:length(Filter.fc)
    Transmission.Filter\_Leg(kk) = (D/10)*kk + ... Transmission.Filter_L(kk) - Transmission.Calibration - ...
     Transmission.InputMicGain + H;
end
Transmission.L = [Filter.fc; round(Transmission.Filter L, 1)];Transmission.Leq = [Filter.fc; round(Transmission.Filter_Leq, 1)];
%%%%%%%%%%%%%%%%%%%%%%%%%%%%%%%%%%%%%%%%%%%%%%%%%%%%%
%%%%%%%%%%%%%%%%%%%%% Save Measurements for Averaging
if exist('SaveCount_Transmission','var') == 1
     SaveCount_Transmission = SaveCount_Transmission+1;
else
    SaveCount Transmission = 1;
end
Save Transmission(SaveCount Transmission,:) = Transmission.Leq(2,:);
Transmission.Leq_Avg = mean(Save_Transmission,1);
% In Case of Incorrect Measurement: 
% 1. Delete corrupted Rows in Save_Transmission
% 2. Set SaveCount_Transmission to last remaining Row-Count
%%%%%%%%%%%%%%%%%%%%%%%%%%%%%%%%%%%%%%%%%%%%%%%%%%%%%
%%%%%%%%%%%%%%%%%%%%%%%%%%%%%%%%%%%%%%%% Plot Results
figure
subplot(3,1,1)
plot(Transmission.Axis_time_IR, Transmission.IR);
title('IR')
subplot(3,1,2)
plot(Transmission.Axis_time_IR_Trim, Transmission.IR_Trim);
title('IR Trim')
subplot(3,1,3)plot(Transmission.L(1,:),Transmission.L(2,:), '-x', Color='red');hold on
plot(Transmission.Leq(1,:),Transmission.Leq(2,:), '-*', Color='#909090');set(gca, 'XScale', 'log')
xticklabels({Filter.cf(1),Filter.cf(11),Filter.cf(21),Filter.cf(31)})
xlim([0 20000])
ylim([-10 200])
title('Levels')
xlabel('Frequency [Hz]')
```

```
ylabel('Transmission Noise Leq [dBspl]')
legend('L', 'Leq')
grid on
hold off
set(gcf,'units','points','position',[10,50,400,800])
clear kk;
clear ii;
```
#### **MATLAB-Skript "SweptSine 3 2 Reception.m"**

```
%%%%%%%%%%%%%%%%%%%%%%%%%%%%%%%%%%%%%%%%%%%%%%%%%%%%%
%%%%%%%%%%%%%%%%%% IR Reception %%%%%%%%%%%%%%%%%%
%%%%%%%%%%%%%%%%%%%%%%%%%%%%%%%%%%%%%%%%%%%%%%%%%%%%%
close all;
clear Filter;
% SET PARAMETERS
Reception.InputMicGain = +60; % Set Gain in B&K 2270
% Pre Defined Parameters
Reception.Calibration = 16.8; % Fixed System Calibration (44.8)
%%%%%%%%%%%%%%%%%%%%%%%%%%%%%%%%%%%%%%%%%%%%%%%%%%%%%
%%%%%%%%%%%%%%%%%%%%%%%%%% Calculate Impulse Response
% Get Data
Reception.Response = Acq.Measurement_Mic';
Reception.Excitation = Acq.Measurement_Loop';
% Cross-Correlation
Reception.IR = xcorr(Reception.Response, Reception.Excitation);
% Trim windowed IR
Reception.IR_Trim = Reception.IR...
(round(length(Reception.IR)/2) : ...
round(length(Reception.IR)/2+0.5*fs));
% Get Time Axis
Reception.N = length(Reception.IR);
Reception.Axis_time_IR = (0 : Reception.N-1)/fs;Reception.N_Trim = length(Reception.IR_Trim);
Reception.Axis_time_IR_Trim = (0 : Reception.N_Trim-1)/fs;
%%%%%%%%%%%%%%%%%%%%%%%%%%%%%%%%%%%%%%%%%%%%%%%%%%%%%
%%%%%%%%%%%%%%%%%%%%%%%%%%%%% Filter Impulse Response
% Generate Filter Bank
Filter.octFilBank = octaveFilterBank...
('1/3 octave',fs,'FrequencyRange',[10 20000],...
'ReferenceFrequency', 1000, 'FilterOrder', 6);
% Get Center Frequencies of Filter Bank
Filter.fc = getCenterFrequencies(Filter.octFilBank);
Filter.cf = string(size(Filter.fc));
```

```
for ii = find(Filter.fc<1000)
    Filter.cf(i) = ... sprintf("%.0f Hz",round(Filter.fc(ii),2,"significant"));
end
for ii = find(Filler.fc)=1000)Filter.cf(i) = ...sprintf("%.1f kHz", Filter.fc(ii)/1000);
end
% Filter IR of Reception
Filter.IR_Reception_Filtered = Filter.octFilBank(Reception.IR_Trim');
%%%%%%%%%%%%%%%%%%%%%%%%%%%%%%%%%%%%%%%%%%%%%%%%%%%%%
%%%%%%%%%%%%%%%%%%%%%%%%%%%%%%%%%%%% Calculate Levels
Reception.Filter_p = Filter.IR_Reception_Filtered;
Reception.Measurement_T = length(Reception.Response);
Reception.Filter L = 10*log10 (1/Reception.Measurement T) .* ...
trapz( flipud( Filter.IR_Reception_Filtered.^2 ),1 ) ) +63.6;
if duration == 15 && SweepType == "log"
        D = 13.3;H = -5.9;
elseif duration == 30 && SweepType == "log"
        D = 6.52;
       H = 5.2;
elseif duration == 60 && SweepType == "log"
        D = 3.52;H = 10.5;elseif duration == 15 && SweepType == "lin"
        D = 0;
        H = 27.9;elseif duration == 30 && SweepType == "lin"
        D = 0;H = 24.3;
elseif duration == 60 && SweepType == "lin"
        D = 0;H = 20.9;elseif duration == 15 && SweepType == "arb"
        D = 10.3;H = 0.6;
elseif duration == 30 && SweepType == "arb"
        D = 6.52;H = 5.5;elseif duration == 60 && SweepType == "arb"
        D = 3.52;H = 10.6;
else
        D = 0;H = 0;
end
Reception. Filter Leg = zeros(1, length(Filter.fc));for kk = 1:length(Filter.fc)
    Reception.Filter_Leq(kk) = (D/10)*kk + ... Reception.Filter_L(kk) - Reception.Calibration - ...
     Reception.InputMicGain + H;
end
```

```
Reception.L = [Filter.fc; round(Reception.Filler L, 1)];Reception.Leq = [Filter.fc; round(Reception.Filter_Leq, 1)];
%%%%%%%%%%%%%%%%%%%%%%%%%%%%%%%%%%%%%%%%%%%%%%%%%%%%%
%%%%%%%%%%%%%%%%%%%%% Save Measurements for Averaging
if exist('SaveCount Reception','var') == 1
    SaveCount Reception = SaveCount Reception+1;
else
    SaveCount Reception = 1;
end
Save Reception(SaveCount Reception,:) = Reception.Leq(2,:);
Reception.Leq_Avg = mean(Save_Reception,1);
% In Case of Incorrect Measurement: 
% 1. Delete corrupted Rows in Save_Reception
% 2. Set SaveCount Reception to last remaining Row-Count
%%%%%%%%%%%%%%%%%%%%%%%%%%%%%%%%%%%%%%%%%%%%%%%%%%%%%
%%%%%%%%%%%%%%%%%%%%%%%%%%%%%%%%%%%%%%%% Plot Results
figure
subplot(3,1,1)
plot(Reception.Axis_time_IR, Reception.IR);
title('IR')
subplot(3,1,2)
plot(Reception.Axis time IR Trim, Reception.IR Trim);
title('IR Trim')
subplot(3,1,3)
plot(Reception.L(1,:),Reception.L(2,:), '--x', Color='red');hold on
plot(Reception.Leq(1,:),Reception.Leq(2,:), '--'', Color='#909090');set(gca, 'XScale', 'log')
xticklabels({Filter.cf(1),Filter.cf(11),Filter.cf(21),Filter.cf(31)})
xlim([0 20000])
ylim([-10 200])
title('Levels')
xlabel('Frequency [Hz]') 
ylabel('Reception Noise Leq [dBspl]')
legend('L', 'Leq')
grid on
hold off
set(gcf,'units','points','position',[10,50,400,800])
clear kk;
clear ii;
```
## **MATLAB-Skript "SweptSine\_3\_3\_BackgroundNoise.m"**

```
%%%%%%%%%%%%%%%%%%%%%%%%%%%%%%%%%%%%%%%%%%%%%%%%%%%%%
%%%%%%%%%%%%%%% Record Background Noise %%%%%%%%%%%%%
%%%%%%%%%%%%%%%%%%%%%%%%%%%%%%%%%%%%%%%%%%%%%%%%%%%%%
```
close all;

```
clear Filter;
% SET PARAMETERS
Device = "rme"; % Set Device "native" or "rme"
fs = 48000; % Set Samplingrate
Acq.PreRec = 2; % Set Duration of Pre-Recording
Acq.Background_Duration = 10; % Set Duration of Time Averaged Recording
Gain = 60; % Set Gain in B&K 2270
Sensitivity_2270 = 55.93e-3; % Set Sensitivity acc. to B&K 2270
% !!! Set proper Gain in B&K 2270 !!!
% Pre Defined Parameters
SystemCalibration = 15.4; % Fixed System Calibration
%%%%%%%%%%%%%%%%%%%%%%%%%%%%%%%%%%%%%%%%%%%%%%%%%%%%%
%%%%%%%%%%%%%%%%%%%%%%%%%%%%%%%%%%% Setup Recording
% Hardware Info
%{
On Native use follwoing Ports:
Output 1: LS
Output 2: Loop
Input 1: Mic
Input 3: Loop
on RME use following Ports:
Output 1: LS
Output 2: Loop
Input 1: Mic
Input 2: Loop
%}
% Get Audio Device IDs for Input and Output 
if Device == "native"
    Acq.ID_Input_1_2 = audiodevinfo... (1, 'Input 1/2 (Komplete Audio 6 WDM Audio) (Windows DirectSound)');
elseif Device == "rme"
    Acq.ID_Input_1_2 = audiodevinfo... (1, 'Analog (1+2) (RME Babyface Pro) (Windows DirectSound)');
else
     disp ("!!!!! Select valid Device !!!!!")
end
% Generate Player Input
Acq.Recorder Background = audiorecorder(fs, 24, 1, Acq.ID Input 1 2);
% Play and Record Signal
recordblocking(Acq.Recorder_Background, Acq.Background_Duration + ...
Acq.PreRec);
% Get Recorded Data
Acq.Measurement_Background = getaudiodata(Acq.Recorder_Background);
Acq.Measurement Background = ...
Acq.Measurement_Background((Acq.PreRec*fs+1):end);
Acq.Measurement_Background_T = length(Acq.Measurement_Background);
```

```
%%%%%%%%%%%%%%%%%%%%%%%%%%%%%%%%%%%%%%%%%%%%%%%%%%%%%
%%%%%%%%%%%%%%%%%%%%%%%%%%%%% Filter Background Noise
```

```
% Generate Filter Bank
Filter.octFilBank = octaveFilterBank...
('1/3 octave',fs,'FrequencyRange',[10 20000],...
'ReferenceFrequency', 1000, 'FilterOrder', 6);
% Get Center Frequencies of Filter Bank
Filter.fc = getCenterFrequencies(Filter.octFilBank);
Filter.cf = string(size(Filter.fc));
for ii = find(Filter.fc<1000)
    Filter.cf(i) = ...sprintf("%.0f Hz",round(Filter.fc(ii),2,"significant"));
end
for ii = find(Filler.fc)=1000Filter.cf(ii) = \dots sprintf("%.1f kHz",Filter.fc(ii)/1000);
end
% Apply Filterbank
Filter.Background_L = Filter.octFilBank(Acq.Measurement_Background);
%%%%%%%%%%%%%%%%%%%%%%%%%%%%%%%%%%%%%%%%%%%%%%%%%%%%%
%%%%%%%%%%%%%%%%%%%%%%%%%%%%% Calculate Leq in dB SPL
pref = 2e-5;% 1/3-octave Resolution
Background.Filter_p = Filter.Background_L ./ Sensitivity_2270;
Background.Filter Leq = \dots10*log10( ( (1/Acq.Measurement_Background_T) .* ...
trapz(Background.Filter_p.^2,1) ) ./ pref^2 ) + ...
SystemCalibration - Gain;
Background.Leq = [Filter.fc; round(Background.Filler Leg, 1)];% Broadband Resolution
Background.L SUM = ...
20*log10( rms(Acq.Measurement_Background ./ Sensitivity_2270) ./ pref)...
+ SystemCalibration - Gain;
%%%%%%%%%%%%%%%%%%%%%%%%%%%%%%%%%%%%%%%%%%%%%%%%%%%%%
%%%%%%%%%%%%%%%%%%%%% Save Measurements for Averaging
if exist('SaveCount Background','var') == 1
    SaveCount Background = SaveCount Background+1;
else
     SaveCount_Background = 1;
end
Save Background(SaveCount Background,:) = Background.Leq(2,:);
Background.Leq_Avg = mean(Save_Background,1);
Background.Leq_Avg_plot = [Filter.fc; round(Background.Leq_Avg, 1)];
% In Case of Incorrect Measurement: 
% 1. Delete corrupted Rows in Save Background
% 2. Set SaveCount Background to last remaining Row-Count
%%%%%%%%%%%%%%%%%%%%%%%%%%%%%%%%%%%%%%%%%%%%%%%%%%%%%
%%%%%%%%%%%%%%%%%%%%%%%%%%%%%%%% Plot Results
```
figure

```
plot(Background.Leq(1,:),Background.Leq(2,:), '--x', Color='red');hold on
plot(Background.Leq_Avg_plot(1,:),Background.Leq_Avg_plot(2,:),...
'-*', Color='#909090');
set(gca, 'XScale', 'log')
xticklabels({Filter.cf(1),Filter.cf(11),Filter.cf(21),Filter.cf(31)})
xlim([0 20000])
ylim([-10 200])
title('Measurements')
xlabel('Frequency [Hz]') 
ylabel('Background Noise Leq [dBspl]')
legend('Leq_{Last}', 'Leq_{Avg}')
grid on
hold off
clear ii;
```
### **MATLAB-Skript "SweptSine 3 4 Reverberation.m"**

```
%%%%%%%%%%%%%%%%%%%%%%%%%%%%%%%%%%%%%%%%%%%%%%%%%%%%%
%%%%%%%%%%%%%%%% Reverberation Time %%%%%%%%%%%%%%%%%
%%%%%%%%%%%%%%%%%%%%%%%%%%%%%%%%%%%%%%%%%%%%%%%%%%%%%
close all;
clear Filter;
%%%%%%%%%%%%%%%%%%%%%%%%%%%%%%%%%%%%%%%%%%%%%%%%%%%%%
%%%%%%%%%%%%%%%%%%%%%%%%%% Calculate Impulse Response
% Get Data
Rev.Response = Acq.Measurement_Mic';
Rev.Excitation = Acq.Measurement_Loop';
% Cross-Correlation
Rev.IR = xcorr(Rev.Response, Rev.Excitation);
% Trim windowed IR
Rev.IR Trim = Rev.IR (round(length(Rev.IR)/2) : ...
round(length(Rev.IR)/2+2*fs));
% Get Time Axis
Rev.N = length(Rev.IR);Rev.Axis_time_IR = (0 : Rev.N-1)/fs;Rev.N Trim = length(Rev.IR Trim);
Rev.Axis_time_IR_Trim = (0 : Rev.N_Trim-1)/fs;
%%%%%%%%%%%%%%%%%%%%%%%%%%%%%%%%%%%%%%%%%%%%%%%%%%%%%
%%%%%%%%%%%%%%%%%%%%%%%%%%%%% Filter Impulse Response
% Generate Filter Bank
Filter.octFilBank = octaveFilterBank...
('1/3 octave',fs,'FrequencyRange',[10 20000],...
'ReferenceFrequency', 1000, 'FilterOrder', 6);
% Get Center Frequencies of Filter Bank
```

```
Filter.fc = getCenterFrequencies(Filter.octFilBank);
Filter.cf = string(size(Filter.fc));
for ii = find(Fitter.fcc1000)Filter.cf(i) = ...sprintf("%.0f Hz",round(Filter.fc(ii),2,"significant"));
end
for ii = find(Filler.fc)=1000)
    Filter.cf(i) = ...sprintf("%.1f kHz", Filter.fc(ii)/1000);
end
% Filter IR of Rev
Filter. IR Rev Filtered = Filter.octFilBank(Rev.IR Trim');
%%%%%%%%%%%%%%%%%%%%%%%%%%%%%%%%%%%%%%%%%%%%%%%%%%%%%
%%%%%%%%%%%%%%%%%%%%%%% Calculate Reverberation Times
% Get Impulse Response
Rev.h = Filter.IR_Rev_Filtered;
% Smooth Impulse Response
Rev.h hilb = abs(hilbert(Rev.h));
% Schroeder Integration
Rev.td = round(0.1*length(Rev.h_hilb));
Rev.h1 = cumsum(Rev.h_hib(Rev.td:-1:1,:).^2,1);Rev.h2 = sum(Rev.h hilb(1:1:Rev.td,:).^2,1);Rev.L=10*log10(flipud(Rev.h1./Rev.h2));
Rev.Axis time RT = (0 : length(Rev.L)-1)/fs;% Calculate RT20
Rev.RT20_min5 = zeros(1, width(Rev.L));Rev.RT20_min25 = zeros(1, width(Rev.L));Rev.RT20 = zeros(1, width(Rev.L));for ii = 1:width(Rev.L)
    Rev.RT20_min5(ii) = find( (Rev.L(:,ii)) < -5,1);
    Rev.RT20_min25(ii) = find( (Rev.L(:,ii)) < -25,1);
    Rev.RT20(ii) = .3* ((Rev.RT20 min25(ii)/fs) - (Rev.RT20 min5(ii)/fs));
end
Rev.RT20 min5 PX = ...[(Rev.RT20 min5(10)/fs) (Rev.RT20 min25(10)/fs)];Rev.RT20_min25_PY = . .[Rev.L(Rev.RT20_min5(10),10) Rev.L(Rev.RT20_min25(10),10)];
%%%%%%%%%%%%%%%%%%%%%%%%%%%%%%%%%%%%%%%%%%%%%%%%%%%%%
%%%%%%%%%%%%%%%%%%%%% Save Measurements for Averaging
if exist('SaveCount_Rev','var') == 1
     SaveCount_Rev = SaveCount_Rev+1;
else
    SaveCount Rev = 1;
end
Save_RT20(SaveCount_Rev,:) = [Rev.RT20];
Rev.RT20\ Ng = mean(Save_RT20,1);% In Case of Incorrect Measurement: 
% 1. Delete corrupted Rows in Save RT20
```
% 2. Set SaveCount Rev to last remaining Row-Count

```
%%%%%%%%%%%%%%%%%%%%%%%%%%%%%%%%%%%%%%%%%%%%%%%%%%%%%
%%%%%%%%%%%%%%%%%%%%%%%%%%%%%%%%%%%%%%%% Plot Results
figure;
set(gcf,'units','points','position',[10,50,400,960])
subplot(3,1,1)
hold on
for ii = 1:width(Rev.L)plot(Rev.Axis_time_RT,Rev.L(:,ii))
end
hold on
plot(Rev.RT20_min5_PX,Rev.RT20_min25_PY,'*');
hold on
line(Rev.RT20_min5_PX,Rev.RT20_min25_PY,...
'color', 'red', 'LineWidth', 2.0);
hold off
ylim([-70 0])
title('1/3 Octave Decay Curves')
xlabel('Time [s]') 
ylabel('Level [dB]')
grid on
subplot(3,1,2)
plot(Filter.fc,Rev.RT20, '-x');
set(gca, 'XScale', 'log')
xticklabels({Filter.cf(1),Filter.cf(11),Filter.cf(21),Filter.cf(31)})
xlim([20 20000])
ylim([0 1])
title('RT20 - last Measurement')
xlabel('Frequency [Hz]') 
ylabel('Time [s]')
grid on
subplot(3,1,3)
plot(Filter.fc,Rev.RT20 Avg, '-x');
set(gca, 'XScale', 'log')
xticklabels({Filter.cf(1),Filter.cf(11),Filter.cf(21),Filter.cf(31)})
xlim([20 20000])
ylim([0 1])
title('RT20 - Average')
xlabel('Frequency [Hz]') 
ylabel('Time [s]')
grid on
clear ii;
```
#### **MATLAB-Skript** "SweptSine 4 Insulation.m"

```
%%%%%%%%%%%%%%%%%%%%%%%%%%%%%%%%%%%%%%%%%%%%%%%%%%%%%
%%%%%%%%%%%%%%%%%%%% Insulation %%%%%%%%%%%%%%%%%%%%%
%%%%%%%%%%%%%%%%%%%%%%%%%%%%%%%%%%%%%%%%%%%%%%%%%%%%%
```
close all;

% SET PARAMETERS

```
S = 10; % Set the Area of the Common Partition, in Square Meters
V = 20*3; % Set the Volume of the Receiving Room, in Cubic Meters
%%%%%%%%%%%%%%%%%%%%%%%%%%%%%%%%%%%%%%%%%%%%%%%%%%%%%
%%%%%%%%%%%%%%%%%%%%%%%%% Background Noise Correction
Insulation.D_Noise = Reception.Leq_Avg - Background.Leq_Avg;
Insulation.Leq Reception Avg Corr = zeros(1, width(Insulation.D Noise));
if Insulation.D_Noise < 10
    if Insulation.D Noise > 6for ii = 1:width(Insulation.D Noise)
          Insulation.Leq_Reception_Avg_Corr(ii) = ...
          10*log10( (10.^(Reception.Leq_Avg(ii)/10)) - ...
          (10.^(Background.Leq_Avg(ii)/10)));
         end
     else 
         Insulation.Leq_Reception_Avg_Corr = Reception.Leq_Avg -1.3;
     end
else
     Insulation.Leq_Reception_Avg_Corr = Reception.Leq_Avg;
end
Insulation.Background_Leq_Avg = [Filter.fc; Background.Leq_Avg];
Insulation.Transmission Leq Avg = [Filter.fc; Transmission.Leq Avg];
Insulation.Reception_Leq_Avg = [Filter.fc; Reception.Leq_Avg];
%%%%%%%%%%%%%%%%%%%%%%%%%%%%%%%%%%%%%%%%%%%%%%%%%%%%%
%%%%%%%%%%%%%%%%%%%%%%%% Calculate Level Difference D
Insulation.D = ...
[Filter.fc; Transmission.Leq_Avg - Reception.Leq_Avg];
Insulation.D_Corr = ...
[Filter.fc; Transmission.Leq_Avg - Insulation.Leq_Reception_Avg_Corr];
%%%%%%%%%%%%%%%%%%%%%%%%%%%%%%%%%%%%%%%%%%%%%%%%%%%%%
%%%%%%%%%%%%%%%%%%%%%%% Calculate Sound Insulation R'
% Calculate Equivalent Absorption Area A
Insulation.A = zeros(1, width(Insulation.D));
for ii = 1:width(Insulation.D)
    Insulation.A(ii) = (0.16 * V) / Rev.RT20(ii);end
Insulation.A = [Filter.fc; Insulation.A];
% Calculate Building Sound Reduction Index R'
Insulation.R = zeros(1, width(Insulation.D));
for ii = 1:width(Insulation.D)
    Insulation.R(ii) = Insulation.D Corr(2,ii) + ...
     10*log10(S/Insulation.A(2,ii));
end
Insulation.R = [Filter.fc; Insulation.R];
%%%%%%%%%%%%%%%%%%%%%%%%%%%%%%%%%%%%%%%%%%%%%%%%%%%%%
%%%%%%%%%%%%%%%%%%%%%%%%%%%%%%%%%%%%%%%% Plot Results
% Plot Level Difference
figure
set(gcf,'units','points','position',[10,50,400,960])
subplot(3,1,1)
plot(Insulation.D(1,:),Insulation.D(2,:), '--x', Color='#77AC30');
```

```
hold on
plot(Insulation.D_Corr(1,:),Insulation.D_Corr(2,:),...
'-x', Color='#EDB120');
set(gca, 'XScale', 'log')
xticklabels({Filter.cf(1),Filter.cf(11),Filter.cf(21),Filter.cf(31)})
xlim([0 20000])
ylim([-10 80])
title('Level Difference D')
xlabel('Frequency [Hz]') 
ylabel('Level Difference D [dB]')
legend('D','D Corrected')
grid on
% Plot Measurements
subplot(3,1,2)
plot(Insulation.Transmission_Leq_Avg(1,:),...
Insulation.Transmission_Leq_Avg(2,:), '-x', Color='#77AC30');
hold on
plot(Insulation.Reception_Leq_Avg(1,:),...
Insulation.Reception_Leq_Avg(2,:), '-x', Color='#EDB120');
hold on
plot(Insulation.Background Leq Avg(1,:),...
Insulation.Background_Leq_Avg(2,:), '-x', Color='#7E2F8E');
set(gca, 'XScale', 'log')
xticklabels({Filter.cf(1),Filter.cf(11),Filter.cf(21),Filter.cf(31)})
xlim([0 20000])
ylim([-10 200])
title('Measurements')
xlabel('Frequency [Hz]') 
ylabel('Level [dBspl]')
legend('Transmission Leq','Reception Leq','Background Noise Leq')
grid on
hold off
%Plot Insulation
subplot(3,1,3)plot(Insulation.R(1,:),Insulation.R(2,:), ' -x');set(gca, 'XScale', 'log')
xticklabels({Filter.cf(1),Filter.cf(11),Filter.cf(21),Filter.cf(31)})
xlim([0 20000])
ylim([-10 80])
title("Sound Reduction Index R'")
xlabel('Frequency [Hz]') 
ylabel("Sound Reduction Index R' [dB]")
grid on
clear ii;
```
## **MATLAB-Skript** "SweptSine 5 Export.m"

```
%%%%%%%%%%%%%%%%%%%%%%%%%%%%%%%%%%%%%%%%%%%%%%%%%%%%%
%%%%%%%%%%%%%%%%%%%%%% Export %%%%%%%%%%%%%%%%%%%%%%%
%%%%%%%%%%%%%%%%%%%%%%%%%%%%%%%%%%%%%%%%%%%%%%%%%%%%%
```
close all;

%%%%%%%%%%%%%%%%%%%%%%%%%%%%%%%%%%%%%%%%%%%%%%%%%%%%%

```
%%%%%%%%%%%%%%%%%%%%%%%%%%% Generate Table for Export
XPort.Table = table(...
Filter.cf',...
...
Save Transmission',...
Transmission.Leq_Avg',...
...
Save Reception',...
Reception.Leq_Avg',...
...
Save_Background',...
Background.Leq_Avg',...
...
Save_RT20',...
Rev.RT20_Avg',...
...
Insulation.A(2,:)',...
...
Insulation.D(2,:)',...
Insulation.D_Corr(2,:)',...
Insulation.R(2,:)',...
 ...
'VariableNames', {...
'Frequencys',...
...
'Transmission',...
'Transmission Avg.',...
...
'Reception',...
'Reception Avg.',...
...
'Background',...
'Background Avg.',...
...
'RT20',...
'RT20 Avg.',...
...
'A', ...
...
'D',...
'D Corrected',...
'R^{\times}, ...
});
%%%%%%%%%%%%%%%%%%%%%%%%%%%%%%%%%%%%%%%%%%%%%%%%%%%%%
%%%%%%%%%%%%% Export Excel File according to Template
XPort.fileName_Excel = ...
[pwd sprintf( '/_Measurements/Measurements_%s.xlsx',...
datestr(now, 'mmddyy_HH-MM-SS'))];
writetable (XPort.Table,XPort.fileName Excel,...
'WriteVariableNames', true);
XPort.fileName_template = [pwd '/_Templates/Measurements_template.xlsx'];
```

```
copyfile(XPort.fileName_template,XPort.fileName_Excel);
writetable(XPort.Table,XPort.fileName_Excel);
```
%%%%%%%%%%%%%%%%%%%%%%%%%%%%%%%%%%%%%%%%%%%%%%%%%%%%%
```
%%%%%%%%%%%%%%%%%%%%%%%%%%%%%%%%% Save Plots to Excel
% Plot and Save Level Difference
set(gcf,'units','points','position',[10,50,400,960])
subplot(3,1,1)
plot(Insulation.D(1,:),Insulation.D(2,:), '--x', Color='#77AC30');hold on
plot(Insulation.D_Corr(1,:),...
Insulation.D Corr(2,:), ' -x', Color='#EDB120');set(gca, 'XScale', 'log')
xticklabels({Filter.cf(1),Filter.cf(11),Filter.cf(21),Filter.cf(31)})
xlim([0 20000])
ylim([-10 80])
title('Level Difference D')
xlabel('Frequency [Hz]') 
ylabel('Level Difference D [dB]')
legend('D','D Corrected')
grid on
xlswritefig(gca, XPort.fileName_Excel, 'Sheet0', 'B5')
close;
% Plot and Save Measurements
plot(Insulation.Transmission_Leq_Avg(1,:),...
Insulation.Transmission_Leq_Avg(2,:), '-x', Color='#77AC30');
hold on
plot(Insulation.Reception_Leq_Avg(1,:),...
Insulation.Reception_Leq_Avg(2,:), '-x', Color='#EDB120');
hold on
plot(Insulation.Background_Leq_Avg(1,:),...
Insulation.Background_Leq_Avg(2,:), '-x', Color='#7E2F8E');
set(gca, 'XScale', 'log')
xticklabels({Filter.cf(1),Filter.cf(11),...
Filter.cf(21),Filter.cf(31)})
xlim([0 20000])
ylim([-20 100])
title('Measurements')
xlabel('Frequency [Hz]') 
ylabel('Level [dBspl]')
legend('Transmission Leq','Reception Leq','Background Noise Leq')
grid on
hold off
xlswritefig(gca, XPort.fileName_Excel, 'Sheet0', 'I5')
close;
% Plot and Save Insulation
plot(Inulation.R(1,:),Insulation.R(2,:), '--x');set(gca, 'XScale', 'log')
xticklabels({Filter.cf(1),Filter.cf(11),Filter.cf(21),Filter.cf(31)})
xlim([0 20000])
ylim([-10 80])
title("Sound Reduction Index R'")
xlabel('Frequency [Hz]') 
ylabel("Sound Reduction Index R' [dB]")
grid on
xlswritefig(gca, XPort.fileName_Excel, 'Sheet0', 'P5')
close;
```

```
% Open Excel File
winopen(XPort.fileName_Excel);
%%%%%%%%%%%%%%%%%%%%%%%%%%%%%%%%%%%%%%%%%%%%%%%%%%%%%
%%%%%%%%%%%%%%%%%%%%%%%%%%%% Save Matlab Workspace
% !!!! This will take some time and could cause a crash !!!
% To be on the safe side, first comment out and only save the Excel file
XPort.fileName_Mat = ...
sprintf('_Measurements/Measurements_%s.mat',...
datestr(now, 'mmddyy HH-MM-SS'));
save(XPort.fileName_Mat)
%%%%%%%%%%%%%%%%%%%%%%%%%%%%%%%%%%%%%%%%%%%%%%%%%%%%%
%%%%%%%%%%%%%%%%%%%%%%%%%%%%%%%%%%%%%%%%%%% Functions
% (Credit: Michelle Hirsch (2022). xlswritefig
% (https://github.com/michellehirsch/xlswritefig), GitHub.
% Retrieved November 4, 2022.
function xlswritefig(hFig,filename,sheetname,xlcell)
% XLSWRITEFIG Write a MATLAB figure to an Excel spreadsheet
%
% xlswritefig(hFig,filename,sheetname,xlcell)
%
% All inputs are optional:
%
% hFig: Handle to MATLAB figure. If empty, current figure is
% exported
% filename (string) Name of Excel file, including extension. 
% \% If not specified, contents will<br>% be opened in a new Excel spreadsheet.
                   be opened in a new Excel spreadsheet.
% sheetname: Name of sheet to write data to. The default is 'Sheet1'
% If specified, a sheet with the specified name 
                        must exist
% xlcell: Designation of cell to indicate the upper-left corner of \% the figure (e.g. 'D2'). Default = 'A1'
                   the figure (e.g. 'D2'). Default = 'A1'%
% Requirements: Must have Microsoft Excel installed. Microsoft Windows
% only.
%
% Ex:
% Paste the current figure into
% a new Excel spreadsheet which is left open.
% plot(rand(10,1))% drawnow % Maybe overkill, but ensures plot is drawn first
% xlswritefig
%
% Specify all options.<br>% hFig = figur
          hFig = figure;% surf(peaks)
% xlswritefig(hFig,'MyNewFile.xlsx','Sheet2','D4')
% winopen('MyNewFile.xlsx') 
% Michelle Hirsch
% The MathWorks
% mhirsch@mathworks.com
```

```
% Is this function useful? Drop me a line to let me know!
if nargin==0 || isempty(hFig)
    hFig = gcf;end
if nargin<2 || isempty(filename)
    filename =";
     dontsave = true;
else
     dontsave = false;
     % Create full file name with path
     filename = fullfilename(filename);
end
if nargin \langle 3 \rangle | isempty(sheetname)
     sheetname = 'Sheet1';
end
if nargin<4
    xlcell = 'A1;
end
% Put figure in clipboard
if ~verLessThan('matlab','9.8')
     copygraphics(hFig)
else
     % For older releases, use hgexport. Set renderer to painters to make
     % sure it looks right.
     r = get(hFig,'Renderer');
     set(hFig,'Renderer','Painters')
     drawnow
     hgexport(hFig,'-clipboard')
     set(hFig,'Renderer',r)
end
% Open Excel, add workbook, change active worksheet,
% get/put array, save.
% First, open an Excel Server.
Excel = actxserver('Excel.Application');
% Two cases:
% * Open a new workbook, save with given file name
% * Open an existing workbook
if exist(filename,'file')==0
     % The following case if file does not exist (Creating New File)
     op = invoke(Excel.Workbooks,'Add');
     % invoke(op, 'SaveAs', [pwd filesep filename]);
     new=1;
else
     % The following case if file does exist (Opening File)
     % disp(['Opening Excel File ...(' filename ')']);
     op = invoke(Excel.Workbooks, 'open', filename);
     new=0;
```

```
end
% set(Excel, 'Visible', 0);
% Make the specified sheet active.
try
     Sheets = Excel.ActiveWorkBook.Sheets;
     target_sheet = get(Sheets, 'Item', sheetname);
catch %#ok<CTCH> 
     % Suppress so that this function works in releases without MException
     % Add the sheet if it doesn't exist
     target_sheet = Excel.ActiveWorkBook.Worksheets.Add();
     target_sheet.Name = sheetname;
end
invoke(target_sheet, 'Activate');
Activesheet = Excel.Activesheet;
% Paste to specified cell
Paste(Activesheet,get(Activesheet,'Range',xlcell,xlcell))
% Save and clean up
if new && ~dontsave
     invoke(op, 'SaveAs', filename);
elseif ~new
     invoke(op, 'Save');
else % New, but don't save
     set(Excel, 'Visible', 1);
     return % Bail out before quitting Excel
end
invoke(Excel, 'Quit');
delete(Excel)
end
function filename = fullfilename(filename)
[filepath, filename, fileext] = fileparts(filename);
if isempty(filepath)
    filepath = pwd;end
if isempty(fileext)
     fileext = '.xlsx';
end
filename = fullfile(filepath, [filename fileext]);
end
```
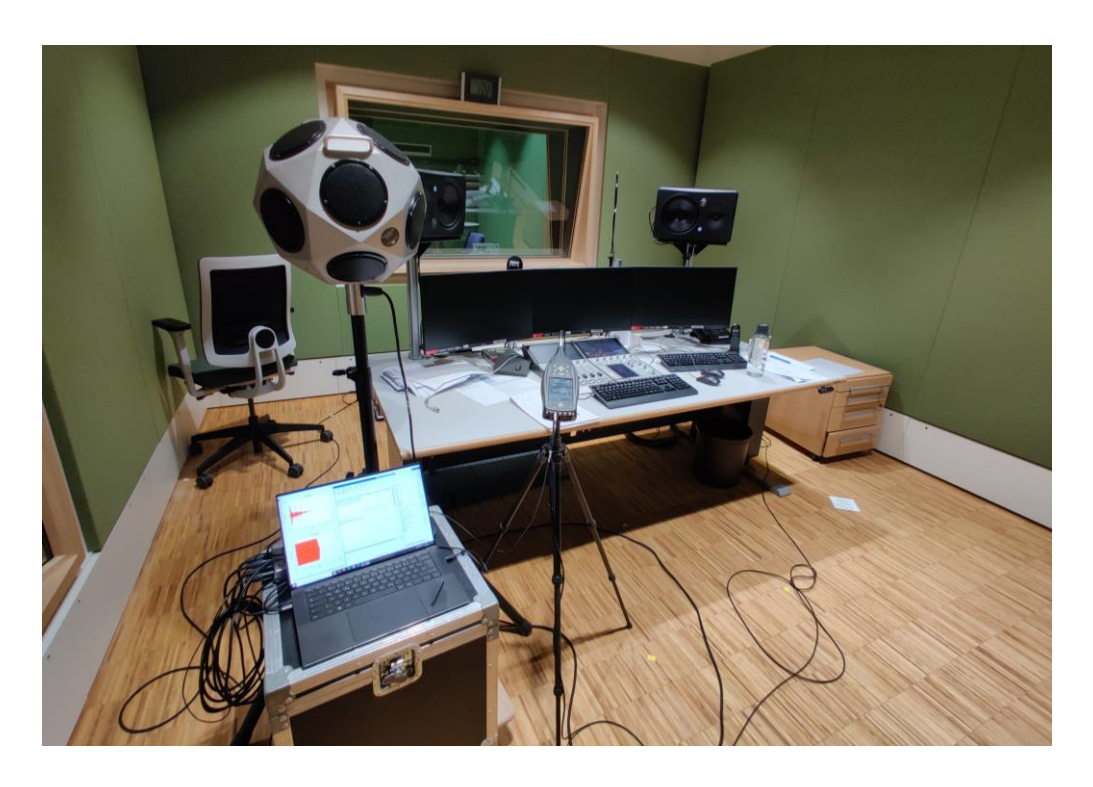

## **Anhang B – Dokumentation des Messaufbaus**

*Abbildung 50: Messaufbau im Senderaum (Exemplarisch für RiR-Konstruktion Variante 1)*

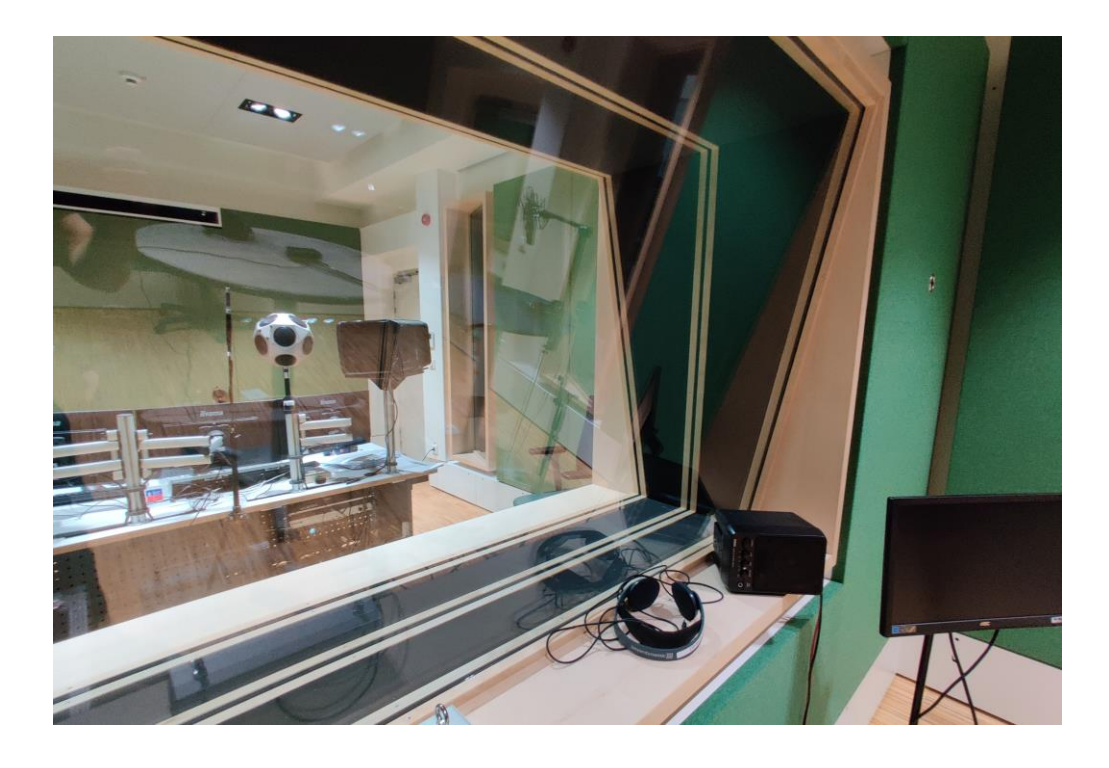

*Abbildung 51: Trennendes Bauteil mit Studiofenster (Exemplarisch für RiR-Konstruktion Variante 1)*

## **Anhang C – Messwerte und Auswertungen**

Zur besseren Übersichtlichkeit sind die erhobenen Messwerte und die zugehörigen Auswertungen diesem Dokument in digitaler Form beigefügt. Es folgt eine Verzeichnis der digitalen Anhänge, welche sich in der ZIP-Datei "MA\_22682119\_Matthias-Bernegger Anhang C - Messwerte und Auswertungen.zip" befinden.

- 1. Excel-Datei "01\_Testmessungen Kalibrierung Hintergrundgeräusch und Pegelbildung.xlsx"
- 2. Excel-Datei "02\_Massivwand.xlsx"
- 3. Excel-Datei "03 Zweischalige Leichtbauwand.xlsx"
- 4. Excel-Datei "04\_Zweischalige Leichtbauwand mit getrenntem elastisch gelagertem Ständerwerk.xls"
- 5. Excel-Datei "05\_Raum-in-Raum-Konstruktion (Variante 1).xls"
- 6. Excel-Datei "06\_Raum-in-Raum-Konstruktion (Variante 2)\_Vergleich unterschiedlicher Sweeps.xls"
- 7. Excel-Datei "07\_Raum-in-Raum-Konstruktion (Variante 2)\_Messung der Luftschalldämmung.xls"

## **Eigenständigkeitserklärung**

Hiermit erkläre ich, dass ich die vorliegende Arbeit selbstständig und nur unter Verwendung der angegebenen Literatur und Hilfsmittel angefertigt habe. Stellen, die wörtlich oder sinngemäß aus Quellen entnommen wurden, sind als solche kenntlich gemacht. Diese Arbeit wurde in gleicher oder ähnlicher Form noch keiner anderen Prüfungsbehörde vorgelegt.

Großkarolinenfeld, 17.02.2023

Ort, Datum Vorname Nachname